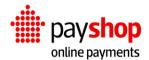

# Technical Documentation

Version 1.2 – Jan 2024

# **Table of Contents**

| 01_Overview                      | 5  |
|----------------------------------|----|
| 01.1_Platform Components         | 6  |
| 01.1.1_Processing                | 7  |
| 01.1.2_Dynamic Routing           | 8  |
| 01.1.3_Reconciliation            | 8  |
| 01.1.4_Analytics                 | 9  |
| 01.2_Core Concepts               | 9  |
| 01.2.1_Providers                 | 10 |
| 01.2.2_Payment Methods           | 11 |
| 01.2.3_Channels                  | 13 |
| 01.2.4_Transactions              | 14 |
| 01.2.5_Elements                  | 16 |
| 01.2.6_Lifecycle Events          | 17 |
| 01.3_Security                    | 18 |
| 01.3.1_PCI DSS and PCI PIN       | 19 |
| 01.3.2_TLS AND HTTPS             | 22 |
| 01.3.3_Two Factor-Authentication | 22 |
| 01.3.4_API Keys                  | 23 |
| 01.4_Fraud Prevention            | 23 |
| 01.5_Stability and Scalability   | 23 |
| 02_Account                       | 25 |
| 02.1_Authentication              | 27 |
| 02.2_API Keys and Environment    | 28 |
| 02.3_API key ID                  | 32 |
| 02.4 Languages                   | 35 |

| 02.5_Navigation and Pagination                               | 35   |
|--------------------------------------------------------------|------|
| 02.6_Merchant and Sub-Merchants Accounts                     | 37   |
| 02.6.1_Merchants                                             | 38   |
| 02.6.2_Merchant ID                                           | 40   |
| 02.6.3_Sub-merchants                                         | 43   |
| 02.7_Users and Authorization Groups                          | 45   |
| 02.7.1_Users                                                 | 45   |
| 02.7.2_User ID                                               | 49   |
| 02.7.3_Authorization Groups                                  | 52   |
| 02.7.4_Authorization Group ID                                | 55   |
| 03_Permissions                                               | 58   |
| 04_Integrating                                               | 65   |
| 04.1_Dynamic Forms                                           | 73   |
| 04.1.1_Display Form                                          | 74   |
| 04.1.2_Create a Charge                                       | 77   |
| 04.1.3_Recurring Payments                                    | 83   |
| 04.1.3_Client Library Reference                              | 84   |
| 04.2_Hosted Checkout (not allowed for cards payment method)  | 92   |
| 04.3_REST Integration (not allowed for cards payment method) | 95   |
| 04.3.1_Display Form                                          | 96   |
| 04.3.2_Generating a Charge                                   | 98   |
| 04.3.3_Create Instrument                                     | 102  |
| 04.3.4_Alternative Flows                                     | 107  |
| 04.4_Transaction Flows                                       | 108  |
| 04.4.1_Capturing funds at a later time                       | 111  |
| 04.4.2_Refunding Transactions                                | 112  |
| 04.5_Event Handling                                          | 113  |
| 04.5.1 Receive Events                                        | 11.3 |

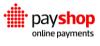

| 04.5.2_Event Details              | 114 |
|-----------------------------------|-----|
| 04.5.3_Event Types and Parameters | 117 |
| 04.6_Error Codes                  | 139 |
| 04.6.1_Testing                    | 145 |
| 05_Processing                     | 149 |
| 05.1_Charge                       | 150 |
| 05.2_Instrument                   | 162 |
| 05.3_Payment                      | 176 |
| 05.4_Reversal                     | 180 |
| 05.5_Refund                       | 184 |
| 06_Dynamic Routing                | 188 |
| 06.1_Routing Rules                | 189 |
| 06.2_Strategy                     | 207 |
| 07_Analytics                      | 209 |
| 08_Reporting                      | 216 |
| 08.1_Reports                      | 217 |
| 08.2_Templates                    | 226 |
| 08.3_Reporting Schedules          | 232 |
| 09_Dashboard                      | 236 |
| 09.1_Dashboard Settings           | 240 |
| 10_Annex                          | 242 |
| 10.1_Payshop Channels             | 242 |
| 10.1.1_Card                       | 242 |
| 10.1.2_MBWay                      | 243 |
| 10.1.3_Multibanco                 | 244 |
| 10.1.4_Payshop Reference          | 245 |
| 10.2 Asynchronous payments        | 247 |

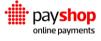

# 01\_Overview

The Payshop Online Payments platform has been designed from the beginning to provide flexibility and reduce the maintenance efforts of your payment operation.

Through a Single Integration Flow, a microservices architecture composed of platform Components and an abstracted and standardized means of processing transactions, we allow you to decouple your payments infrastructure. This grants you the opportunity to expand globally without struggles or delays.

- 1. Avoid the development and maintenance of custom connections to Payment Stakeholders like Acquirers, PSPs, Gateways, Processors, and Fraud Vendors.
- 2. Avoid building your own Payment Applications.
- 3. Reduce your PCI DSS scope, by keeping sensitive data off your servers while maintaining a seamless checkout experience across every channel.

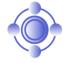

#### **Core Concepts**

Core Concepts lays the foundations for understanding how we process any Payment Method through any Provider whilst only requiring a Single Integration Flow.

Core Concepts is all about getting on the same page.

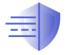

#### Security

It takes a lot of effort to make sure payments are secure. Get to know our security principles and how we enforce them.

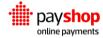

# 01.1\_Platform Components

The Payshop Online Payments platform enables real-time transactions on an any-to-any basis: multi-channel, multi-network, multi-method, and multi-currency. This abstraction feeds a shared, event-based database on top of which run multiple internal applications and external value-added services. These make up our platform Components.

The Payshop Online Payments is composed of several cloud-agnostic microservices that can be deployed independently on cloud or on-premise security-certified servers. Microservices include Processing, Dynamic Routing, Reconciliation, Risk, Analytics, Dashboard, Merchant, Reporting, Event-Sourcing, Auth, Load-Balancers, Service Discovery, Monitoring, Logging, and Security Services.

#### 1. Complete Control

The Payshop Online Payments platform's infrastructure provisioning and deployment are fully automated, enabling horizontal scalability, zero-downtime deployments, fault-tolerance, and disaster recovery.

#### 2. Complete Security

The Payshop Online Payments platform is also PCI Level 1 certified and follows the strictest industry security standards.

The Payshop Online Payments platform is completely modular, and each Platform Component can consume both internal services or third party's. This system architecture allows for maximum flexibility on custom setups.

- 1. The Single Integration Flow can support custom transaction collection parameterization without any changes in your code for multiple payment channels;
- 2. The Payshop Online Payments platform feeds its own and 3rd party's Dashboard through REST APIs;
- 3. All Processing integrations, both international card schemes and any alternative Payment Methods, can be added in the transaction flow without any changes to your code

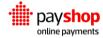

# 01.1.1\_Processing

The Processing application uses the same abstractions for all transactions, regardless of them being synchronous or asynchronous, payins, payouts or marketplaces, redirection-based, prepayments or post-payments, one-time or recurring. This way, you are able to add new payment channels without any changes in your code, while keeping your checkout experience fully customizable.

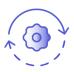

#### **Future Proof**

Our client-side library will check all Payment Channels enabled on any specific Merchant Account, returning a Form Schema for each of them. A Form Schema is a description of all the payment data fields required to process a specific payment method. It will then be possible to dynamically build any form based on that list. This means that if more payment channels are added in the future, the existing code will be ready for them.

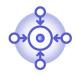

#### Single Integration

The Single Integration Flow can adapt to any transaction flow, such as specific data collection, custom payment configurations, technical requirements, and UX specifications.

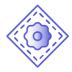

#### Tailor-Made

The abstraction created on our backend to support the multitude of payment flows can also enable authorization for custom setups. These can include not only financial transactions such as POS and Private Label schemes but also virtual value such as Loyalty and Coupons, making it one the most comprehensive and flexible payments platforms available on the market.

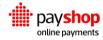

# 01.1.2\_Dynamic Routing

Our Dynamic Routing component provides real-time switching capabilities that allow us to select the best Provider for a given transaction.

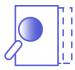

#### **Industry Cognizant**

Besides enabling connections industry-wide, the Payshop Online Payments platform adds a rules-based layer that intelligently routes transactions between a wide network of payment channels in real-time to maximize payment performance.

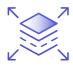

#### **Flexible**

A Transaction profiling system is processed to set default transaction metadata, which is used to define custom rules for automatic switching in real-time at Transaction level.

#### 01.1.3\_Reconciliation

Reconciliation of incoming settlements against bank accounts is a complex process. This activity becomes even more challenging when a business relies upon multiple Providers, with multiple reporting structures. Reconciliation helps oversee and uniformize transaction data towards thoughtful monitoring of your payment operations.

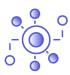

#### **Source Standardization**

The Reconciliation Engine processes Transaction Statements from different Sources and formats into a single data structure.

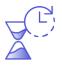

#### Time-Saving

Reconciliation produces Settlement events that automate and simplify the monitoring process.

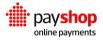

# 01.1.4\_Analytics

The Payshop Online Payments platform uses Big Data technologies to capture, store, analyze, search, share and visualize voluminous and complex payment datasets. Our platform transforms raw data into consumable information, generating valuable insights that empower payment managers to make better decisions.

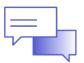

#### Instantaneous Feedback

Every transaction parameter is indexed in the Lifecycle Database and becomes readily available for processing through the Analytics API.

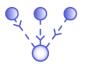

#### **Diversity of Insights**

You are able to perform queries to the database using multiple parameters to get operations insights, monitor your processing commissions, or control bookkeeping.

# 01.2\_Core Concepts

Digital payments have been growing at a fast pace to support the ever-evolving global commerce market. New means of payment, new regions, new regulation, new security guidelines, and new customer segments ensure the payments landscape is constantly shifting.

Adjusting to these new realities can be challenging and complex. Our platform simplifies the process and puts an end to the growing pains that come with expanding your business. It was designed with flexibility in mind to support the growth of your payment operation. In order to achieve this, we defined core concepts in our architecture from the outset. These allowed us to maintain a single integration, no matter the payment method being processed, whilst giving you access to multiple Platform Components.

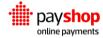

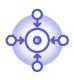

#### **Single Integration Flow**

First time's the charm. With this platform you get access to every present and future payment method, as well as all the tools required to run a professional, and comprehensive payments operation through a single integration.

## 01.2.1\_Providers

In the Payshop Online Payments platform, a provider is a payments' value chain stakeholder to which the Processing application is connected to.

#### **Acquirers**

An acquiring bank, also known simply as an acquirer, is a bank or financial institution that processes credit or debit card payments on behalf of a merchant. The acquirer allows merchants to accept credit card payments from the card-issuing banks within an association.

#### **Acquirer Processors**

Acquirer processors connect directly with merchants, card networks, and the acquirer, to exchange transaction information between all stakeholders. They provide the technical capabilities to communicate authorization and settlement messages between the acquirer and the card networks.

Acquirer processors handle the technical side of the acquiring business, they do not assume financial liability for the process, as they are not involved in fund management. This liability and risks lie on acquirers. Nonetheless, it is important to note that In some cases, the acquiring bank and acquirer processor are a single entity (e.g. Adyen, Elavon).

#### **Payment Service Providers (PSPs)**

A payment service provider (PSP) is a payment institution with the right to manage third-party funds. It offers merchants multiple payment methods, namely credit card, direct debit, and bank transfers.

Typically, a PSP can connect to multiple acquiring banks, card networks, and payment networks, which makes the merchant less dependent on financial institutions by eliminating

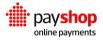

the burden of establishing these interactions directly. This can be especially relevant when operating internationally.

#### **Gateways**

A payment gateway represents a technical layer that collects payment instrument credentials in the client-side and securely forwards them to the relevant payment service provider (PSP) or acquirer. The majority of gateway companies also offer other services.

#### **Fraud Vendors**

Fraud vendors are capable of predicting user intent and preventing fraudulent activity in realtime. They fundamentally manage risk and hinder financial crime.

#### **Tokenization Service Providers**

These institutions tokenize card data, which is the pseudonymization of credit cards sensitive data to facilitate compliance for merchants, PSPs, and acquirers. Tokenization service providers exist to grant a secure environment in which to store the card data sent by merchants.

# 01.2.2\_Payment Methods

In its broader definition, a payment method is any set of infrastructure and regulation that supports value exchange between a network of participants.

Cards are not the only way to pay for online transactions. Between bank transfers, direct debits, eWallets, mobile payments, local card schemes, pre-pay, post-pay, and e-invoices, there are over 200 different types of alternative payment methods.

#### **Alternative Payment Methods (APMs)**

The designation of alternative payment method applies to any form of payment that is not cash or a card issued by a major bank. APMs are commonly used and increasingly adopted across sectors and territories to respond to consumer's trends. Accessing them is essential to any business.

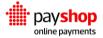

Our platform allows you to process transactions using any payment method, from traditional credit/debit cards to alternative payment methods or custom payment methods like private label, credit-to-consumer, and loyalty schemes.

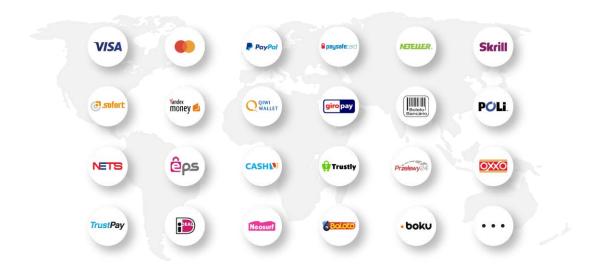

Some of the payment methods supported by the Payshop Online Payments platform

In the complex and diverse world of payments, there are multiple payment methods available in multiple markets.

#### Card

A physical or digital card issued by a financial entity that can be used for purchases. There are different types of cards available in the market, including debit, credit, and prepaid cards.

#### e-Wallet

Digital wallet that can store funds and perform electronic payments. It can be connected to a bank account and used to store card details.

#### **Bank Transfer**

Electronic payment directly performed from one bank account to another, between two individuals or an individual and an entity.

#### **Direct Debit**

Gives banking customers the ability to authorize third-party creditors to debit funds from their checking account.

#### Cryptocurrency

Digital asset designed to work as a medium of exchange. Individual coin ownership records are stored in a digital ledger or computerized database using strong cryptography to secure transaction record entries, to control the creation of additional digital coin records, and to verify the transfer of coin ownership.

#### **Local Card Scheme**

Local card schemes—specific to certain markets—often operate much like traditional cards, but some schemes will be more sophisticated, for instance, offering card and bank transfer options.

#### **Carrier Billing**

Online payment method that allows customers to use their phone carrier bill to pay mostly for digital goods.

#### Cash

Physical form of currency represented by banknotes and coins that can be exchanged for goods, typically during product delivery.

# 01.2.3\_Channels

The concept of payment method and provider are interconnected in the sense that a given payment method may be available through several providers within the same market, the same way that a given provider may support multiple payment methods. They are also selected by two different entities, the method being chosen by the customer through the Dashboard, and the provider defined by the Dynamic Routing module.

The combination of a payment method and a provider represents a channel in the Payshop Online Payments platform. It is an actual medium that can be used to perform a financial transaction (e.g. Credit Card through Elavon, or Alipay through Worldpay).

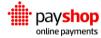

A channel is configured through the Dashboard using the API keys for the merchant account that you have opened with the provider. By setting up multiple channels for the same payment method, and leveraging our Dynamic Routing component, you can define specific rules for real-time transaction routing between multiple providers.

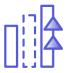

#### **Higher Acceptance Rate**

Providers have different acceptance rates. These depend on multiple variables, such as card brand, issuing country/bank, MCC and amount. Failed transactions result in lost sales and increased customer support costs. Our platform can retry transactions in real-time across multiple Providers to maximise acceptance rates.

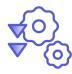

#### **Lower Processing Costs**

A rise in cross-border transactions is pushing processing costs up, especially due to inter-regional interchange fees and card scheme fees. The Payshop Online Payments platform calculates expected commissions based on multiple processing variables to choose the optimal transaction route.

# 01.2.4\_Transactions

The diversity of the payments ecosystem poses a great challenge to global companies, as each payment channel requires its own specific integration, which is costly to build and maintain. As payment channels start to add up, companies become unable to optimize their payment operations in a timely manner.

With this challenge in mind, we devised a way to abstract every transaction flow in a single one, independent from the payment method, allowing companies to invest one time into integrating with our platform and gain access to the entire value chain without further development investments.

To this effect, we divide a financial Transaction into multiple correlated steps, which we either call Elements, or Lifecycle Events. Each of these steps represents a different phase in the transaction lifecycle within the Payshop Online Payments platform, and therefore, requires and stores different data.

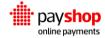

Supporting different Payment Methods under the same platform in a standardized manner brings additional challenges when it comes to transaction execution. Each Payment Method is designed with its own philosophy when it comes to processing Transactions, and therefore requires different steps, and different execution flows.

Accommodating this diversity under the same platform required us to support four transaction flows.

| Transaction Flow          | Payment executed automatically? | Recurring Payment? |
|---------------------------|---------------------------------|--------------------|
| Capture on Creation       | Yes                             | No                 |
| 2. Auth-Capture           | No                              | No                 |
| 3. Recurring on Auth      | Yes                             | Yes                |
| 4. Recurring on a Capture | No                              | Yes                |

#### Capture on Creation

This flow targets transactions that only need to take place once, and where the funds do not need to be captured at a later time, therefore not requiring an authorization to take place.

From a platform perspective, this flow does not require you to create the Payment element to execute the funds transfer. The Processing Application will automatically create the Payment element once you create the instrument, given that the funds will be captured right away.

Example usage: payment of digital goods.

#### **Auth-Capture**

An Auth-Capture flow is intended for transactions that take place once, and have the funds captured at a later time, thus requiring two steps: Authorization and Funds Capture.

The Authorization is executed when the Instrument element is created in our platform, either automatically using our Dynamic Forms or manually leveraging our REST API. At this stage the money has been reserved from the customer accounting platform but has not yet been transferred. The actual funds transfer only happens when

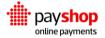

#### **Recurring on Auth**

Destined for payments that need to happen on a frequent basis, this flow allows to create a reusable instrument element that can be leveraged to make multiple Payments.

This particular recurring flow automatically executes the Payment element when the Instrument is created. It means that for the first payment, you only need to create the Instrument, as the platform will automatically create the first payment. For subsequent transactions you only need to create the payment element, referencing the same specific instrument.

Example usage: subscriptions.

the payment element is created in the Platform.

Example usage: hotel or rental car bookings

#### **Recurring on Capture**

Designed for transactions that need to take place regularly, enables you to create a reusable Instrument element that can be used to perform multiple Payments.

This particular recurring flow does not automatically execute the Payment element when the Instrument is created. In short, it requires you to create a Payment element every time you want to execute a transaction.

Example usage: subscriptions.

## 01.2.5\_Elements

With the current and future variety of payment methods, ensuring they can conform to standardized operation is paramount. To be truly effective, the utilization experience of a payments platform should not require different integrations or execution flows.

The Payshop Online Payments platform defined elements to this effect, to allow a global way of handling payments in a single integration. By utilizing the elements described below we ensure our platform is future-proof, by handling any current and future payment methods in a uniform manner.

#### Charge

O1 Signals the Merchant's intent to do a fund transfer. It is at this stage that the Payment Method and Provider are selected as configured.

#### Instrument

O2 Element providing the information required to authorize one or more transactions for the target payment method (e.g. credit card details).

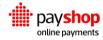

#### **Payment**

O3 Stage where transaction captures actually take place. May be initiated for certain transaction flows.

#### Reversal

Reversals serve two purposes. They are used for reversing a capture or Refund that has not yet been cleared, or for voiding an authorization.

#### Refund

Allows the complete or partial return of the funds to the originating customer.

Can only be done for successful transactions and is initiated by the merchant.

#### **Dispute**

Initiated by the provider, this element represents a customer or issuing bank questioning the validity of the original transaction and may result in funds' reversibility if the claim is successful.

# 01.2.6\_Lifecycle Events

The Payshop Online Payments platform relies on a microservices' architecture to provide Platform Components besides the actual transaction processing. In order to achieve this, it uses an event-driven philosophy for cooperation and routing between services.

One added benefit of doing so is that it allows you to subscribe to notifications regarding the lifecycle of transactions. Examples of such notifications would include events like charge.created, instrument.authorized or payment.success. These can be leveraged to orchestrate payment-related activities on your side.

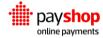

#### Learn more about lifecycle events.

Lifecycle events are the best way to keep track of transactions' statuses on the server-side, and update your databases and systems accordingly.

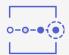

# 01.3\_Security

It takes a lot of effort to make sure payments are secure. Fraud can be costly for merchants and financial institutions, so it is important to ensure all types of threats, attacks, and suspicious activity are closely monitored. There are six main security principles we follow when it comes to making sure your transactions are safe.

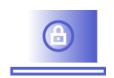

#### Secure network and systems

Software updates, firewalls, monitoring, logging.

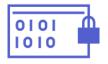

#### Safety of cardholder data

Hashing, encryption, restricted access to servers, storage, and networks.

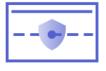

#### Vulnerability management program

Intrusion Detection System (IDS), File Integrity Monitoring (FIM), monitoring and logging.

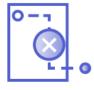

#### Access control

Restrict users access, track users access, restrict physical access.

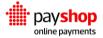

#### 01.3.1\_PCI DSS and PCI PIN

Payment Card Industry Data Security Standard (PCI DSS) is a set of security standards formed in 2004 by Visa, MasterCard, Discover Financial Services, JCB International, and American Express that aims to secure credit and debit card data transactions against data theft and fraud. The PCI Security Standards Council defines a set of requirements intended to ensure that all companies that process, store, or transmit credit card information maintain a secure environment.

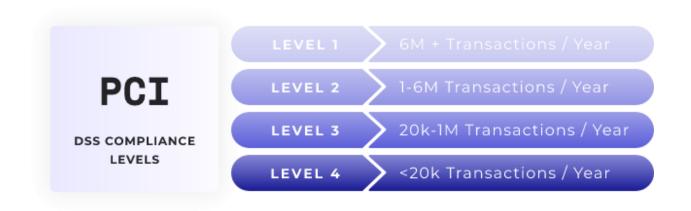

**PCI DSS Compliance Levels** 

#### Level 1

On-site assessment conducted yearly by a Qualified Security Assessor.

#### Level 2

Quarterly internal and external scans performed by an <u>Approved Scanning</u> Vendor.

#### Level 3

Yearly internal penetration tests by an Approved Scanning Vendor.

#### Level 4

Yearly revision of security and quality procedures.

In short, PCI DSS is a set of regulations that apply to all entities that store, process, and/or transmit cardholder data. It covers technical and operational practices for system components

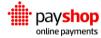

included in or connected to environments with cardholder data. If you accept or process payment cards, PCI DSS applies to you. The criteria for Level 1 PCI DSS compliance depends on which card brands the merchant accepts, as follows:

- Visa, Mastercard, and Discover define Level 1 merchants as those processing more than 6 million credit card transactions annually;
- American Express's minimum for Level 1 is 2.5 million transactions per year;
- JCB's Level 1 starts at 1 million credit card transactions per year.

To meet PCI DSS Level 1 Standard there are five main required processes, which every compliant company must go through every year.

- Annual Report on Compliance (ROC) by a <u>Qualified Security Assessor (QSA)</u> or Internal Security Assessor;
- Quarterly network scan by <u>Approved Scan Vendor (ASV)</u>;
- Penetration test;
- Internal Scan;
- Submission of completed Attestation of Compliance form.

# The Payshop Online Payments platform is PCI DSS Level 1 compliant. But what does that mean exactly? And why should you care about it?

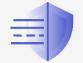

PCI DSS is a challenging, complex, and considerably expensive certification to achieve. By integrating with this platform you save your business the effort of going through with it.

Around 250 requirements comprise the <u>Payment Card Industry (PCI) Data Security Standard</u>. You can find a simplified version of the requirements necessary to meet the PCI Compliance Security Standard Council's goals in the table below.

| Goals                                          | PCI DSS Requirements                                                                                                    |
|------------------------------------------------|----------------------------------------------------------------------------------------------------|
| Build and Maintain a<br>Secure Network         | <ol> <li>Install and maintain a firewall configuration to<br/>protect cardholder data</li> <li>Do not use vendor-supplied defaults for system<br/>passwords and other security parameters</li> </ol>      |
| Protect Cardholder Data                        | <ul><li>3. Protect stored cardholder data</li><li>4. Encrypt transmission of cardholder data across open,</li><li>public networks</li></ul>                                                               |
| Maintain a Vulnerability<br>Management Program | <ul><li>5. Use and regularly update anti-virus software or programs</li><li>6. Develop and maintain secure systems and applications</li></ul>                                                             |
| Implement Strong Access Control Measures       | <ul><li>7. Restrict access to cardholder data by business need-to-know</li><li>8. Assign a unique ID to each person with computer access</li><li>9. Restrict physical access to cardholder data</li></ul> |
| Regularly Monitor and<br>Test Networks         | <ul><li>10. Track and monitor all access to network resources and cardholder data</li><li>11. Regularly test security systems and processes</li></ul>                                                     |
| Maintain an Information<br>Security Policy     | 12. Maintain a policy that addresses information security for employees and contractors                                                                                                    |

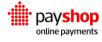

## 01.3.2\_TLS AND HTTPS

The Hypertext Transfer Protocol (HTTP) is the basic communication protocol that both clients and servers must implement in order to be able to communicate. It transfers information between the browser and the server in clear text, allowing the network, through which the information passes, to see the information transmitted. HTTP Secure (HTTPS) was introduced to allow the client and the server to first establish an encrypted communication channel, and then pass the clear text HTTP messages through it.

It is crucial for payment security that merchants implement SSL protocol on their websites. Transport Layer Security (TLS), and its now-deprecated predecessor, Secure Sockets Layer (SSL) allows for the encryption of the information that goes through the website, such as the payment card details that customers share during the checkout process.

HTTPS TLS provides three important security measures.

- **Confidentiality.** It protects communication between two parties from others within a public medium such as the internet.
- Integrity. It ensures information reaches its destined party in full and unaltered.
- **Authentication.** It grants that the website is actually what it claims to be by also checking its legal identity.

## 01.3.3\_Two Factor-Authentication

Two-factor authentication is an extra layer of security designed to ensure that only the rightful users can access their respective accounts on the Payshop Online Payments platform, namely by logging into the Dashboard.

Two-Factor Authentication is enabled under settings for every user with access to the Dashboard.

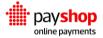

# 01.3.4\_API Keys

Different combinations between the Merchant API Keys or Processing API Keys and your account ID grant authentication in your requests. It is important to be well aware of when to use each of the keys and how to gain access to them.

- Public Key. Used in requests coming from the client-side, to create dynamic forms and instruments.
- Account ID and Private Key. Used in requests coming from the merchant server, to create charges, payments, reversals, and refunds, as well as accessing management APIs. This key SHOULD NEVER BE SHARED in client-side code.

#### Looking for more details on the Dashboard?

The Dashboard offers a comprehensive and user-friendly interface to support your payment strategy. Check out our Dashboard features.

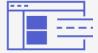

# 01.4\_Fraud Prevention

For every transaction, there are multiple security steps that can be taken. These can be either automatically applied by the Payshop Online Payments platform or are optional and can be enabled through our applications.

# 01.5\_Stability and Scalability

We understand that stability and scalability are big concerns for the businesses that work with us. There are multiple efforts we make towards ensuring our services and applications are reliable.

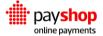

| Goals                                                | Procedures                                                                                                    |
|------------------------------------------------------|----------------------------------------------------------------------------------------------------|
| Systems resilience<br>High-Availability<br>Stability | - 24/7 alerting and monitoring: All infrastructure is monitored aboutsystem telemetry.  - Application monitoring: all apps communicate to a logging system that centralizes infrastructure logs.  -Monitoring of replica databases.  - Critical failures are communicated through SMS/email, both internally and to our customers. |
| High Availability SLAs                               | <ul> <li>Historically, our system's availability surpasses 99.9%.</li> <li>We are deployed in multiple cloud services and DNSs.</li> </ul>                                                                                                    |
| Automatic Backup<br>Disaster Recovery                | <ul> <li>Daily database backups.</li> <li>Multiple and geographically dispersed database locations</li> <li>Automatic disaster recovery: server provisioning, backup import, build, and run app services.</li> <li>How fast? We annually test all disaster recovery procedures and it takes on average 2h.</li> </ul>              |
| Zero Downtime Updates                                | <ul> <li>Use of load balancers to route requests to machines running upgraded versions.</li> <li>Use of load balancers to rollback requests to machines running previous versions.</li> </ul>                                                                                                    |
| Scalability                                          | <ul> <li>Full horizontal scalability.</li> <li>Microservices architecture, based on Docker containerization.</li> <li>Databases and applications run in different and multiple machines.</li> <li>Script for automatic microservices instances deployment.</li> </ul>                                                              |

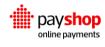

- Service discovery: infrastructure orchestration system to which applications communicate to find the right servers.

- Data warehousing: different data representations to optimize data queries.
- Data denormalization.
- Event sourcing.
- Stream processing: event-based database to be consumed by different applications.
- Transaction flow for client-side tokenization.

#### Big Data Infrastructure

- Fully PCI Level I compliant: servers, data, network, and employees have implemented security measures to guarantee bank-grade security.
- GDPR compliant: the personal data privacy is fully encrypted and managed by a data controller, so it can be deleted on request.

# 02\_Account

Get started with the Payshop Online Payments Platform.

Businesses are at the forefront of the Payshop Online Payments platform. When starting out with the platform, properly setting up your business account can be crucial to your integration efforts. Learn more about API keys and environments as well as how to proceed regarding authentication, whitelisting, languages, and navigation.

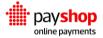

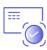

#### Authentication

All requests to any API use HTTPS basic auth. Get a quick overview of how to handle these authentication specifications.

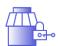

#### Merchant Keys and Environment

Find more about Processing API Keys and Merchant API Keys and how to use them when setting up requests through the TEST or LIVE Environments.

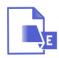

#### Languages

Our APIs offer multiple language options. Learn how to enable them.

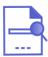

# Navigation and Pagination Understand how to filter and navigate responses.

If you are a merchant, you can use our Merchant API to create sub-merchants. The main merchant is responsible for onboarding each individual sub-merchant and it can also label accounts, set the hierarchy and customize white label features for the corresponding sub-merchants.

Associated to your main business account you can create multiple users' accounts. Each user account should correspond to a staff member. Individual users can have different sets of permissions associated with the authorization group they belong to.

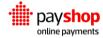

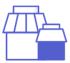

# Merchants and Sub-merchant Accounts Create your merchant account and onboard sub-merchants seamlessly.

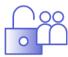

# Navigation and Pagination Make things easier on your team and distribute permissions that fit your operations.

# 02.1\_Authentication

All requests to the APIs must use HTTPS. In our examples, we use curl, but any language-specific HTTPS request method or library will work. All requests to the API use HTTPS Basic Auth. If your library doesn't support it as a function, you can add the following header to your requests.

#### **Basic Authorization**

Authorization: Basic {credentials}

For requests from the server-side, {credentials} should be replaced with the base64 encoded string accountid:privateKey. For requests from the client-side, {credentials} should be replaced with the base64 encoded string publicKey.

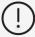

#### Never expose your private key on the client-side!

Keep your transactions secure and your clients' information safe.

If you are not using the correct authentication, you'll receive a 401 or 403 HTTP error. Merchant server webhooks should use HTTPS, and self-signed certificates are not accepted. During

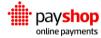

development, it might be helpful using a service such as <u>ngrok</u> to expose an HTTPS tunnel to your local environment.

# 02.2\_API Keys and Environment

Merchant Keys and the Environment you set are essential for communicating with the Payshop Online Payments platform throughout your payment operation.

Different combinations between the Merchant API Keys or Processing API Keys and your Account ID grant authentication in your requests. It is important to be well aware of when to use each of the keys and how to gain access to them.

Environments can be set to TEST or LIVE depending on where you are at with your operations. If you are looking to test new features or still going through onboarding, use TEST. When your operations are up and running, LIVE should be the standard. You can also find these account details on the Dashboard Settings screen if you are a Dashboard user, which we recommend for ease of access and a user-friendly work environment.

- Public
   Used in requests coming from the client-side, to create Dynamic Forms and Instruments.
- Account ID + Private Key

  Used in requests coming from the merchant server, to create Charges, Payments,

  Reversals, and Refunds, as well as accessing management APIs. This key SHOULD

  NEVER BE SHARED in client-side code.
- Environment

TEST or LIVE, corresponding to https://switch-processing.teya.com/v2/ and https://switch-processing.teya.com/v2/, respectively. The v2 part of the URL corresponds to API versioning.

# **GET** /v1/merchants/{merchantId}/keys

Get API keys corresponding to a specific merchant.

#### **Result Parameter**

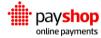

**collection** Array

A list contains all the API key objects.

#### id String

Unique identifier for the API key.

#### active Boolean

Whether the key is currently active.

#### authorization\_group JSON Object

The authorization group associated with the key.

#### description String

The key´s description.

#### **key** String

The API key.

#### **REQUEST**

\$ curl GET https://switch-gateway.teya.com/v1/merchants/{merchantId}/keys -u accountId:apiKey

#### **RESULT: HTTP 200**

```
{
  "collection": [
  "...",
  {
    "id": "756ae7bdc3390050cf6648fb819ac1c4de02f4d15b278954",
    "active": true,
    "authorization_group": null,
    "description": "Default Keys",
    "key": "3eva1vGdMdg0GNLiArtNcXL4WgQtL4sJLCplXzfFCyKRZJCQYSIPUewelaJJdQ4"
  },
  "..."
  ]
}
```

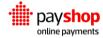

# **POST** /v1/merchants/{merchantId}/keys

Create API Keys.

#### **Request Parameter**

**active** Boolean

Whether the key is currently active or not.

description String

The key's description.

authorization\_group String

The authorization group associated with the key.

#### **REQUEST**

\$ curl -vX POST https://switch-gateway.teya.com/v1/merchants/{merchantId}/keys -u accountId:apiKey -d '{ "active": true,

"description": "Default Keys",

 $"authorization\_group": "756ae7bdc3390050cf6648fb819ac1c4de02f4d15b278954" \ \}'$ 

#### **Result Parameter**

id String

Unique identifier for the API key.

active Boolean

Whether the key is currently active or not.

authorization\_group JSON Object

The authorization group associated with the key.

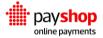

#### description String

The key's description.

#### key String

The API key.

```
RESULT: HTTP 201

{
    "id": "756ae7bdc3390050cf6648fb819ac1c4de02f4d15b278954",
    "active": true,
    "authorization_group": null,
    "description": "Default Keys",
    "key": "3eva1vGdMdg0GNLiArtNcXL4WgQtL4sJLCplXzfFCyKRZJCQYSIPUewelaJJdQ4"
    }
```

Create API key without required fields

It is not possible to create API Keys without registering all the required fields. Tending to this error case, a list with all the invalid fields and the respective errors is returned.

#### **REQUEST**

 $\label{lem:com_v1_merchants} $$ \curl-vX POST https://switch-gateway.teya.com/v1/merchants/{merchantId}/keys-u accountId:apiKey-d'{ "active": true }' $$$ 

#### **Result Parameter**

#### message String

String with the error details, in this case: "Invalid parameters".

#### parameters JSON Object

A list with all the invalid fields and the respective errors.

#### **RESULT: HTTP 201**

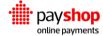

```
{
"message": "Invalid parameters",
"parameters": {
  "description": [
    "This field is required."
],
    "authorization_group": [
    "This field is required."
]
}
}
```

# 02.3\_API key ID

It is possible to search API Keys through their respective id's. The API key ID is also a resource to consider when you are looking to make changes to existing API Keys and the ways in which you identify them.

# **GET** /v1/merchants/{merchantId}/keys/{apiKeyId}

Get details on the Merchant API key using its id.

| Result Parameter                                                                 |        |
|----------------------------------------------------------------------------------|--------|
| <b>id</b> Unique identifier for the API key.                                     | String |
| active Boolean Whether the key is currently active or not.                       |        |
| authorization_group JSON Object The authorization group associated with the key. |        |
| description String The key´s description.                                        |        |
| key String The API key.                                                          |        |

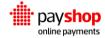

#### **REQUEST**

\$ curl -vX GET https://switch-gateway.teya.com/v1/merchants/{merchantId}/keys/{apiKeyId} -u accountId:apiKey

```
RESULT: HTTP 200

{
    "id": "756ae7bdc3390050cf6648fb819ac1c4de02f4d15b278954",
    "active": true,
    "authorization_group": null,
    "description": "Default Keys",
    "key": "3eva1vGdMdg0GNLiArtNcXL4WgQtL4sJLCplXzfFCyKRZJCQYSIPUewelaJJdQ4"
}
```

#### **PATCH** /v1/merchants/{merchantId}/keys/{apiKeyId}

Get details on the Merchant API key using its id.

#### **Request Parameter**

active Boolean

Whether the key is currently active or not.

description String

The key's description.

authorization\_group JSON Object

The authorization group associated with the key.

#### **REQUEST**

\$ curl -vX GET https://switch-gateway.teya.com/v1/merchants/{merchantId}/keys/{apiKeyId} -u accountId:apiKey

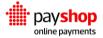

#### **Result Parameter**

**id** String

Unique identifier for the API key.

active Boolean

Whether the key is currently active or not.

authorization\_group JSON Object

The authorization group associated with the key.

description String

The key´s description.

key String

The API key.

# RESULT: HTTP 200

```
{
"id": "756ae7bdc3390050cf6648fb819ac1c4de02f4d15b278954",

"active": true,

"authorization_group": null,

"description": "Default Keys",

"key": "3eva1vGdMdg0GNLiArtNcXL4WgQtL4sJLCplXzfFCyKRZJCQYSIPUewelaJJdQ4"
}
```

# **DELETE** /v1/merchants/{merchantld}/keys/{apiKeyld}

Delete a Merchant API key using its id.

#### **REQUEST**

\$ curl -vX DELETE https://switch-gateway.teya.com/v1/merchants/{merchantId}/keys/{apiKeyId} accountId:apiKey

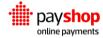

# 02.4\_Languages

The Payshop Online Payments platform APIs support calls in multiple languages. This means that you can set up the desired language to be applied in the responses. To do so, you only need to include the respective language code in the HTTP header Accept-Language.

In case the target language is not available, the response will be generated in the default en-US. The following table includes our currently available language options.

| Language              | Header                   |
|-----------------------|--------------------------|
| English (USA)         | Accept-Language: 'en-US' |
| Portuguese (Portugal) | Accept-Language: 'pt-PT' |
| Portuguese (Brazil)   | Accept-Language: 'pt-BR' |

# 02.5\_Navigation and Pagination

When making requests to APIs that might generate multiple pages of results, only the first page is presented by default. This is to ensure there is no decline in performance when handling substantial volumes of information.

If you intend to access responses from other pages, mind the following procedure using as an example the GET v1/merchants/{id}/children endpoint which fetches the list of sub-merchants associated with a specific merchant.

**GET** /v1/merchants/{id}/children

| Method | Path                                                                                                    | Description                      |
|--------|----------------------------------------------------------------------------------------------------|----------------------------------|
| GET    | Sandbox <a href="https://switch-gateway.teya.com/v1/merchants/{id}/children">https://switch-gateway.teya.com/v1/merchants/{id}/children</a> Production <a href="https://switch-gateway.teya.com/v1/merchants/{id}/children">https://switch-gateway.teya.com/v1/merchants/{id}/children</a> | List available<br>sub-merchants. |

#### **Request Parameter**

#### page Number Required

The page you want to consider for your list of results.

#### REQUEST EXAMPLE

\$ curl -vX GET https://switch-gateway.teya.com/v1/merchants/{id}/children?page=3?merchant\_id=accountId -u accountId:APIKey

#### **RESPONSE EXAMPLE**

```
{
  "collection": [
      {
          "account_id": "OkJ4tL0eJultLfDzGjwnDxVr6xE5HJcXw8oUbvaUYMracs",
          "account_type": "test",
          "name": "Candy shop",
          "metadata": {
                "address": "Braga"
          },
          "approved": true,
          "created_at": "2020-10-23T15:00:02.090528+00:00",
          "updated_at": "2020-10-23T17:45:52.942176+00:00",
```

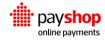

```
"whitelabel_settings": "63f6d61deacfe8579e6499d3b62b92b959ad335b5f931679"
   },
      "account id": "ofAB1Ec0LBEv8tXtKyZrBCVhMAMtiFIV9fO6SNAzNgDK51fLnov",
      "account type": "test",
      "name": "test dispute",
      "metadata": {
        "address": "place"
     },
      "approved": true,
      "created_at": "2020-10-08T09:56:09.071632+00:00",
      "updated_at": "2020-10-08T09:56:09.071658+00:00"
   },
      "account_id": "cvG0nPy1QYpZx6VyNCrZ5DaxZVwqOxi2PS3RedeVuVrVzrrbE",
      "account_type": "test",
      "name": "Demo",
      "metadata": {
        "address": "Porto"
     },
      "approved": true,
      "created_at": "2020-09-23T11:00:12.459745+00:00",
      "updated at": "2020-09-23T11:00:12.459787+00:00"
 ],
 "filters": {},
 "pagination": {
   "page": 3,
   "per_page": 30,
   "total_pages": 3,
   "total_items": 3
 }
}
```

#### 02.6\_Merchant and Sub-Merchants Accounts

As we have seen, the business account holds information that is fundamental to your communications with the Payshop Online Payments platform and the success of your transactions. Setting up a business account with extensive information that mirrors your company is important to keep your payment operation up and running.

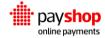

The main merchant is responsible for onboarding each individual sub-merchant. The onboarding process consists of creating a business account on behalf of the sub-merchant. The main Merchant needs only to be aware of the parent account and register its id.

Merchants accounts can be set to TEST or LIVE. You can choose how to label the accounts and the hierarchy set between merchant and sub-merchants. When creating a merchant account, you can also register White Label settings, which grant for the customization of your workspace in case you are using the Dashboard.

#### 02.6.1\_Merchants

The available operations in regards to Merchants include searching for Merchants by id and creating Merchants from scratch. It is also possible to make changes to existing Merchant accounts, as well as delete them.

#### POST /v1/merchants

Create Merchant.

#### **Request Parameters**

| account_type The type of the account ("live" or "test").                                       | String |
|------------------------------------------------------------------------------------------------|--------|
| name String The Merchant's name.                                                               |        |
| address String  Physical location for the Merchant or sub-merchant account being created       |        |
| parent String (Optional)  If we are creating a sub-merchant, set the parent's account ID here. |        |

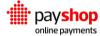

## \$ curl -vX POST https://switch-gateway.teya.com/v1/merchants -u accountld:apiKey -d '{ "account\_type": "test", "name": "ACME Corp.", "parent": "756ae7bdc3390050cf6648fb819ac1c4de02f4d15b278954" }'

#### **Result Parameters**

account\_id String

Unique identifier for the Merchant.

account\_id String

The type of the account ("live" or "test").

name String

The Merchant's name.

children Array

sub-merchants of this account.

```
RESPONSE: HTTP 201

{
    "account_id": "756ae7bdc3390050cf6648fb819ac1c4de02f4d15b278954",
    "account_type": "test",
    "name": "ACME Corp.",
    "children": []
}
```

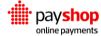

#### **Create Merchant without required fields**

It is not possible to create Merchants without registering all the required fields. Tending to this error case, a list with all the invalid fields and the respective errors is returned.

```
REQUEST
$ curl -vX POST https://switch-gateway.teya.com/v1/merchants -u accountld:apiKey -d '{
    "name": "ACME Corp."
}
```

#### **Result Parameters**

**message** String

String with the error details, in this case "Invalid Parameters".

#### parameters JSON Object

A list with all the invalid fields and the respective errors.

```
RESPONSE: HTTP 400

{
   "message": "Invalid parameters",
   "parameters": {
    "account_type": [
    "This field is required."
   ]
   }
}
```

#### 02.6.2\_Merchant ID

It is possible to get details on Merchants using their respective id. The Merchant id is also a resource to consider when you are looking to make changes to existing Merchant accounts.

#### **GET** /v1/merchants/{id}

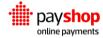

Get merchant details using this respective id.

#### **Result Parameters**

account\_id String

Unique identifier for the Merchant.

account\_id String

The type of the account ("live" or "test").

name String

The Merchant's name.

children Array

sub-merchants of this account.

#### **REQUEST**

\$ curl GET https://switch-gateway.teya.com/v1/merchants/{id} -u accountId:apiKey

```
RESPONSE: HTTP 200
```

```
{
    "account_id": "<account_id>",
    "account_type": "test",
    "name": "ACME Corp.",
    "archived": false,
    "children": []
}
```

#### PATCH /v1/merchants/{id}

Make changes to merchant details using its id

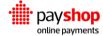

#### **Result Parameters**

account\_id

String

Unique identifier for the Merchant.

#### account\_id String

The type of the account ("live" or "test").

#### name String

The Merchant's name.

#### children Array

sub-merchants of this account.

#### **REQUEST**

```
$ curl -vX PATCH https://switch-gateway.teya.com/v1/merchants/{id} -u accountId:apiKey -d '{
    "name": "ACME"
}
```

```
RESPONSE: HTTP 200
```

```
{
    "account_id": "756ae7bdc3390050cf6648fb819ac1c4de02f4d15b278954",
    "account_type": "test",
    "name": "ACME Corp.",
    "children": []
}
```

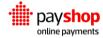

#### **DELETE** /v1/merchants/{id}

Delete merchant

#### **REQUEST**

\$ curl -vX DELETE https://switch-gateway.teya.com/v1/merchants/{id} -u accountId:apiKey

#### 02.6.3\_Sub-merchants

The available operations in regard to sub-merchants include searching sub-merchants using their id, making changes to existing sub-merchant Accounts and deleting sub-merchants. sub-merchants are children to Merchant accounts. Therefore it is important to keep in mind that a sub-merchant always has a parent Merchant Account.

#### **GET** /v1/merchants/{id}/children

**Result Parameter** 

Get merchant details using this respective id.

| collection                                     | Array |
|------------------------------------------------|-------|
| A list that contains all the merchant objects. |       |
| account_id String                              |       |
| Unique identifier for the merchant.            |       |
|                                                |       |

#### The type of account ("live" or "test")

name String
The Merchant's name.

account\_type String

**children** Array

Sub-merchants of this account.

#### **REQUEST**

\$ curl GET https://switch-gateway.teya.com/v1/merchants/{id}/children -u accountId:apiKey

```
RESPONSE: HTTP 200

{
    "collection": [
        "...",
        {
            "account_id": "756ae7bdc3390050cf6648fb819ac1c4de02f4d15b278954",
            "account_type": "test",
            "name": "ACME Corp.",
            "children": []
        },
        "..."
        ]
    }
```

#### POST /v1/merchants/{id}/children

Get merchant details using this respective id.

#### **Result Parameter**

**collection** Array

A list that contains all the merchant objects.

#### account\_id String

Unique identifier for the merchant.

#### account\_type String

The type of account ("live" or "test")

name String

The Merchant's name.

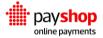

children Array

Sub-merchants of this account.

#### 02.7\_Users and Authorization Groups

The way you set up authorizations groups and users defines the dynamics of your team when using the Payshop Online Payments platform's APIs. Make sure you pay close attention to your users, keep the permissions up to date.

#### 02.7.1\_Users

The available operations for the Users resource are GET, and POST.

#### **GET** /v1/merchants/{merchantId}/users

Get merchant details using this respective id.

| Result Parameter                                                    |        |
|---------------------------------------------------------------------|--------|
| <b>collection</b> A list that contains all the User objects.        | Array  |
| <ul><li>id String</li><li>Unique identifier for the user.</li></ul> |        |
| email String User's email address.                                  |        |
| last_login Date of last login.                                      | String |
| global_permissions JSON Object                                      |        |

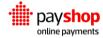

Global permissions for the user.

#### merchant\_permissions JSON OBJECT

Merchant's permissions for the user.

#### own\_merchants\_permissions JSON OBJECT

Merchant's permissions only for authorization groups linked to the User.

#### tfa\_via\_app\_enabled Boolean

Whether the user has two factor authentication enabled for this account.

#### merchants Array

Merchants the user has access to..

#### own\_merchants\_permissions Array

Authorization groups linked with this user.

#### **REQUEST**

\$ curl GET https://switch-gateway.teya.com/v1/merchants/{merchantId}/users -u accountId:apiKey

#### **RESPONSE: HTTP 200**

```
{
  "collection": [
  "...",
  {
    "id": "756ae7bdc3390050cf6648fb819ac1c4de02f4d15b278954",
    "email": "john@acme.com",
    "last_login": "2019-11-07 11:52:11",
    "name": "John Doe",
    "global_permissions": {},
    "merchants_permissions": {
        "756ae7bdc3390050cf6648fb819ac1c4de02f4d15b278954": {
        "com.switchpayments.dashboard.transactions_read": true,
        "com.switchpayments.dashboard.refund": true
    }
},
```

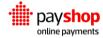

```
"own_merchants_permissions": {
    "756ae7bdc3390050cf6648fb819ac1c4de02f4d15b278954": {
        "com.switchpayments.dashboard.refund": true,
        "com.switchpayments.dashboard.refund": true
    }
},
"tfa_via_app_enabled": false,
    "merchants": [],
    "authorization_groups": null
},
    "..."
]
```

#### **POST** /v1/merchants/{merchantId}/users

# email Array The user's email address. name String The user's name. Result Parameter id String Unique identifier for the user. email String User's email address. last\_login String Date of last login.

**name** String

User's name.

global\_permissions JSON Object

Global permissions for the user.

merchant\_permissions JSON OBJECT

Merchant's permissions for the user.

own\_merchants\_permissions JSON OBJECT

Merchant's permissions only for authorization groups linked to the User.

#### **REQUEST**

```
$ curl -vX POST https://switch-gateway.teya.com/v1/merchants/{merchantId}/users -u accountId:apiKey -d '{
    "email": "john@acme.com",
    "name": "John Doe"
}'
```

```
RESPONSE: HTTP 200

{
    "id": "756ae7bdc3390050cf6648fb819ac1c4de02f4d15b278954",
    "email": "john@acme.com",
    "last_login": null,
    "name": "John Doe",
    "global_permissions": {},
    "merchants_permissions": {},
    "own_merchants_permissions": {},
    "tfa_via_app_enabled": false
    }
```

#### **Create User without required fields**

It is not possible to create Users without registering all the required fields. Tending to this error case, a list with all the invalid fields and the respective errors is returned.

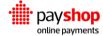

## REQUEST \$ curl -vX POST https://switch-gateway.teya.com/v1/merchants/{merchantId}/users -u accountId:apiKey -d '{ "name": "John Doe" }'

#### **Response Body Parameters**

**message** string

String with the error details, in this case "Invalid Parameters".

#### parameters JSON object

A list with all the invalid fields and the respective errors.

```
RESULT: HTTP 400

{
    "message": "Invalid parameters",
    "parameters": {
        "email": [
            "This field is required."
        ]
     }
}
```

#### 02.7.2\_User ID

The available operations for the User ID resource are PATCH and DELETE.

#### **POST** /v1/merchants/{merchantId}/users/{userId}

#### **Request Parameter**

**permissions** JSON object

Key value object of the permissions the User should or should not have.

authorization\_groups Array (Optional)

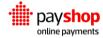

List of Authorization Groups id the User should be associated with. This PATCH will remove any Groups not present in this list, in case the User is associated with them.

```
REQUEST

$ curl -vX PATCH https://switch-gateway.teya.com/v1/merchants/{merchantId}/users/{userId} -u accountId:apiKey -d '{
    "permissions": {
        "refund": true,
        "read_processing_api_keys": false
    },
    "authorization_groups": [
        "756ae7bdc3390050cf6648fb819ac1c4de02f4d15b278954",
        "674ae7bhn83927h5cf6hu87d8hfoiuhiudspwef8429jlsdf"
    ]
}'
```

#### **Result Parameter**

**id** string

Unique identifier for the User.

email string

The User's email address.

last\_login date

Date of last login.

name string

User's name.

global\_permissions JSON object

Global permissions for the User.

merchants\_permissions JSON object

Merchant permissions for the User.

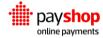

#### own\_merchants\_permissions JSON object

Merchant's permissions only for Authorization Groups linked to the User.

#### tfa\_via\_app\_enabled boolean

Whether the user has Two Factor Authentication enabled for this account or not.

#### merchants array

Merchants the User has access to.

#### authorization\_groups array

Authorization Groups linked to this User.

#### RESULT: HTTP 200

```
{
  "id": "756ae7bdc3390050cf6648fb819ac1c4de02f4d15b278954",
  "email": "john@acme.com",
  "last_login": "2019-11-07 11:52:11",
  "name": "John Doe",
  "global_permissions": {},
  "merchants_permissions": {},
  "own_merchants_permissions": {},
  "tfa_via_app_enabled": false,
  "merchants": [],
  "authorization_groups": null
}
```

#### **DELETE** /v1/merchants/{merchantId}/users/{userId}

#### **REQUEST**

```
$ curl -vX DELETE https://switch-gateway.teya.com/v1/merchants/{merchantId}/users/{userId} -u accountId:apiKey -d '{ "name": "ACME" }
```

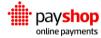

#### 02.7.3\_Authorization Groups

The available operations for the Authorization Groups resource are GET, and POST.

#### **GET** /v1/merchants/{merchantId}/authorization-groups

#### **REQUEST**

\$ curl GET https://switch-gateway.teya.com/v1/merchants/{merchantId}/authorization-groups -u accountId:apiKey

#### **Result Parameter**

**collection** Array

A list that contains all the Authorization Group objects.

#### id String

Unique identifier for the Authorization Group.

#### type String

The Authorization Group's type.

#### name String

The Authorization Group's name.

#### permissions JSON object

The Authorization Group's permissions.

#### **RESULT: HTTP 200**

```
{
    "collection": [
    "...",
    {
        "id": "756ae7bdc3390050cf6648fb819ac1c4de02f4d15b278954",
        "type": "merchant",
```

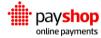

```
"name": "Analysts Permissions",

"permissions": {

    "refund": true,

    "routing_management": true,

    "read_processing_api_keys": false
    }
},
"..."
]
```

#### **POST** /v1/merchants/{merchantId}/authorization-groups

#### **Request Parameter**

**name** String

The name given to the Authorization Group.

permissions JSON Object The Authorization Group's permissions.

```
REQUEST

$ curl -vX POST https://switch-gateway.teya.com/v1/merchants/{merchantId}/authorization-groups -u accountId:apiKey -
d '{
    "name": "Analysts Permissions",
    "permissions": {
        "refund": true,
        "routing_management": true,
        "read_processing_api_keys": false
    }
}'
```

#### **Result Parameter**

**id** String

Unique identifier for the Authorization Group.

type String

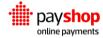

The Authorization Group's type.

#### name String

The Authorization Group's name.

#### permissions JSON Object

The Authorization Group's permissions.

```
RESULT: HTTP 201

{
    "id": "756ae7bdc3390050cf6648fb819ac1c4de02f4d15b278954",
    "type": "merchant",
    "name": "Analysts Permissions",
    "permissions": {
        "refund": true,
        "routing_management": true,
        "read_processing_api_keys": false
    }
}
```

#### **EXAMPLES**

#### **Create Authorization Group without required fields**

Create Authorization Group without required fields.

```
REQUEST

$ curl -vX POST https://switch-gateway.teya.com/v1/merchants/{merchantId}/authorization-groups -u accountId:apiKey -
d '{
    "name": "Analysts Permissions"
}'
```

#### **Result Parameter**

**message** String

String with the error details, in this case "Invalid Parameters".

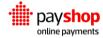

#### parameters JSON Object

A list with all the invalid fields and the respective errors.

```
RESULT: HTTP 400

{
  "message": "Invalid parameters",
  "parameters": {
    "permissions": [
    "This field is required."
    ]
    }
}
```

#### 02.7.4\_Authorization Group ID

The available operations for the Authorization Group ID resource are GET, PATCH, and DELETE.

#### $\label{lem:general} \textbf{GET /v1/merchants/\{merchantId\}/authorization-groups/\{authorizationGroupId\}}$

#### REQUEST

\$ curl GET https://switch-gateway.teya.com/v1/merchants/{merchantId}/authorization-groups -u accountId:apiKey

#### **Result Parameter**

**id** String

Unique identifier for the Authorization Group.

#### type String

The Authorization Group's type.

#### name String

The Authorization Group's name.

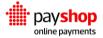

#### permissions JSON Object

The Authorization Group's permissions.

```
RESULT: HTTP 200

{
    "id": "756ae7bdc3390050cf6648fb819ac1c4de02f4d15b278954",
    "type": "merchant",
    "name": "Analysts Permissions",
    "permissions": {
        "refund": true,
        "routing_management": true,
        "read_processing_api_keys": false
    }
}
```

#### $\begin{picture}(200,0) \put(0,0){\line(1,0){100}} \put(0,0){\line(1,0){100}} \put(0,0){\line(1,0){10$

```
$ curl -vX PATCH https://switch-gateway.teya.com/v1/merchants/{merchantId}/authorization-groups/{authorizationGroupId} -u accountId:apiKey -d '{
    "name": "Analysts Permissions",
    "permissions": {
        "refund": true,
        "routing_management": true,
        "read_processing_api_keys": false
    }
}'
```

#### **Request Parameter**

**name** String

The Authorization Group's name.

permissions JSON Object

The Authorization Group's permissions.

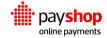

```
RESULT: HTTP 200

{
    "id": "756ae7bdc3390050cf6648fb819ac1c4de02f4d15b278954",
    "type": "merchant",
    "name": "Analysts Permissions",
    "permissions": {
        "refund": true,
        "routing_management": true,
        "read_processing_api_keys": false
    }
}
```

#### **Result Body Parameters**

**id** String

Unique identifier for the Authorization Group.

type String

The Authorization Group's type.

name String

The Authorization Group's name.

permissions JSON Object

The Authorization Group's permissions.

#### **DELETE**

/v1/merchants/{merchantId}/authorization-groups/{authorizationGroupId}

#### **REQUEST**

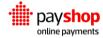

Next Steps

Now that you have gone through the Merchant starting kit, head over to the Integrating with the Payshop Online Payments Platform to learn more about the integration patterns available and choose the one that best suits your needs.

#### 03\_Permissions

Permissions in the Payshop Online Payments platform are normally associated with an authorization group. You can add new permissions or edit existing ones by tapping into Settings > Security and Users in the Dashboard. You should be able to find the permissions in question under Authorization Groups.

Each authorization group consists of a list of specific users selected from the registered users in your team. Therefore, it's important to consider which authorizations are necessary for each staff member when you set up your teams.

- Can these permissions allow for more than what the user needs?
- Can these permissions allow for more than what the user needs?
- Can the user share these permissions with someone that might not be aware of the consequences of bad usage?
- Does the permission expose the user to unwanted information?
- Can another permission provide the same benefit with less added risk?

#### **Analytics**

Having permissions to Analytics, the user will be able to access the Analytics tab, which is available in the Dashboard navigation bar.

#### **Transactions**

Enabling Transactions for an authorization group or specific users grants access to the list of transactions in the Transactions tab of the Dashboard. To be able to perform actions on said transactions, users need further permissions, as described below.

| Permission        | Description                                                                                                    |
|-------------------|----------------------------------------------------------------------------------------------------|
| Create Charge     | The user can create charges. This action is performed via API and also using the Dashboard. With this permission the user is able to initiate checkouts using the Create Checkout button in the Dashboard.           |
| Create Instrument | The user can create instruments. This action is performed via API.                                                                                                    |
| Create Refund     | The user is able to refund payments It allows for whole and partial refunds. Refunds can never exceed the total amount paid. Refunds can be performed via API or through the Dashboard by hitting the Refund button. |
| Create Reversal   | The user is able to void transactions. It can be performed via API and also by hitting Void on the Dashboard.                                                                                                    |

#### **Channels**

Enabling Channels for an authorization group allows the respective users to access the Channels tab in the Dashboard. This grants them access to the list of available channels and routing rules.

| Permission           | Description                                                                      |
|----------------------|----------------------------------------------------------------------------------|
| Activate Channels    | The user can enable and disable channels.                                        |
| Configure Channels   | The user is able to edit channel details and keys.                               |
| Manage Routing Rules | The user is able to create routing rules and also edit and delete existing ones. |

#### **Events**

Enabling Events for an authorization group allows the respective users to access the Events tab in the Dashboard. This allows them to explore listed events and all of their details.

| Permission | Description                                                    |
|------------|----------------------------------------------------------------|
| Resend     | The user is able to resend event communications to businesses. |

Manage Destinations

The user can configure events' delivery.

#### Audit log?

The audit log registers changes made to elements in the Payshop Online Payments platform.

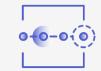

Every time a given resource is created, updated, or deleted, an audit log event is created. Audit logs include the information being altered and also when and by whom the changes were made.

| Event Schema                  | Description                                              |
|-------------------------------|----------------------------------------------------------|
| Authorization Group Audit Log | Describes changes made to authorization groups.          |
| Charge Audit Log              | Describes changes made to a charge element.              |
| Destination Audit Log         | Describes changes made to destinations.                  |
| Events Checker Report         | Contains all the failed dispatches of the last 24 hours. |

| Lifecycle Event          | Describes each transaction.                                                                                                    |
|--------------------------|----------------------------------------------------------------------------------------------------|
| Business Audit Log       | Contains changes made to a business account.                                                                                                |
| Report Status            | Contains the status of a report. Every time the state of a report changes an event with details on that report and its status is generated. |
| Settlements Batch        | Describes settlement batches.                                                                                                    |
| Settlements Source Group | Contains changes made to source groups.                                                                                                    |
| Terminal Audit Log       | Registers changes made to terminals                                                                                                    |
| Terminal Session         | Registers the end of a terminal session and it includes details on said session.                                                            |

#### Reporting

Enabling Reporting for an authorization group allows the respective users to access the Reporting tab in the Dashboard.

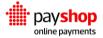

| Permission       | Description                                                                                     |
|------------------|-------------------------------------------------------------------------------------------------|
| Manage Reporting | The user is able to create, read, edit, and delete reports, schedules, and reporting templates. |

#### Settings

Under Settings you can find permissions to make changes to the configurations of user and business accounts. Note that some of these permissions are only available for staff members.

| Permission                 | Description                                                                                                    |
|----------------------------|----------------------------------------------------------------------------------------------------|
| Manage Users               | The user is able to create and manage user accounts in the current business account, it does not include sub-business accounts. Please note that a user with this permission is able to edit the permissions of any other user including their own. |
| Read Processing API Keys   | Ability to read Processing API keys.                                                                                                    |
| Manage Processing API Keys | Ability to generate, edit, and delete Processing API keys.                                                                                                    |

| Read Authorization Groups      | The user can read authorization groups on that account only.                                                                                                    |
|--------------------------------|----------------------------------------------------------------------------------------------------|
| Manage Authorization<br>Groups | The user is able to generate and make changes to authorization groups in the current business account, it does not include subbusiness accounts. This permission is also required when cloning authorization groups. |

#### **User and Business**

Under User and Businesses you can find permissions to make changes to the configurations of user accounts and business account environments. Note that User permissions are only made available to staff members.

| Permission              |          | Description                                                                                                    |
|-------------------------|----------|----------------------------------------------------------------------------------------------------|
| Manage<br>Test Accounts | Business | Ability to create and edit test sub-accounts, create and edit users from test sub-accounts, and create and edit authorization groups from test sub-accounts. |
| Manage<br>Live Accounts | Business | Ability to create and edit live sub-accounts, create and edit users from live sub-accounts, and create and edit authorization groups from live sub-accounts. |

#### 04\_Integrating

#### Every stakeholder, one integration.

With the constant evolutions in the payments landscape, ensuring that your payment operation supports current and future Payment Methods is paramount. By integrating the Payshop Online Payments platform, you get access to every present and future Payment Method, as well as all the tools required to run a professional and comprehensive payments operation.

**Warning**: For online payments regarding Debit/Credit Cards, the only integration pattern Payshop allows is *Dynamic Forms with iFRAME=true*. In this payment method, the other two integration patterns (*Hosted Checkout* and *REST*) are not allowed to be implemented by the development Team integrating with Payshop Online Payments. Obviously, this rule does not apply to the *Plugins* that Payshop provides.

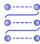

**Dynamic Forms**Add new Payment Channels without any changes to your code.

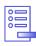

Hosted Checkout
Streamline your checkout
process.

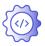

**REST Integration**Enable custom Transaction
Flows.

The Payshop Online Payments platform's architecture was designed with a single integration flow in mind. Businesses are expected to integrate with the platform once and be able to process any payment methods, without any changes to their code. This reduces development effort and maintenance costs, whilst also improving your time to market. To better understand how to conduct integration access the following resources.

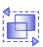

#### **Transaction Flows**Understand the execution flows of your Transactions.

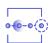

### Event Handling Deconstruct your Transactions and keep track of their statutes.

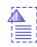

#### **Error Codes**

Check out the codes and descriptions of all errors that may occur when you communicate with the Payshop Online Payments platform APIs.

There are three possible integration patterns, which offer differing degrees of liberty to businesses. These are Dynamic Forms, Hosted Checkout, and REST Integration.

#### What is the right integration for me?

We recommend choosing Dynamic Forms, as this option provides an efficient, out-of-the-box solution that requires low integration effort and supports a wide variety of use-cases. Our REST API integration is recommended for singular scenarios where Dynamic Forms are unable to comply with your business requirements.

In order to better understand which integration pattern would be better suited to you, please have a look at the table below, which compares these two patterns from a requirements perspective.

|                             | Dynamic Forms | Hosted Checkout | REST Integration |
|-----------------------------|---------------|-----------------|------------------|
| Development<br>Effort       | Low           | Low             | High             |
| Maintenance<br>Effort       | Low           | Low             | High             |
| UI Library                  | Yes           | Yes             | No               |
| Customizable<br>Look & Feel | Yes           | Yes             | Yes              |

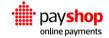

| Customizable<br>Transaction<br>Flow | No                        | No                        | Yes                                                                              |
|-------------------------------------|---------------------------|---------------------------|----------------------------------------------------------------------------------|
| Web & Mobile                        | Yes                       | Yes                       | Yes                                                                              |
| Native Apps                         | No                        | No                        | Yes                                                                              |
| PCI-DSS                             | Filled in and signed SAQA | Filled in and signed SAQA | Filled in and signed <u>SAQ A-EP</u> along with quarterly scans by an <u>ISV</u> |

There are several steps to take full advantage of the Payshop Online Payments platform's processing capabilities. Not all the steps are required to process payments, but it is good to have the full picture before making your integration options. First, it is important to go through the steps involved in how we help our clients handle transactions.

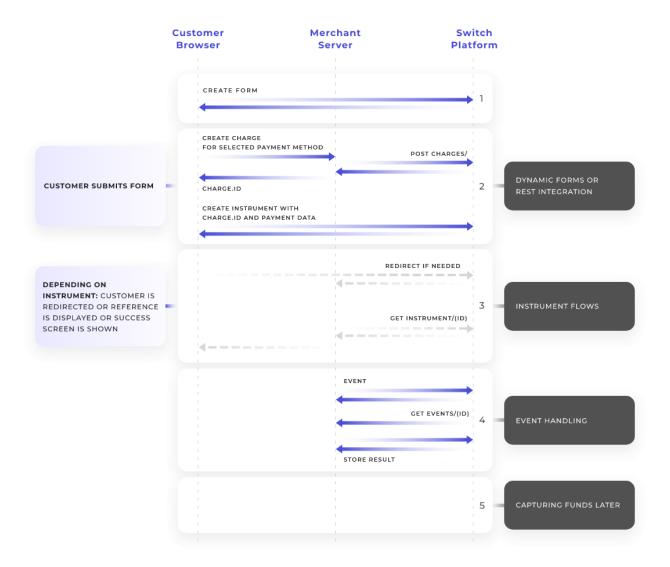

1. Display a Form

The form through which the customer chooses a payment method can be created by you. But keep in mind that if you use Dynamic Forms to do it, your form will adapt to future payment methods without requiring additional development.

2. Create Charge and Instrument

These are the minimum steps required to process a transaction using the Payshop Online Payments platform.

3. Instrument Flows

Handle methods that require redirection or displaying references.

4. Event Handling

How your server keeps track of transactions.

5. Capturing Funds Later

It applies to recurring or auth-capture methods.

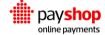

#### **Elements of a Transaction**

Every Transaction, regardless of the payment method, has the same Elements.

| Parameter  | Description                                                                                                    |
|------------|----------------------------------------------------------------------------------------------------|
| Charge     | The Merchant's intent to initiate a Payment Flow. In this step, the Payment Method and Provider are chosen and configured by the Merchant. |
| Instrument | The Customer authorizes the Transaction by sending Payment details.                                                                        |
| Payment    | The fund transfer per se.                                                                                                    |
| Reversal   | Element used for reversing a capture or Refund that has not yet been cleared, or for voiding an authorization.                             |
| Refund     | Returning the funds to the customer. This only applies to refundable Payment Methods                                                       |

#### **Instrument Properties**

Instruments from different Payment Methods have specific properties that define how they can be used.

| Parameter            | Description                                                                                                    |
|----------------------|----------------------------------------------------------------------------------------------------|
| Captured on Creation | A Payment is created automatically when, on the client-side, an Instrument is created.                                                                  |
| Recurring            | Multiple Payments can be created from a Recurring Instrument.                                                                                           |
| Refundable           | Refunds can be created.                                                                                                    |
| Redirect             | The customer must be redirected to an external page to complete the Transaction. This process is handled automatically by the Dynamic Forms and JS lib. |

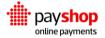

Reference

The customer will be shown a payment reference to push the funds to.

#### **Dynamic Forms**

The main aim of our Dynamic Forms solution is to provide a flexible UI for web, mobile and POS, that is able to process any current and future Payment Methods without requiring any changes to the code.

Dynamic Forms is composed of a Javascript Client-Side Library that can be easily inserted into your checkout page. It will be responsible for rendering the UI and handling the required communication with the Payshop Online Payments platform to execute any type of Transaction.

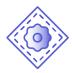

#### Tailor-Made

With Dynamic Forms, the customization of your checkout process is merely one click away. This integration grants you an array of different Payment Methods that can be made available to your Customers immediately and without fuss.

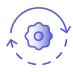

#### **Future Proof**

Using Dynamic Forms, the work required to stay up to date is offloaded from your team. This integration option dynamically supports new payment options via communication with the Payshop Online Payments platform, without requiring modifications.

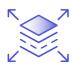

#### **Flexible**

Dynamic Forms automatically prepares your website to collect different data points and support different user interaction flows, whilst allowing you to customize the look and feel.

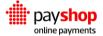

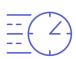

#### **Fast**

All the technical complexity is handled by a single client-side library that is responsible for user interaction and communication with the Payshop Online Payments platform.

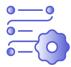

#### **Easy to Maintain**

By leveraging server-side communication to dynamically adapt the user interface and associated experience, Dynamic Forms support any current or future Payment Methods, thus reducing the maintenance required to stay up to date.

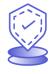

#### **Simplified Compliance**

Uses by default an iframe configuration, which ensures the customer Payment data never touches your website. From a PCI-DSS compliance perspective, this reduces the burden required to process payments.

#### **REST Integration (not allowed for cards payment method)**

Whilst having a turnkey solution to process payments on your website can be very useful, there might be scenarios where the customizations needed require a bespoke solution. If you need to support different platforms, namely web, native mobile apps, and IoT devices, or are looking for a customized user experience with additional steps, REST Integration might be the answer for you.

Our REST Integration leverages the Payshop Online Payments platform API endpoints to orchestrate Transaction execution using a host-to-host communication. You become responsible for rendering the forms and handling user interaction, allowing you to tailor the components to your design and user experience guidelines.

#### What about new Payment Methods?

The REST API has an endpoint that specifies which components the UI should have, given the Payment Methods active at the moment.

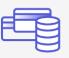

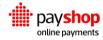

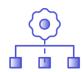

#### **Custom Transaction Flows**

The number of steps and the input collected from the user to execute a Transaction can be personalized, as long as the three required API calls are executed in between.

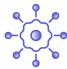

#### Interoperability

Given that this pattern does not rely on a client-side library to collect data, it has a broader reach by being able to support any frontend language, application, or platform where it is possible to execute a REST API call. One such example would be a native mobile application for Android or iOS.

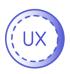

#### **Bespoke User Experience**

This integration option allows you to set up the UI according to your specifications, ensuring a consistent design language throughout your application and following your preferred user interaction patterns.

#### What about Compliance

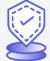

REST Integration requires PCI DSS compliance, which means having servers scanned on a quarterly basis by an Approved Scanning Vendor (ASV), and at least a filled and signed SAQ A-EP.

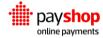

## **Next Steps**

Now that we have outlined the existing integration patterns with the Payshop Online Payments platform, feel free to jump over to your integration of choice.

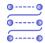

# **Dynamic Forms**Add new Payment Channels without any changes to your code.

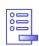

#### Hosted Checkout Streamline your checkout process.

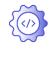

## **REST Integration**Enable custom Transaction Flows.

## 04.1\_Dynamic Forms

## Integrating with the Payshop Online Payments Platform

Dynamic Forms is composed of a Javascript client-side library. The library can be easily included in your checkout page and will be responsible for rendering the UI and handling the required communication with the Payshop Online Payments platform to execute any type of transaction.

The Payshop Online Payments platform enables real-time transactions on an any-to-any basis, be it multi-channel, multi-network, multi-method, or multi-currency. This abstraction feeds a shared, event-based database on top of which runs multiple internal applications and external value-added services that make up the Platform Components.

Integrating with the Payshop Online Payments platform requires code both on:

- The client-side, to create the form that collects customer payment data.
- The server-side, to create Charges. This step is required to authenticate and avoid fraudulent requests.

For Dynamic Forms you should consider the following order of instructions:

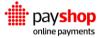

- 1. Displaying a form
- 2. Creating a Charge
- 3. Client Library Reference

After the Dynamic Forms integration, you will be able to add new Payment Channels without any changes to your code.

## 04.1.1\_Display Form

Each Payment Method requires specific input fields and actions from the customer, and Dynamic Forms let you unify all these use cases in a single integration. Subsequently, enabling additional Payment Channels and configuring Dynamic Routing and Risk management rules is possible without having to change the integration.

To create a Dynamic Form, instantiate the client library with the environment and your public key, and call the dynamicForms over a container in your page.

Dynamic Forms can be added to your application through a quick and simple process that requires three steps from an integration perspective:

- 1. Adding an HTML container;
- 2. Loading our client-side library; and
- 3. Initializing the Dynamic Forms.

The following example shows how you can accomplish these three steps in your checkout page.

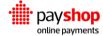

```
<!-- Step 2 -->
<!-- Import Client library -->
<script src="switch.js"></script>
<!-- Step 3 -->
<!-- Instatiante the client library -->
<script>
let formContainer = document.getElementById('dynamic-forms-container');
let formOptions = {
    chargesUrl: 'https://your.url.com/charges/',
    merchantTransactionId: '123456',
};

let switchJs = new SwitchJs(SwitchJs.environments.SANDBOX, 'ACCOUNT_PUBLIC_KEY');
switchJs.dynamicForms(formContainer);
</script>
</html>
<html>
```

### Add HTML container

Our library requires a DIV container to be present in the page that will be used to render the UI. This HTML container should have a dedicated ID so you can reference it when initializing the Dynamic Forms. In the previous example this is done by the following HTML element: <div id="dynamic-forms-container"> </div>.

## Load the client-side library

This integration mechanism uses a client-side javascript library to coordinate the execution process. As such, it's loaded in a standard manner as any javascript library: <script src="switch.js"></script>

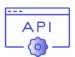

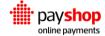

#### Looking for more information about our Client library?

Head over to the Client Library Reference down below and review all the functions and options available.

## **Initialize the Dynamic Forms**

Our client library provides the functions necessary to load and initialize the UI that will process payments. This is done essentially by performing two function calls, one to instantiate the library itself and another to render the Dynamic Forms

```
Initializing the Dynamic Forms

let formContainer = document.getElementByld('dynamic-forms-container');
let formOptions = {
    chargesUrl: 'https://your.url.com/charges/',
    merchantTransactionId: '123456',
    };

// 1. Instantiate
let switchJs = new SwitchJs(SwitchJs.environments.SANDBOX, 'ACCOUNT_PUBLIC_KEY');

// 2. Render
switchJs.dynamicForms(formContainer, formOptions);
```

The first function call will initialize the client library by indicating the environment and account that will be used to process transactions: SwitchJs(SwitchJs.environments.SANDBOX, 'ACCOUNT\_PUBLIC\_KEY');

Afterward, it's time to render the Dynamic Forms on your checkout page. To achieve this we call the following function with the reference to the HTML element where the form will be drawn as well as the rendering options: switchJs.dynamicForms(formContainer, formOptions);

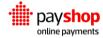

## 04.1.2\_Create a Charge

After performing the previous steps, the Dynamic Forms have been successfully rendered in your checkout page. The user can now choose the preferred Payment Method towards acquiring the intended goods.

As stated in the Core Concepts section, our platform divides a transaction into three execution-related elements: charge, instrument, and payment. The client-side library will coordinate the creation of these elements, where required, and the associated communications with the Payshop Online Payments platform.

One of such communication steps will be with your backend platform, in order to authenticate the transaction being attempted and effectively create the charge. This authentication will be done using your private API key and will ensure that both you and the customer intended to execute the transaction. To this effect, the following steps will be executed.

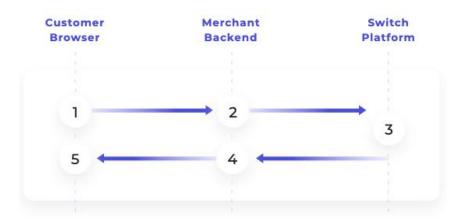

- 1. After the customer has selected the intended payment method, the browser calls the merchant backend through the chargesURL.
- 2. The merchant backend system receives a POST request containing the merchantTransactionId to correlate the transaction being attempted and using your Private API Key authenticates the transaction.
- 3. The merchant backend calls the Payshop Online Payments platform to proceed with creating the charge.

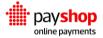

- 4. The Payshop Online Payments platform creates a charge and replies back with the associated charge information, including ID.
- 5. The merchant backend replies back to the original call made in step 1 with the provided charge\_id.

## **ChargeURL Call**

To execute steps 2 and 3 as previously outlined, which will lead to the creation of the Charge by your backend system, our platform expects your API to comply with the following signature.

| Path                                                            | Method | Description                                                                                                    |
|-----------------------------------------------------------------|--------|----------------------------------------------------------------------------------------------------|
| Configured by the chargeURL when initializing the Dynamic Forms | POST   | This API call is made by the Payshop Online<br>Payments platform and aims to authenticate the<br>Charge being attempted. |

#### **Result Parameter**

| chargeType<br>String            | Indicates the Payment Method that has been selected by the customer.                                                                                                    |
|---------------------------------|----------------------------------------------------------------------------------------------------|
| merchantTransactionId<br>String | Parameter that univocally identifies the transaction being attempted. The Payshop Online Payments platform will use the merchantTransactionId that is passed when initializing the Dynamic Form. |

```
$ curl -vX POST https://charge.url
-d '{
    "chargeType": "card_onetime",
    "merchantTransactionId": "506785940"
}'
```

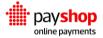

#### **Response Body Params**

| id     | The ID returned            | d by the Pa | ysho | o Online | Payments | plat | form |
|--------|----------------------------|-------------|------|----------|----------|------|------|
| String | that uniquely transaction. | identifies  | the  | Charge   | element  | for  | this |

```
RESPONSE EXAMPLE

{
    "id": "06d7c2e4145f3be209e9ab5c6ed24da8b786f"
}
```

## **API Call**

As documented previously in steps 4 and 5, in order to generate a Charge element your backend system must contact our API using the private key. Below you can find the endpoint that should be used to execute this step as well as all the required details to perform the call.

## **POST** v2/charges

| Path                                          | Method | Description                                                                      |
|-----------------------------------------------|--------|----------------------------------------------------------------------------------|
| https://switch-processing.teya.com/v2/charges | POST   | Creates a Charge element by using the information passed in the body parameters. |

#### **Request Body Params**

| charge_type<br>String | Indicates the Payment Method that has been selected by<br>the customer, should contain the value passed by our API<br>call. |
|-----------------------|----------------------------------------------------------------------------------------------------|
| (mandatory)           |                                                                                                    |
| currency<br>String    | ISO 4217 code that indicates the currency that will be used by the transaction.                                             |
| (mandatory)           |                                                                                                    |

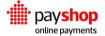

| amount<br>Number                 | The amount that should be charged to the customer.                                                                                                    |
|----------------------------------|----------------------------------------------------------------------------------------------------|
| (mandatory)                      |                                                                                                    |
| events_url<br>String             | Allows you to configure the URL that will be called by the Payshop Online Payments platform to notify about lifecycle events related to this transaction. Please note that the URL must use HTTPS.            |
| redirect_url<br>String           | Specifies the HTTPS URL to where the users should be sent after they authenticated the transaction on the Payment Method page.                                                                                |
| (conditional)                    | This parameter is only required for Payment Methods that require user redirection for authentication, e.g.: Paypal.                                                                                           |
| instrument_params<br>JSON Object | Specifies configuration parameters that are passed to the Provider when creating the Instrument element and which allow you to configure how the fund transfer is executed.                                   |
| metadata<br>JSON Object          | This object allows you to pass any transaction-related data points that may be useful to be displayed in the Dashboard for analysis purposes.                                                                 |
| channels<br>Array                | Gives the ability to specify which Channel should be used to process the transaction. Using this parameter you can leverage your business logic to select the Channel rather than relying on Dynamic Routing. |
|                                  | If multiple values are present a fallback mechanism will be used, giving precedence to the first entries.                                                                                                    |

## REQUEST EXAMPLE

```
-u <merchant id>:<private key>"
-d '{
    "charge_type": "card_onetime",
    "amount": 42,
        "currency": "EUR",
    "events_url": "https://your.url/v1/notificationHandler"
}'
```

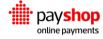

## **Response Body Params**

| id<br>String                     | The ID that uniquely identifies the created Charge element for this transaction.                                                                                                    |
|----------------------------------|----------------------------------------------------------------------------------------------------|
| charge_type<br>String            | Indicates the Payment Method that will be used to process the transaction.                                                                                                    |
| charge_type_label<br>String      | Human-friendly description of the Payment Method that will be used to process the transaction.                                                                                                    |
| currency<br>String               | ISO 4217 code that indicates the currency that will be used by the transaction.                                                                                                    |
| amount<br>Number                 | The amount that will be charged to the customer.                                                                                                    |
| confirmed<br>Boolean             | Indicates whether the current Charge element has been confirmed by the merchant using their private key:  • true: the Charge has been confirmed by the merchant.  • false: the Charge has not been confirmed by the merchant.                                               |
| external<br>Boolean              | Indicates whether the current Charge element was not created by the Payshop Online Payments platform:  • true: the Charge has not been processed by the Payshop Online Payments platform.  • false: the Charge has been created using the Payshop Online Payments platform. |
| instrument_params<br>JSON Object | The configuration parameters that were specified when creating the Charge element, which allow you to configure how the funds' transfer is executed by the Provider.                                                                                                    |
| events_url<br>String             | Contains the URL that will be called by the Payshop Online Payments platform to notify about lifecycle events related to this transaction.                                                                                                    |
| redirect_url<br>String           | The URL to where the users should be sent after they authenticated the transaction on the Payment Method page.                                                                                                    |
| channels<br>Array                | Documents the Channels that will be used to process the transaction.                                                                                                    |
| metadata<br>JSON Object          | The transaction-related data points that were passed when creating the Charge, which may be useful to be displayed in the Dashboard for analysis purposes.                                                                                                    |
| external_ids<br>JSON Object      | Documents the Provider ID for the current charge, if available.                                                                                                    |
|                                  |                                                                                                    |

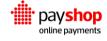

| request_log<br>JSON Object | Stores information about the device that was used to create the current Charge element, such as country, ip_address, user_agent, and library_version. |
|----------------------------|----------------------------------------------------------------------------------------------------|
| created_at<br>String       | Indicates the date and time when the current Charge element was created.                                                                              |
| updated_at<br>String       | Documents the date and time when the last update was performed to the current Charge.                                                                 |

#### **RESPONSE EXAMPLE**

```
"id": "756ae7bdc3390050cf6648fb819ac1c4de02f4d15b278954",
"charge_type": "card_onetime",
"amount": 10,
"currency": "EUR",
"confirmed": false,
"external": false,
"instrument_params": {
  "enable3ds": true
},
"events_url": "https://merchant.com/events",
"channels": [{
  "processor": "checkout",
  "id": "85a557e4fdb6c8806f413bc75fabab162828e4f95b8e6390",
  "label": "card_onetime_checkout"
},
  "processor": "acapture",
  "id": "9fb7b1e253f1c592210b7c37b40b18e576ff30995b8e40de",
  "label": "card_onetime_acapture"
}],
"charge_type_label": "Card One-Time",
"redirect_url": "https://merchant.com/redirect",
"metadata": {
  "orderId": "1337"
},
"external_ids": null,
"request_log": {
  "country": "PT",
  "ip_address": "100.10.10.10",
```

```
"user_agent": "curl/7.54.0",

"library_version": null

},

"created_at": "2018-06-18T10:28:36.358233+00:00",

"updated_at": "2018-06-18T10:28:36.358258+00:00"
}
```

## 04.1.3\_Recurring Payments

An example of the use given to a recurring payment is the sale of periodic baskets of fruits and vegetables, where the end consumer authorizes the recurring payment for the product on the website. For the merchant to activate the recurring payment, they must instruct the charge at creation that there will be multiple funds captures:

```
{ "charge_type": "card", "amount": 20, "currency": "EUR", "channels": [ "card_checkout_payfac" ], "instrument_params": { "recurring": true, "capture_on_creation": true } }
```

We emphasize the necessary changes to distinguish this charge from a single capture.

With such a charge created, as soon as the respective instrument is in place (when the client enters their card details in the DynamicForm), sequential payments can be created.

When the merchant sends a new periodic basket of fruits and vegetables to the consumer, they must create a new payment based on the instrument they have saved, and thus a new charge will be made on the card, without the need to bother the consumer.

As required by card processor regulations, the following information must be displayed to cardholders, both on the web page where payment details are requested and entered, and on the checkout screen:

Your name as the merchant The amount of the transaction (even if it is zero) and the amount and timing of any recurring transactions that will occur The length of any trial period, introductory offer, or promotional period How the cardholder will be charged (including showing the last 4 digits of the card) How to cancel the agreement and/or any subsequent recurring transactions

This information must be shown throughout the payment process, including displaying the information when the cardholder's payment credentials are requested and entered.

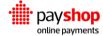

## 04.1.3\_Client Library Reference

Our Client library provides the required functionality to initialize and operate Dynamic Forms on your checkout page. Here you can find out more about the available functions and what each can achieve.

#### SwitchJs(environment, accountPublicKey)

Constructor function to initialize the Client-Side Library

#### **USAGE EXAMPLE**

let switchJs = new SwitchJs(SwitchJs.environments.TEST, 'ACCOUNT PUBLIC KEY');

#### **Parameters**

**environment** String

The platform environment to which the Dynamic Forms Library will connect to process the payments. For ease of use, our library has constants available with the URLs.SwitchJs.environments.TEST: constant containing the test environment URL. SwitchJs.environments.LIVE: constant containing the production URL.

#### accountPublicKey String

The Public Key attributed to the account. Typically provided by our Sales Department during the integration process.

The Authorization Group's permissions.

#### **Return Value**

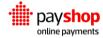

Object

The Public Key attributed to the account. Typically provided by our Sales Department during the integration process.

#### .dynamicForms(formContainer, formOptions)

Renders the Dynamic Form in the UI. Requires the Client-Side Library to be previously initiated.

```
USAGE EXAMPLE

let formContainer = document.getElementById('dynamic-forms-container');
let formOptions = {
    chargesUrl: 'https://your.url.com/charges/',
    merchantTransactionId: '123456',
    };

let switchJs = new SwitchJs(SwitchJs.environments.TEST, 'ACCOUNT_PUBLIC_KEY');
switchJs.dynamicForms(formContainer, formOptions);
```

#### **Parameters**

**formContainer** Object

The object containing the HTML element where the form will be rendered.

#### formOptions Object

An object containing the initialization options for the Form. Please check below for further details regarding the available parameters.

name String

The Authorization Group's name.

permissions JSON Object

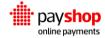

The Authorization Group's permissions.

#### ..dynamicForms(formContainer, formOptions)

These parameters are passed to the .dynamicForms() function call and allow you to configure the UI/UX of the form.

```
USAGE EXAMPLE
   let formStyle = {
     formHeader: {'display': 'none'},
     formField: {'margin': '10px 0 10px 0'}
  };
let formOptions = {
     merchantTransactionId: '123456',
     chargesUrl: 'https://your.url.com/charges/',
     chargeTypes: ['card_onetime', 'multibanco'],
     selectedChargeType: 'card_onetime',
     iframe: true,
     autoRedirect: true,
     showReference: true,
     language: 'en',
     resetStyle: true,
     style: formStyle
  };
```

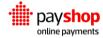

**Parameters** 

**autoRedirect** Boolean

Whether customers will be automatically redirected to the provider's payment page, when a payment method requires redirection. Defaults to true.

chargeld String

ID of a previously created Charge. Useful when a single payment method is supposed to be displayed, instead of a list of all the available ones. Sending this parameter makes chargesUrl and merchantTransactionId optional, and not used.

showOptionalFields Boolean

For payment methods that include a reference (information that should be presented to the customers, for them to proceed with the payment, e.g.: multibanco, boleto, pix, ...), this parameter defines whether the Dynamic Forms should handle the display of it or not. Defaults to true.

chargeTypes Array

List of charge types that will be available to the customers. By default, all the payment channels enabled on your Merchant account are available. This list works as a filter over that, if you want to display only certain payment methods to a given customer.

language String

Language in which the forms should be displayed. Defaults to the browser set language.

merchantTransactionId String

An ID that identifies the transaction on your end. It will be sent in chargeUrl requests. It is required by default, but optional if chargeId is specified.

payouts Boolean

An ID that identifies the transaction on your end. It will be sent in chargeUrl requests. It is required by default, but optional if chargeId is specified.

theme String

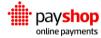

Set the theme that will be used. Most customizations should be made using the customStyles parameter, but the theme can help with some more radical changes to some parts of the layout. Currently the only available themes are base and material. The one single difference between them are the form inputs, which have a material-design-like look and feel on the material theme. Defaults to base.

#### customStyles Object

This is where you customize the Dynamic Forms to match your website's style. The possibilities are endless.

#### validateFormOnChange Boolean

Whether form data should be validated immediately when input by the user, or only at the form submission stage. Defaults to true.

#### selectedChargeType String

Charge type that will be initially selected on forms render. Charge types list screen will be skipped, and the payment form for this charge type will be immediately displayed. Other charge types are still available by navigating back to the list.

#### .on(event, callbackFunction)

**USAGE EXAMPLE** 

Registers a callback function that will be triggered every time a given behavior is performed by the Dynamic Forms. Using these event listeners you can monitor which actions are being performed by the forms and trigger any relevant actions on your side.

```
dynamicForms.on('charge-type-selected', (chargeType) => {
  if (chargeType === 'card_onetime') {
    console.log(Customer chose Card one-time');
  }
```

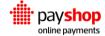

});

#### **Parameters**

**event** String

Whether customers will be automatically redirected to the provider's payment page, when a payment method requires redirection. Defaults to true.

#### callbackFunction Function

The callback function that will be executed by the Client Library when the subscribed event is triggered. Depending on the event in question, it will contain at most one variable with relevant information.

| Event Example     | Description                                                                                                    |
|-------------------|----------------------------------------------------------------------------------------------------|
| forms-loaded      | The Form has completed rendering on the webpage.                                                               |
| form-data-changed | The user has changed the data inputted in the Dynamic Forms.                                                   |
| form-data-error   | There was an error parsing the information submitted in the Form.                                              |
| charge-success    | Object with the created Charge ID. Triggered when Dynamic Forms receive a successful response from chargesUrl. |

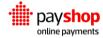

Object with the unsuccessful response returned by charge-error chargesUrl. The list of available charge types has been rendered in the charge-types-loaded UI. charge-type-selected Charge type selected by the customer. The charge type that was previously selected has been charge-type-canceled canceled by the user. Triggered when the user goes back to charge type selection list. Instrument details of the successfully created authorized instrument-authorized Instrument. When an Instrument was successfully created, but it's not authorized yet, you may need to wait for some action from the user. instrument-pending If the instrument has a reference to be displayed, and showReference is disabled, you should display it to the customer. If the instrument requires a redirect, and

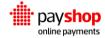

autoRedirect is disabled, you should redirect the customer now.

This event is triggered when the instrument fails, either because the user input data is wrong, or a provider is down.

Submit Triggered every time the user submits the form.

## That's it!

By following these steps, your product is already enabled for many Payment Methods and Providers, and your integration is ready to be tested.

Please contact us if you have any feedback or need more help integrating. We want to make this integration as simple as possible, and depending on your server-side language or CMS, we might even be able to provide you with code samples.

## **Next Steps**

You should create your events\_url and handle Transaction Lifecycle Events, to mark transactions as paid in your database.

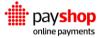

There are also few additional Transaction Flows you should handle, to truly support every payment method, provider and flow in the world.

## 04.2\_Hosted Checkout (not allowed for cards payment method)

## Integrating with the Payshop Online Payments Platform

The Hosted Checkout allows you to redirect your customers from your cart to our checkout when it is time to pay. Hosted Checkout uses Dynamic Forms to make it easier on you to change around Payment Methods as you see fit as well as streamline your checkout process.

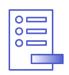

#### Pay by Link

Transfer the Transaction conundrum to us. Redirect Customers to the Hosted Checkout and avoid the Payment setup.

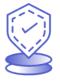

#### **PCI Compliance**

With Hosted Checkout your Customer's Payment information never touches your website, you can share your compliance concerns with us.

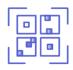

#### **Alternative Payment Methods**

Let your Customers ditch the cards. Allow your clients to use alternative forms of Payment in your terminals through QR codes.

| Path                                    | Method | Description                    |
|-----------------------------------------|--------|--------------------------------|
| https://checkout.<br>switchpayments.com | POST   | Create a hosted checkout page. |

| HOSTED CHECKOUT EXAMPLE |  |  |
|-------------------------|--|--|
| {                       |  |  |

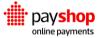

```
"checkoutParams": {
  "currency": "EUR",
 "showReference": false,
 "cancelUrl": "https://checkout-demo.switchpayments.com/cart",
  "chargesUrl": "https://checkout-demo.switchpayments.com/create-charge",
 "redirectUrl": "https://checkout-demo.switchpayments.com/checkout-complete?",
  "chargeTypes": [
    "afterpay",
    "alipay",
    "boleto",
    "card_onetime",
    "giropay",
    "ideal",
    "klarna_invoice",
    "lotericas",
    "multibanco",
    "mbway",
    "neosurf",
    "ninja_wallet",
    "offline_bank_transfer",
    "p24",
    "paypal",
    "paysafecard",
    "sofort",
    "trustly",
    "yandex"
  "products": [
   {
      "title": "Sample product 1",
      "reference": "595326123",
      "quantity": 1,
      "price": 14.99,
      "thumbnail": "https://checkout-demo.switchpayments.com/img/sample-desktop.jpg"
   },
      "title": "Sample product",
      "reference": "5955200026",
      "quantity": 1,
      "price": 4.19,
      "thumbnail": "https://checkout-demo.switchpayments.com/img/sample-camera.jpg"
```

```
{
        "title": "Sample product 3",
       "reference": "595326124",
        "quantity": 1,
        "price": 2.5
     },
        "title": "Sample product 4",
       "reference": "595326456",
        "quantity": 1,
        "price": 1.5
        "title": "Sample product 5",
        "reference": "595365930",
        "quantity": 1,
        "price": 10,
        "thumbnail": "https://checkout-demo.switchpayments.com/img/sample-headphones.jpeg"
     }
   ],
   "totals": {
     "vat": 0,
     "shippingCosts": 5,
     "subtotal": 33.18
   },
   "merchant": {
     "name": "Sample Merchant",
     "logo": "https://switchpayments.com/homepage/imgs/base/switch-logo_normal.png",
      "publicKey": "publicKey",
      "environment": "SANDBOX"
   "amount": 38.18,
   "merchantTransactionId": 25
 }
}
```

Enabling Hosted Checkout in your payment operations is a four-step process.

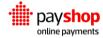

#### 1. Redirect Customer

You must redirect the Customer from your website to Hosted Checkout, you can do this immediately from the pay option in your cart or generate a URL which can be accessed by the Customer at a later time.

Your Hosted Checkout Transaction should include the same data as it is required by Dynamic Forms, this includes parameters such as amount, currency and chargesURL. Additionally it can also figure customization parameters exclusive to the Hosted Checkout feature, namely merchant\_name and logo. Last but not least, it is relevant to input the order information. This refers to the selected products, shipping costs, and VAT, for example.

### 2. Create Charge

When creating a Charge, Merchants are expected to supply their own URL to the Hosted Checkout. This URL is called when the Customer submits the Payment details and should return the respective charge\_id.

## 3. Implement Webhook Endpoint

It is essential to implement an endpoint which will receive the Webhooks generated from the Hosted Checkout procedures. This process is similar to what we implement for Dynamic Forms or REST Integration.

#### 4. Redirect Customer Back

You should include a redirecting URL that guides the users back to your website once the Payment procedures have been completed.

## 04.3\_REST Integration (not allowed for cards payment method)

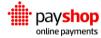

## Integrating with the Payshop Online Payments Platform

In case it is not possible to implement a specific flow using Dynamic Forms, the data collection can be performed by a merchant customized form and sent to the Payshop Online Payments platform using the REST Processing API.

This integration should be used for scenarios where Dynamic Forms are not practical. This can include custom transaction flows, for instance, authentication parameter collection split into multiple steps and webpages, or host-to-host communication that demands different compliance dynamics.

For Dynamic Forms you should consider the following order of instructions:

- 1. Displaying a form
- 2. Generating a Charge
- 3. Creating an Instrument
- 4. Alternative flows: reference and redirection

## 04.3.1\_Display Form

Although this integration pattern does not provide a client-side library to render the UI, it still allows you to dynamically support new Payment Methods.

In order to do so, our API provides an endpoint that will describe which Payment Methods are currently active for your account and the corresponding fields that should be captured from the user (form schema). This information allows you to construct the UI in a dynamic manner, ensuring it can accommodate future changes and allowing you to truly leverage our Dashboard management capabilities to activate Payment Channels at will.

|                                                          | Method | Description                                               |
|----------------------------------------------------------|--------|-----------------------------------------------------------|
| Path                                                     |        |                                                           |
| https:// switch-processing.teya.com/v2/<br>charges/types | GET    | Lists the Charge types currently active for this account. |

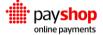

#### **REQUEST EXAMPLE**

\$ curl https://switch-processing.teya.com/v2/charges/types -u publicKey

#### **RESPONSE EXAMPLE**

```
[
"...",
 "id": "card",
 "title": "Credit/Debit Card",
 "schema": {
  "required": ["name", "number", "expiration_month", "expiration_year", "cvv"],
  "properties": {
   "name": {
     "title": "Cardholder Name",
     "type": "string",
     "minLength": "3",
    "maxLength": "255"
    },
    "expiration_month": {
      "title": "Expiration Month",
      "type": "integer",
      "minimum": "1",
      "maximum":"12"
   }
 }, "..."
 },
 "ui_schema": {
  "name": {"ui:placeholder": "Full Name"},
  "number": {"ui:placeholder": "1111 2222 3333 4444"},
  "cvc": {
   "ui:placeholder": "123",
   "ui:help": "Last 3 digits on the back of the card"
  }, "..."
 }
},
"..."
]
```

The payload returned by this endpoint can be leveraged by your client-side library to construct the UI with the active Payment Methods, gather the required data from the user, and validate it accordingly. This will grant a higher deal of flexibility to your front-end implementation, allowing you to seamlessly support future changes.

## 04.3.2\_Generating a Charge

using your Private API Key.

As stated in the Core Concepts section, our platform divides a Transaction into three executable Elements: Charge, Instrument, and Payment. The API allows you to coordinate the creation of these Elements, where required, through multiple available endpoints. In order to generate a Charge, the following endpoint should be called by your backend platform

| Path                           |         | Method | Description                                   |  |  |
|--------------------------------|---------|--------|-----------------------------------------------|--|--|
| https://                       | switch- | POST   | Creates a new Charge for a given transaction. |  |  |
| processing.teya.com/v2/charges |         |        |                                               |  |  |

```
-u accountld:privateKey
-d '{

"charge_type": "card_onetime",

"amount": 42,

"currency": "EUR",

"events_url": "https://your.url/v1/notificationHandler"
}'
```

#### **Request Body Parameter**

#### charge\_type String Required

Indicates the Payment Method that has been selected by the Customer, should contain the value passed by our API call.

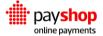

#### currency String Required

ISO 4217 code that indicates the currency that will be used by the Transaction.

#### amount Number Required

The amount that should be charged to the Customer.

#### events\_url String

Allows you to configure the URL that will be called by the Payshop Online Payments platform to notify about Lifecycle Events related to this Transaction. Please note that the URL must use HTTPS.

#### redirect\_url String

Specifies the HTTPS URL to where the users should be sent after they authenticated the Transaction on the Payment Method page. This parameter is only required for Payment Methods that require user redirection for authentication (e.g. PayPal).

#### instrument\_params JSON Object

Specifies configuration parameters that are passed to the Provider when creating the Instrument element and which allow you to configure how the fund transfer is executed.

#### metadata JSON Object

This object allows you to pass any Transaction related data points that may be useful to be displayed in the Dashboard for analysis purposes.

#### **channels** Array

Gives the ability to specify which Channel should be used to process the transaction. Using this parameter you can leverage your business logic to select the Channel rather than relying on Dynamic Routing. If multiple values are present, a fallback mechanism will be used, giving precedence to the first entries

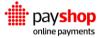

#### **RESPONSE EXAMPLE**

```
{
"id": "756ae7bdc3390050cf6648fb819ac1c4de02f4d15b278954",
"charge_type": "card_onetime",
"amount": 10,
"currency": "EUR",
"confirmed": false,
"external": false,
"instrument params": {
  "enable3ds": true
},
"events_url": "https://merchant.com/events",
"channels": [{
  "processor": "checkout",
  "id": "85a557e4fdb6c8806f413bc75fabab162828e4f95b8e6390",
  "label": "card_onetime_checkout"
},
{
  "processor": "acapture",
  "id": "9fb7b1e253f1c592210b7c37b40b18e576ff30995b8e40de",
  "label": "card_onetime_acapture"
}],
"charge_type_label": "Card One-Time",
"redirect_url": "https://merchant.com/redirect",
"metadata": {
  "orderId": "1337"
},
"external ids": null,
"request_log": {
  "country": "PT",
  "ip_address": "100.10.10.10",
  "user_agent": "curl/7.54.0",
  "library_version": null
},
"created_at": "2018-06-18T10:28:36.358233+00:00",
"updated_at": "2018-06-18T10:28:36.358258+00:00"
```

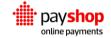

#### **Response Body Parameter**

#### **id** String

The id that uniquely identifies the created Charge element for this Transaction.

#### charge\_type String

Indicates the Payment Method that will be used to process the Transaction.

#### charge\_type\_lavel String

User-friendly description of the Payment Method that will be used to process the Transaction.

#### currency String

ISO 4217 code that indicates the currency that will be used by the Transaction.

#### confirmed Boolean

Indicates whether the current Charge element has been confirmed by the Merchant using their private key.

#### external Boolean

Indicates whether the current Charge element was not created by the Payshop Online Payments Platform.

#### instrument\_params JSON Object

The configuration parameters that were specified when creating the Charge element, which allow you to configure how the funds transfer is executed by the Provider.

#### events\_url String

Contains the URL that will be called by the Payshop Online Payments Platform to notify about Lifecycle Events related to this transaction.

#### redirect\_url JSON Object

The URL to where the users should be sent after they authenticated the transaction on the Payment Method page.

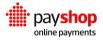

#### channels Array

Documents the Channels that will be used to process the Transaction.

#### metadata JSON Object

The Transaction-related data points that were passed when creating the Charge, which may be useful to be displayed in the Dashboard for analysis purposes.

#### external\_ids JSON Object

Documents the Provider id for the current Charge, if available.

#### request\_log JSON Object

Stores information about the device that was used to create the current Charge element, such as country, ip\_address, user\_agent, and library\_version.

#### created\_at String

Indicates the date and time when the current Charge element was created.

#### Updated\_at JSON Object

Documents the date and time when the last update was performed to the current Charge.

## 04.3.3\_Create Instrument

At this stage in the payment processing process, we need to collect the required information from the user to execute the payment. This will be executed by your checkout page, leveraging your frontend framework, which should collect the parameters required depending on the Payment Method selected by the customer.

Once this is completed, your UI component should create the Instrument element using the following endpoint.

| Path                                                  | Method | Description                                       |
|-------------------------------------------------------|--------|---------------------------------------------------|
| https://switch-<br>processing.teya.com/v2/instruments | POST   | Creates a new Instrument for a given transaction. |

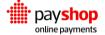

#### REQUEST EXAMPLE

```
$ curl -vX POST https://switch-processing.teya.com/v2/instruments
-u publickey:
-d '{
    "charge": "35ed95bfb772b94c4e59f91fcbef0f5618d46e3d5b2b7da5",
    "name": "John doe",
    "number": "41111111111111111,
    "expiration_month": 12,
    "expiration_year": 2018,
    "cvc": "007"
}'
```

#### **Request Body Parameter**

#### charge String Required

The unique identifier for the Charge element that was previously created for this Transaction.

#### currency String Required

The remaining fields are dependent on the Payment Method that was previously selected. Below you can find an example for card\_onetime.

#### name String

The name of the Cardholder, as printed on the card.

#### number Integer

The number of the card that will be used to process the Payment. It should contain 14 to 19 digits, without any separators.

#### expiration \_month Integer

Zero padded, two-digit representation of the expiration month for the card.

#### expiration\_year Integer

Zero padded, two-digit representation of the expiration year for the card.

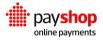

#### cvc String

The card verification code should contain 3 to 4 digits according to the card brand.

```
RESPONSE EXAMPLE
   {
  "id": "0d0e51462ef62787dcb711f3c7ec42d086a172f85b2b8ddc",
  "status": "pending",
  "customer": null,
  "used": false,
  "last payment": null,
  "redirect": {
    "url": "https://switch-
processing.teya.com/v2/instruments/0d0e51462ef62787dcb711f3c7ec42d086a172f85b2b8ddc/redirect",
    "method": "GET",
    "parameters": null
  },
  "reference": null,
  "response": {
    "eci_code": "05"
  },
  "params": {
    "bin": "411111",
    "name": "John doe",
    "expiration_year": 2018,
    "brand": "VISA",
    "expiration_month": 12,
    "fingerprint":
"a1ccb846ceda84e80b91bee9025437b73784de262233a1bde39490bcb597fb69ef51d9dd3f67a2cb4ee85fb674104
60f138f9bb1ee5d7de2f27291e7e895f7a8",
    "enable3ds": true,
    "last_4_digits": "1111"
  "external": false,
  "success": true,
  "failure description": null,
  "channel": {
    "processor": "checkout",
    "id": "85a557e4fdb6c8806f413bc75fabab162828e4f95b8e6390",
    "label": "card_onetime_checkout"
  },
```

```
"charge": {
    "charge_type": "card_onetime",
    "currency": "EUR",
    "created_at": "2018-06-21T10:27:49.241769+00:00",
    "charge_type_label": "Card One-Time",
    "amount": 10,
    "id": "35ed95bfb772b94c4e59f91fcbef0f5618d46e3d5b2b7da5"
"external_ids": {
  "processor": "8a8294496421b8d30164222227f17687"
"request_log": {
 "country": null,
  "ip_address": "100.10.10.10",
  "user_agent": "curl/7.54.0",
 "library_version": null
"created at": "2018-06-21T11:37:01.694149+00:00",
"updated_at": "2018-06-21T11:37:01.694168+00:00"
```

#### **Response Body Parameter**

#### id String

The id that uniquely identifies the created Instrument element for this transaction.

#### fingerprint String

A unique, one-way hash fingerprint of the current this Instrument, which can be leveraged for Risk prevention purposes.

#### success Boolean

This boolean flag indicates if the current Instrument has been successfully executed. true: the Instrument has been successfully executed. false: the Instrument has failed to be executed.

#### status String

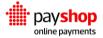

Documents the execution status for the Instrument. authorized: the Instrument was successfully authorized by the Provider. invalid: the Instrument was considered invalid by the Payshop Online Payments Platform or the Provider. pending: used for asynchronous Payment Methods, indicates that the Customer is yet to provide additional information to proceed forward.

#### response JSON Object

Contains the technical information returned by the Provider when processing the current Instrument, such as the card ECI code.

#### failure\_description String

Used for scenarios where the Instrument fails to be created, this parameter will contain a textual description of the error.

#### used Boolean

Indicates if the current Instrument has been previously used. true: the Instrument has been used to perform a previous transaction. false: the Instrument is yet to be used to perform a transaction.

#### redirect String

Used for Payment Methods that require redirection, documents the information required to direct the user to the page where he will complete the Transaction: url, method, params.

#### reference JSON Object

Only applicable to Payment Methods that require the Customer to complete the Transaction asynchronously outside of the Payshop Online Payments platform. Documents the information required by the Customer to be able to do so, the specific schema of this object will be dependent on the Payment Method.

#### external Boolean

Indicates whether the current Instrument element was not created by the Payshop Online Payments platform. true: the Instrument has not been processed by the platform. false: the Instrument has been created using the platform.

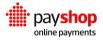

channels JSON Object

Documents the Channel that was used to process the Instrument.

**charge** JSON Object

Basic Charge information,

external\_ids JSON Object

Documents the Provider id for the current Instrument, if available.

request\_log String

Stores information about the device that was used to create the current Instrument element, such as: country, ip\_address, user\_agent, and library\_version.

created\_at\_at String

Indicates the date and time when the current Instrument element was created.

created\_at\_at String

updated\_at String

Documents the date and time when the last update was performed to the current Charge.

### 04.3.4\_Alternative Flows

#### Reference

For payment methods that require the customer to push funds using an account reference (e.g. Multibanco, by going to an ATM), the reference fields should be displayed to the customer.

#### Redirection

For payment methods that require redirecting the user to a provider page (e.g. Paypal), after creating the instrument, the app should redirect the user to

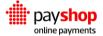

'https://switch-processing.teya.com/v2/instruments/' + instrument.id + '/redirect'. After that, the user will be redirected to the redirectUrl defined in the charge.

That's it!

By following these steps, your product is already enabled for many payment methods and providers, and your integration is ready to be tested.

## **Next Steps**

You should create your events\_url and handle Transaction Events, to mark transactions as paid in your database.

There are also a few more Transaction Flows you should handle, to truly support every payment method, provider, and flow in the world.

## 04.4\_Transaction Flows

## Integrating with the Payshop Online Payments Platform

Supporting different Payment Methods under the same platform in a standardized manner brings additional challenges when it comes to transaction execution. Each Payment Method is designed with its own philosophy when it comes to processing transactions, and therefore requires different steps, and different execution flows.

Accommodating this diversity under the same platform required us to support four transaction flows: Capture on Creation, Auth-Capture, Recurring on Auth, and Recurring on Capture.

| Transaction Flow       | Payment executed automatically? | Recurring Payments |
|------------------------|---------------------------------|--------------------|
| 1. Capture on Creation | Yes                             | No                 |

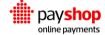

| 2. Auth-Capture         | No | No  |
|-------------------------|----|-----|
| 3. Recurring on Auth    | No | No  |
| 4. Recurring on Capture | No | Yes |

#### Capture on Creation

This flow targets transactions that only need to take place once, and where the funds do not need to be captured at a later time, therefore not requiring an authorization to take place.

From a platform perspective, this flow does not require you to create the Payment element to execute the funds' transfer. The Processing Application will automatically create the Payment element once you create the Instrument, given that the funds will be captured right away.

## **Recurring on Auth**

Destined for payments that need to happen on a frequent basis, this flow allows you to create a reusable Instrument element that can be leveraged to make multiple Payments.

This particular recurring flow automatically executes the Payment element when the Instrument is created. It means that for the

#### **Auth-Capture**

An Auth-Capture flow is intended for transactions that take place once, and have the funds captured at a later time, thus requiring two steps: authorization and funds capture.

The authorization is executed when the Instrument element is created in our platform, either automatically using our Dynamic Forms or manually leveraging our REST API. At this stage, the money has been reserved from the customer accounting platform but has not yet been transferred. The actual funds' transfer only happens when the Payment element is created in the platform.

## **Recurring on Capture**

Designed for transactions that need to take place regularly, enables you to create a reusable Instrument element that can be used to perform multiple Payments.

This particular recurring flow does not automatically execute the Payment element when the Instrument is created. In short, it requires you to create a Payment element every time you want to execute a transaction.

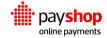

first payment, you only need to create the Instrument, as the platform will automatically create the first Payment. For subsequent transactions you only need to create the Payment element, referencing the same specific Instrument.

## Instrument flows

Depending on the payment method, after creating an Instrument on the client-side, one of three things might happen:

- 1. If the payment is synchronous, the flow will end on success, and the customer can be shown the success screen (e.g. Credit Card).
- 2. If the payment requires the customer to push funds using an account reference this reference should be displayed to the customer or the dynamic forms can show it for you (e.g. Multibanco, by going to an ATM).
- 3. If the payment requires redirection, the Dynamic Forms will redirect the customer to the payment provider page for authentication. Afterward, it will redirect back to your server's redirectUrl with an Instrument id parameter with which you can confirm the Instrument status (e.g. Paypal),.

To support redirection, you should add a redirectUrl on the charge creation. For convenience, you simply can add it for all transactions, even if it is not necessary.

```
$ curl -vX POST https://switch-processing.teya.com/v2/charges
-u accountld:privateKey
-d '{
    "charge_type": "card_onetime",
    "amount":42,
    "currency":"EUR",
    "redirectUrl":"https://www.merchant.com/redirectUrl"
}'
```

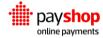

## 04.4.1\_Capturing funds at a later time

Depending on the Payment Method, there are specific server-side operations that can be enabled after redirecting.

- 1. If the Instrument is not captured on creation, it means that the funds have been authorized/reserved and can be captured/transferred in a future time.
- 2. If the Instrument is recurring, it means that the Customer has authorized multiple Payments to be created.

In both these cases, the instrument id should be saved on your database during the instrument.authorized Event and used to create a Payment at any time, by calling the Payments endpoint using the Instrument.

```
$\text{switch-processing.teya.com/v2/payments}$
-u accountld:privateKey
-d '{

"instrument": "4145f3be2094da8b786fe9ab5c6ed206d7c2e",

"amount":42,

"currency":"EUR"
}
```

## **Result Parameters**

#### **id** String

Payment id, to be used for refunds.

#### success String

Payment success status.

#### refundable Boolean

Whether refunds can be created for this payment

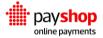

```
RESULT HTTP 201

{
    "id": "206d7c2e4145f3be2b786fe9ab5c6ed094da8",
    "success": true,
    "refundable": true
}
```

# 04.4.2\_Refunding Transactions

If a payment is refundable, you can call its refund method with the private keys.

```
$ curl -vX POST https://switch-processing.teya.com/v2/payments/{id}/refund
-u accountld:privateKey
-d '{
    "amount":42,
    "currency":"EUR",
}
```

```
RESULT HTTP 201

{
    "success": true
  }
```

#### **Result Parameter**

success Boolean

Boolean that marks whether transactions are successful or unsuccessful.

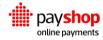

## 04.5\_Event Handling

# Integrating with the Payshop Online Payments Platform

Search: Trouble finding a payment? Need to dive deeper into a specific transaction? Customized searches for one or multiple Elements take into account specified criteria, allowing you to consult technical details;

Events: When analyzing your payment operation, every moment counts. Each of the previously mentioned Elements come with their event sets. This means, for instance, you can decompose the various events related to a transaction. Consulting the moment when it became successful, it failed or it was settled.

## 04.5.1\_Receive Events

To start receiving events on your server, add an HTTPS events\_url during the Charge creation.

| Path                                              | Method | Description                        |
|---------------------------------------------------|--------|------------------------------------|
| https://switch-<br>processing.teya.com/v2/charges | POST   | Add events_url to Charge creation. |

```
$ curl -vX POST https://switch-processing.teya.com/v2/charges
-u accountld:privateKey
-d '{
    "charge_type": "card_onetime",
    "amount": 42,
    "currency": "EUR",
    "events_url": "https://merchant.com/events"
}
```

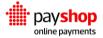

## **Parameter Description**

event String

Lifecycle Event id.

event\_type String

Lifecycle Event type.

As a Transaction progresses its lifecycle, the Payshop Online Payments platform will send an HTTPS POST request to your events\_url with two parameters. The most important Event Type to listen to is the instrument.authorized Event, which happens when the Customer Payment data has been confirmed.

## 04.5.2\_Event Details

## **GET** /v2/events/{id}

To get the event details, use the event parameter as the {id} in the following request

## **REQUEST**

\$ curl https://switch-processing.teya.com/v2/events/{id}

-u accountId:privateKey

#### **Result Parameter**

#### id String

Unique event identifier

## created\_at String

The date when the event was created

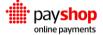

| object_id String                                                   |
|--------------------------------------------------------------------|
| The unique identifier of the event related object (e.g. refund_id) |
| result_status Integer                                              |
| HTTP status of the event                                           |
| retries_log Array                                                  |
| A list with all the retries                                        |
| type String                                                        |
| The event type (e.g. charge.created, instrument.created)           |
| type_label String                                                  |
| Pretty name for the event type                                     |
| charge JSON Object                                                 |
| The charge object (see Charges)                                    |
| instrument JSON Object                                             |
| The instrument object (see Instruments)                            |
| payment JSON Object                                                |
| The payment object (see Payments)                                  |
| refund JSON Object                                                 |
| The refund object (see Refunds)                                    |

#### dismissed\_at String

The date when the event was marked as dismissed

## settlement JSON Object

The settlement object

```
RESPONSE HTTP 200

{
    "id":"f3be209e9ab06d7c2e4145f3be209e9fggab5c",
    "type": "instrument.authorized",
    "charge": {
        "id": "06d7c2e4145f3be209e9ab5c6ed24da8b786f",
        "type": "card",
        "amount": 42,
        "currency": "EUR",
        "metadata": ("orderId":"1337")
    },
    "instrument": {
        "id": "4145f3be2094da8b786fe9ab5c6ed206d7c2e",
        "failure_description": null,
        "recurring": false,
        "captured_on_creation": true
    }
}
```

Events have many parameters, corresponding to every detail available on the Transaction at that moment. In the previous example you can find some of the most important ones. On an instrument authorized Event, the transaction corresponding to the charge metadata can be marked as successfully completed in the database.

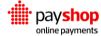

## 04.5.3\_Event Types and Parameters

It's possible to configure independent webhooks to handle each event type or to handle all of them in the same endpoint. The different lifecycle events that are communicated to the merchant server and can be browsed on the dashboard or through the Lifecycle API.

| Event                 | Description                                                      |
|-----------------------|------------------------------------------------------------------|
| Charge created        | Charge was initiated by the merchant or customer                 |
| Charge confirmed      | Charge was confirmed by the merchant                             |
| Instrument authorized | An Instrument is ready to be used to create a Payment            |
| Instrument pending    | Instrument is awaiting customer input                            |
| Instrument invalid    | Instrument was not authorized or was invalidated by the merchant |

Instrument risk Instrument was tagged by the Risk Management Instrument settled Instrument has been settled by the payment provider Payment attempt was unsuccessful Payment error Payment pending Payment is pending approval by the payment provider Payment success Payment was successfully created Payment risk Payment was tagged by the Risk Management

Payment settled Payment has been settled by the payment provider Refund error Refund attempt was unsuccessful Refund pending Refund is pending approval by the payment provider Refund success Refund was successfully created Refund settled Refund has been settled by the payment provider Reversal success Authorization was successfully voided

Authorization reversal is pending approval by the payment provider

Reversal error Authorization was not possible to reverse

Dispute created Payment was disputed by the Customer

Dispute settled Dispute has been settled by the payment provider

```
{
    "id":"f3be209e9ab06d7c2e4145f3be209e9fggab5c",
    "type": "instrument.authorized",
    "charge": {
        "id": "06d7c2e4145f3be209e9ab5c6ed24da8b786f",
        "type": "card",
        "amount": 42,
        "currency": "EUR",
        "metadata": {"orderId":"1337"}
    },
    "instrument": {
```

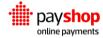

```
"id": "4145f3be2094da8b786fe9ab5c6ed206d7c2e",

"failure_description": null,

"recurring": false,

"captured_on_creation": true

}
```

| Availability                                                 | Result Parameter                   | Description                                                                                                    |
|--------------------------------------------------------------|------------------------------------|----------------------------------------------------------------------------------------------------|
|                                                              | event.id                           | Lifecycle Event id.                                                                                                    |
|                                                              | event.type                         | Lifecycle Event type.                                                                                                    |
|                                                              | charge.id                          | Charge id.                                                                                                    |
| Result Parameters Available on All Events                    | charge_type                        | Payment method chosen by the Customer.                                                                                                    |
|                                                              | charge.amount                      | Charged amount.                                                                                                    |
|                                                              | charge.currency                    | Processing currency.                                                                                                    |
|                                                              | charge.metadata                    | Parameter sent during the creation of the charge, that identifies the Transaction in your system, allowing you to mark it as successfully completed in your database. |
|                                                              | instrument.id                      | This is the id of the transaction authorization provided by your customer. It acts as a token in recurring Payments.                                                  |
|                                                              | instrument.failure_d<br>escription | If the instrument failed, this field contains the description of the error.                                                                                           |
| Result Parameters available on Instrument and Payment Events | instrument.request_l<br>og         | Payment method chosen by the Customer.                                                                                                    |
|                                                              | Instrument.<br>recurring           | Whether the Instrument allows multiple Payments to be created from this Customer authorization.                                                                       |
|                                                              | nstrument.captured<br>_on_creation | Whether a Payment has been created automatically or if it needs to be captured in a separate operation                                                                |

## **Charges**

## **POST** /v1/sources/charges

To get the event details, use the event parameter as the {id} in the following request

| Path                                                              | Method | Description                                 |
|-------------------------------------------------------------------|--------|---------------------------------------------|
| Sandbox<br>https://switch-<br>gateway.teya.com/v1/sources/charges | POST   | Add charge elements using External Sources. |
| Production https://switch- gateway.teya.com/v1/sources/charges    |        |                                             |

```
REQUEST
     $ curl -vX POST https://switch-gateway.teya.com/v1/sources/charges?merchant_id=merchantID -u
    accountId:APIKey -d '{
      "charge_type": "card_onetime",
      "amount": 42,
      "currency": "EUR",
      "created_at": "2018-10-16T15:15:34.694149+00:00",
      "operation": {"metadata": {"transaction id": "123123123"}},
      "channels": ["card_onetime_checkout"],
      "metadata": {"orderId": "1337"},
      "events_url": "https://merchant.com/events",
      "redirect_url": "https://merchant.com/redirect",
      "instrument_params": {"descriptor": "D891220"},
      "request_log: {"country": null, "ip_address": "100.10.10.10", "user_agent": "curl/7.54.0",
    "library_version": null}
     }'
```

#### **Request Parameter**

charge\_type String Required

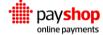

Payment method selected by the customer.

#### amount Float Required

Transaction amount.

#### currency String Required

Transaction currency.

#### created\_at String Required

The date when the charge was created (ISO 8601).

## operation JSON Object Required

Include metadata keyword (it must be a JSON object) with some external operation metadata from the provider.

#### channels Array

Indicates which channels you want to use for the transaction.

#### metadata JSON Object

Any metadata that uniquely identifies this transaction in your system. This field will be used to identify this transaction when handling events, searching for transactions on the dashboard, dynamically routing transactions or managing risk.

#### events\_url String

HTTPS merchant server-side webhook where events will be handled.

#### redirect\_url String

HTTPS URL (or URL schemas for mobile apps) to send users back to, for payment methods that require customer redirection (e.g. Paypal, credit cards with 3D-secure).

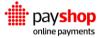

## instrument\_params JSON Object

The merchant can pass parameters which will be used when creating the instrument.

### request\_log JSON Object

Contains information on the origin of the request: country, ip\_address, user\_agent and the library\_version. Defaults to the one who made the request.

```
RESULT: HTTP 201
      "id": "756ae7bdc3390050cf6648fb819ac1c4de02f4d15b278954",
      "amount": 42,
      "currency": "EUR",
      "charge_type": "card_onetime",
      "charge type label": "Card One-Time",
      "confirmed": true,
      "created_at": "2018-10-16T15:15:34.694149+00:00",
      "updated at": "2018-10-16T15:15:34.694149+00:00",
      "external": true,
      "metadata": {
       "orderId": "1337"
      },
      "events_url": "https://merchant.com/events",
      "redirect_url": "https://merchant.com/redirect",
      "instrument params": {
       "descriptor": "D891220"
      "external ids": null,
      "request_log": {
       "country": null,
       "ip_address": "100.10.10.10",
       "user_agent": "curl/7.54.0",
       "library version": null
      "channels": [{
       "processor": "checkout",
       "id": "85a557e4fdb6c8806f413bc75fabab162828e4f95b8e6390",
       "label": "card_onetime_checkout"
```

}]

#### **Result Parameter**

#### id String

The charge ID that can be used once to create an instrument.

#### amount Float

Maximum amount set for the charge.

## **currency** String

The currency of the charge.

## charge\_type String

Identifier of the charge type.

## charge\_type\_label String

The designation attributed to the charge.

#### confirmed Boolean

Indicates if the created charge was confirmed by the merchant using their private key.

## created\_at String

The date when the charge was created.

## updated\_at String

The date when the charge was last updated.

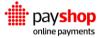

#### external Boolean

Indicates if the charge was created as an external source.

#### metadata JSON Object

Provided charge metadata.

## external\_ids JSON Object

Provider IDs of the charge.

#### redirect\_url String

Redirect url defined.

#### instrument\_params JSON Object

The instrument parameters used to create the charge.

## request\_log JSON Object

Contains information on the origin of the request: country, ip\_address, user\_agent and the library\_version.

## channels Array

Channels to be used in the transaction.

## Check out the following use case

It is not possible to create a charge without registering all the required fields. Tending to this error case, a list with all the invalid fields and the respective errors is returned.

#### **REQUEST**

\$ curl -vX POST https://switch-gateway.teya.com/v1/sources/charges?merchant\_id=merchantID -u accountId:APIKey -d '{

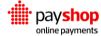

```
"charge_type": "card_onetime",

"amount": 42,

"created_at": "2018-10-16T15:15:34.694149+00:00"
}'
```

#### **Result Parameter**

## message String

String with the error details, in this case: "Invalid parameters"

## parameters JSON Object

A list with all the invalid fields and the respective errors

```
RESULT: HTTP 400

{
    "message": "Invalid parameters",
    "parameters": {
        "currency": [
        "This field is required."
        ]
    }
}
```

## **Instruments**

**POST** /v1/sources/instrument

Path Method Description

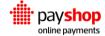

Sandbox

POST

Add instrument elements using External Sources.

https://switch-

gateway.teya.com/v1/sources/instrumen

#### **Production**

https://switchgateway.teya.com/v1/sources/instrumen ts

## REQUEST

```
$ curl -vX POST https://switch-gateway.teya.com/v1/sources/instruments?merchant_id=merchantID -u accountId:APIKey -d '{
    "charge": "756ae7bdc3390050cf6648fb819ac1c4de02f4d15b278954",
    "created_at": "2018-10-16T15:15:34.694149+00:00",
    "operation": {"metadata": {"transaction_id":
    "918dd9382a17be5d060f9a8dd15674b047b7f5d15b3e2f27"}},
    "request_log": {"country": null, "ip_address": "100.10.10.10", "user_agent": "curl/7.54.0",
    "library_version": null}
}'
```

## **Request Parameter**

## charge String Required

The identifier of the charge that was previously created.

## created\_at String Required

The date when the charge was created (ISO 8601).

## operation JSON Object Required

Any operation metadata required to handle the transaction on the processor side.

## params JSON Object

The sanitized instrument parameters.

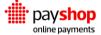

#### request\_log JSON Object

Contains information on the origin of the request: country, ip\_address, user\_agent and the library\_version. Defaults to the one who made the request.

```
RESULT: HTTP 200
      "id": "0d0e51462ef62787dcb711f3c7ec42d086a172f85b2b8ddc",
      "status": "pending",
      "success": true,
      "used": false,
      "external": true,
      "charge": {
       "charge_type": "card_onetime",
       "currency": "EUR",
       "created_at": "2018-06-18T10:28:36.358233+00:00",
       "charge_type_label": "Card One-Time",
       "amount": 10,
       "id": "35ed95bfb772b94c4e59f91fcbef0f5618d46e3d5b2b7da5"
      },
      "last_payment": null,
      "created at": "2018-10-16T15:15:34.694149+00:00",
      "updated_at": "2018-06-21T11:37:01.694168+00:00",
      "request log": {
       "country": null,
       "ip_address": "100.10.10.10",
       "user agent": "curl/7.54.0",
       "library_version": null
      },
      "external_ids": {
       "processor": "8a8294496421b8d30164222227f17687",
       "transaction id": "918dd9382a17be5d060f9a8dd15674b047b7f5d15b3e2f27"
      },
      "redirect": {
       "url": "https://test.ppipe.net/connectors/demo/simulator.link",
       "method": null,
       "parameters": [
         "name": "MD",
         "value": "8a8294496421b8d301642222287d768e"
        {
```

```
"name": "PaReq",
"IT8ubu+5z4YupUCOEHKsbiPep8UzIAcPKJEjpwGlzD8#KioqKioqKioqKioqMTExMSMxMC4wMCBFVVIj"
   {
    "name": "TermUrl",
     "value":
"https://test.ppipe.net/connectors/asyncresponse_simulator; jsessionid=9DBF6D37DA9B12E4B23A70F24
52A8021.sbg-vm-
con02?asyncsource=THREEDSECURE&ndcid=8a82941751c365120151c4a473fa04bf_830642b94a9040a3
a08463b9414f0396"
   },
    "name": "connector",
    "value": "THREEDSECURE"
  "params": {
   "descriptor": "D891220"
 },
  "channel": {
  "processor": "checkout",
  "id": "85a557e4fdb6c8806f413bc75fabab162828e4f95b8e6390",
  "label": "card_onetime_checkout"
 },
  "failure_description": null
```

#### **Result Parameter**

#### id String

The instrument ID that can be used to create a payment.

#### status String

Current status of the instrument. It could be pending, invalid or authorized.

#### success Boolean

Flag indicating whether the instrument was successfully created.

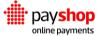

#### used Boolean

Flag indicating whether the instrument has already been used.

#### external Boolean

Indicates if the created charge was created as an external source.

#### charge JSON Object

Details about the charge.

#### last\_payment JSON Object

A reference for the last payment of the instrument. If it exists, the object has the following keys: id (string) and success (boolean).

## created\_at String

The date when the instrument was created.

#### updated\_at String

The date when the instrument was last updated.

#### request\_log JSON Object

Contains information on the origin of the request: country, ip\_address, user\_agent and the library\_version.

#### external\_ids JSON Object

Useful external ids (e.g. IDs from the processing channel).

## redirect JSON Object

Contains information from the provider on how to redirect the merchant.

#### params JSON Object

Includes the instrument parameters concatenated with the instrument\_params from the corresponding charge.

#### channel JSON Object

Channel used to create the instrument.

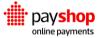

## failure\_description String

If the instrument was not successful there may be details in this field about the reasons for the error (e.g. from the processor).

## **Payments**

## **POST** /v1/sources/payments

| Path                                                                   | Method | Description                                  |
|------------------------------------------------------------------------|--------|----------------------------------------------|
| Sandbox<br>https://switch-<br>gateway.teya.com/v1/sources/payments     | POST   | Add payment elements using External Sources. |
| <b>Production</b> https://switch- gateway.teya.com/v1/sources/payments |        |                                              |

## **Request Parameter**

## instrument String Required

The identifier of the instrument that was previously created.

## amount Float Required

Transaction amount.

## currency String Required

Transaction currency.

## created\_at String Required

The date when the charge was created (ISO 8601).

## operation JSON Object Required

Any operation metadata required to handle the transaction on the processor side.

## description String

Transaction description.

metadata JSON Object

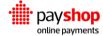

Any metadata that uniquely identifies this transaction in your system. This field will be used to identify this transaction when handling events, searching for transactions on the dashboard, dynamically routing transactions or managing risk.

### params JSON Object

The sanitized payment parameters.

## request\_log JSON Object

Contains information on the origin of the request: country, ip\_address, user\_agent and the library\_version. Defaults to the one who made the request.

```
$ curl -vX POST https://switch-gateway.teya.com/v1/sources/payments?merchant_id=merchantID -u accountId:APIKey -d '{

"instrument": "0d0e51462ef62787dcb711f3c7ec42d086a172f85b2b8ddc",

"amount": 10,

"currency": "EUR",

"created_at": "2018-10-16T15:15:34.694149+00:00",

"operation": {"metadata": {"transaction_id":

"918dd9382a17be5d060f9a8dd15674b047b7f5d15b3e2f27"}},

"description": "Payment description",

"metadata": {"orderId": "123"},

"request_log": {"country": null, "ip_address": "127.0.0.1", "user_agent": "curl/7.54.0",

"library_version": null}

}'
```

#### **Result Parameter**

#### id String

Unique identifier for the payment.

#### amount Float

The payment amount.

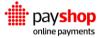

## **currency** String

The currency of the payment.

## description String

Transaction description.

## created\_at String

The date when the payment was created.

#### updated\_at String

Last date when the payment was last updated.

#### external\_ids JSON Object

Useful external ids (e.g. IDs from the processing channel).

#### success Boolean

Flag indicating whether the payment was successfully created.

#### external Boolean

Indicates if the created charge was created as an external source.

#### charge JSON Object

Contains a trimmed object of the related charge: id, charge\_type, charge\_type\_label, metadata.

#### instrument JSON Object

Contains a trimmed object of the related instrument: id, channel.

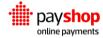

#### refunds Array

A list that contains all the refunds objects related to the payment.

#### request\_log JSON Object

Contains information on the origin of the request: country, ip\_address, user\_agent and the library\_version.

#### params JSON Object

The payment parameters.

#### refundable Boolean

Defines whether or not the payment allows for refunds.

#### metadata JSON Object

Any metadata that uniquely identifies this transaction in your system. This field will be used to identify this transaction when handling events, searching for transactions on the dashboard, dynamically routing transactions or managing risk.

#### failure\_description String

If the payment is not successful, this field has details about the failure.

```
RESULT

{
    "id": "ed9fdf723c40fada03b6ce783beb182376a85c735b3e2f27",
    "amount": 42,
    "currency": "EUR",
    "description": "Payment description",
    "created_at": "2018-10-16T15:15:34.694149+00:00",
    "updated_at": "2018-10-16T15:15:34.694149+00:00",
    "external_ids": {
        "transaction_id_trunc": "918dd9382a17be5d060f9a8dd15674",
        "processor": "8a8294496421b8d30164222227f17687",
        "transaction_id": "918dd9382a17be5d060f9a8dd15674b047b7f5d15b3e2f27"
```

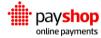

```
"success": true,
"external": true,
"charge": {
 "charge_type": "card_onetime",
"charge_type_label": "Card One-Time",
 "id": "756ae7bdc3390050cf6648fb819ac1c4de02f4d15b278954",
 "metadata": {
  "orderId": "837232"
}
"instrument": {
 "id": "0d0e51462ef62787dcb711f3c7ec42d086a172f85b2b8ddc",
 "channel": {
  "processor": "checkout",
  "id": "85a557e4fdb6c8806f413bc75fabab162828e4f95b8e6390",
  "label": "card_onetime_checkout"
},
"refunds": [],
"request_log": {
 "country": null,
"ip_address": "127.0.0.1",
 "user_agent": "curl/7.54.0",
 "library_version": null
},
"params": null,
"refundable": false,
"metadata": {"orderId": "123"},
"failure_description": null
```

## **Refunds**

## POST /v1/sources/refunds

| Path                    | Method | Description                                  |
|-------------------------|--------|----------------------------------------------|
| Sandbox https://switch- | POST   | Add refunds elements using External Sources. |

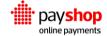

#### **Production**

https://switchgateway.teya.com/v1/sources/refunds

## **REQUEST**

```
$ curl -vX POST https://switch-gateway.teya.com/v1/sources/refunds?merchant_id=merchantID -u accountId:APIKey -d '{
    "payment": "ed9fdf723c40fada03b6ce783beb182376a85c735b3e2f27",
    "amount": 10,
    "created_at": "2018-10-16T15:15:34.694149+00:00",
    "operation": {"metadata": {"transaction_id":
    "918dd9382a17be5d060f9a8dd15674b047b7f5d15b3e2f27"}},
    "description": "Unapplied coupon",
    "request_log": {"country": null, "ip_address": "127.0.0.1", "user_agent": "curl/7.54.0",
    "library_version": null}
}'
```

#### **Request Parameter**

#### payment String Required

The identifier of the payment that was previously created.

#### amount Float Required

The amount to be refunded. It can be partial and it also cannot exceed the total amount of the payment.

#### created\_at String Required

The date when the charge was created (ISO 8601).

#### operation JSON Object Required

Any operation metadata required to handle the transaction on the processor side.

## description String

Transaction description.

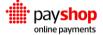

## request\_log JSON Object

Contains information on the origin of the request: country, ip\_address, user\_agent and the library\_version. Defaults to the one who made the request.

```
RESULT
     {
      "id": "2d017c99745a15ddeda9ba0e35d8e1e26d3b512a5bc5d259",
      "amount": 1.0,
      "success": true,
      "description": "Unapplied coupon",
      "created_at": "2018-10-16T15:15:34.694149+00:00",
      "payment": {
       "id": "ed9fdf723c40fada03b6ce783beb182376a85c735b3e2f27"
      },
      "request log": {
       "country": null,
       "ip_address": "127.0.0.1",
       "user_agent": "curl/7.54.0",
       "library_version": null
      },
      "external_ids": {
       "transaction_id_trunc": "918dd9382a17be5d060f9a8dd15674",
       "processor": "8a8294496421b8d30164222227f17687",
       "transaction_id": "918dd9382a17be5d060f9a8dd15674b047b7f5d15b3e2f27"
      },
      "failure_description": null
```

#### **Result Parameter**

#### id String

Unique identifier of the payment.

#### amount Float

The refund amount. It must not exceed the payment amount.

#### success Boolean

Flag indicating whether the refund was successfully created.

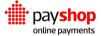

external Boolean

Indicates if the created charge was created as an external source.

description String

Transaction description.

created\_at String

The date when the payment was created.

payment JSON Object

Contains a trimmed object of the related payment: id.

request\_log JSON Object

Contains information on the origin of the request: country, ip\_address, user\_agent and the library\_version.

external\_ids JSON Object

Useful external ids (e.g. IDs from the processing channel).

failure\_description String

If the refund is not successful, this field has details about the failure.

## 04.6\_Error Codes

Here you can find codes and descriptions of all errors that may occur when you communicate with the Payshop Online Payments Platform APIs.

Error Code Format: XX.YY.ZZZZ (numeric)

• 01.YY.ZZZZ: Validation Errors

The request failed because there are issues with the data being sent.

• 02.YY.ZZZZ: Soft Declines

The request was declined. Yet, subsequent attempts may be successful.

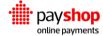

• 03.YY.ZZZZ: Hard Declines

The request was declined. Most hard declines require the Issuer or Customer to rectify issue(s) before a subsequent attempt can be made.

• 04.YY.ZZZZ: Communication

Problems in the communication between the Payshop Online Payments platform and the Processor. If these issues are recurring, it is important to check for the root cause.

• 05.YY.ZZZZ: Implementation

Errors raised when the integration with the Payshop Online Payments Platform was performed incorrectly.

• 06.YY.ZZZZ:

Possible fraudulent activities.

• 99.YY.ZZZZ: Unhandled Errors

The request failed due to unspecified reasons. Further analysis might be needed.

Validation Errors

| Error Code | Designation            | Description                                                                                                    |
|------------|------------------------|----------------------------------------------------------------------------------------------------|
| 01.01.0000 | Invalid<br>Parameters  | Request containing invalid parameters (e.g. email address).                                                                  |
| 01.02.0000 | Amount<br>Mismatch     | Invalid amount. The amount inputted does not match the request.                                                              |
| 01.03.0000 | Instrument<br>Mismatch | Request containing invalid instrument details. The payment instrument used does not match the criteria set by the processor. |

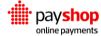

Soft Declines

| Error Code | Designation        | Description                                               |
|------------|--------------------|-----------------------------------------------------------|
| 02.00.0001 | Failure            | Failure originated in the processor.                      |
| 02.01.0000 | Too Many Tries     | You have exceeded the maximum number of tries.            |
| 02.02.0000 | Limit Exceeded     | The customer exceeds the maximum allowed limit.           |
| 02.03.0000 | Insufficient Funds | There are not enough funds to complete this payment.      |
| 02.04.0000 | Temporary Issue    | There is a temporary problem with your submission. Retry. |

# **Hard Declines**

| Error Code | Designation        | Description                                    |
|------------|--------------------|------------------------------------------------|
| 03.00.0001 | Processor Declined | The processor refused the transaction request. |

| 03.00.0002 | Instrument Expired                                        | The payment Instrument being used has expired.                                                           |
|------------|-----------------------------------------------------------|----------------------------------------------------------------------------------------------------|
| 03.01.0000 | Disabled Account                                          | The customer's account has been disabled.                                                                |
| 03.02.0000 | Unsupported Value                                         | Unsupported value for this request. Review the content and retry.                                        |
| 03.02.0001 | Unsupported<br>Scheme                                     | Your payment instrument does not support this type of purchase.                                          |
| 03.02.0002 | Unsupported BIN                                           | Unsupported bank identification number.                                                                  |
| 03.03.0000 | Card is Declined                                          | The transaction is refused by the issuer. Use a different card or contact your bank for further details. |
| 03.03.0001 | Card is Flagged as<br>Lost/Stolen/Expired<br>/ Restricted | Card flagged as lost, stolen, expired, or restricted.                                                    |
| 03.04.0000 | Duplicate<br>Operation                                    | A transaction request with the same information has already been submitted.                              |

# Communication

| Error Code | Designation              | Description                                         |
|------------|--------------------------|-----------------------------------------------------|
| 04.01.0000 | Processor<br>Unavailable | Processor not available to confirm the transaction. |

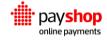

| Timeout Communicating With Processor  The server took too long to respond. Check the state of the transaction. Retry if needed. | 04.02.0000 |
|----------------------------------------------------------------------------------------------------|------------|
|----------------------------------------------------------------------------------------------------|------------|

# Implementation

| Error Code | Designation                      | Description                                                             |
|------------|----------------------------------|-------------------------------------------------------------------------|
| 05.01.0000 | Configuration Error              | Channel is not correctly configured.                                    |
| 05.02.0000 | Processor<br>Configuration Error | Processor is not correctly configured.                                  |
| 05.01.0002 | Merchant<br>Configuration Error  | Merchant account is not correctly configured in the processor.          |
| 05.02.0000 | Invalid Processor<br>Credentials | The credentials supplied do not grant access to the requested resource. |
| 05.03.0000 | Authorization Error              | Permissions error.                                                      |
| 05.03.0001 | Processor<br>Authorization Error | Permissions error coming from the processor.                            |
| 05.03.0002 | Merchant<br>Authorization Error  | Access to resource denied. Verify your account permissions.             |

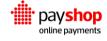

| 05.04.0000 | Feature Not<br>Available       | Feature does not exist.                                                                                                    |
|------------|--------------------------------|----------------------------------------------------------------------------------------------------|
| 05.04.0001 | Instrument Already<br>Captured | The status of the instrument does not allow for your request (eg. reversing a card authorization that is already captured).             |
| 05.04.0002 | Instrument Not<br>Authorized   | The instrument verification does not allow for your request (eg. reversing a card authorization with 3DS that is still not authorized). |

**Unhandled** Errors

| Error Code | Designation                             | Description                                                                                           |
|------------|-----------------------------------------|----------------------------------------------------------------------------------------------------|
| 99.00.0000 | Unspecified Error                       | Unknown/unspecified errors that do not fit any other category.                                        |
| 99.01.0000 | Internal Server<br>Error                | The server encountered an internal error or misconfiguration and was unable to complete your request. |
| 99.02.0000 | Processor<br>Integration Error          | Issue(s) with the processor integration.                                                              |
| 99.02.0001 | Unexpected<br>Processor<br>Response     | Processor response does not match the expected parameters.                                            |
| 99.02.0002 | Unable To Read<br>Processor<br>Response | Processor response cannot be interpreted.                                                             |

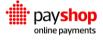

| 99.02.0003 | Processor<br>Resource Not<br>Found | Processor issued resources do not match the needs of your request.                   |
|------------|------------------------------------|--------------------------------------------------------------------------------------|
| 99.02.0004 | Processor<br>Unhandled Error       | The request failed due to unspecified reasons. Issue not addressed by the processor. |

# 04.6.1\_Testing

Error handling is an important step in integration. To aid with error testing we have made triggering these errors a straightforward process. You only need to mind the amount set when you create a transaction.

In order to come up with the right amount to trigger the error you are looking for, mind the following instructions:

- Amount: XZZZZ.YY (numeric);
- The integer part of the amount represents the error code that will be returned. The
  decimal part of the amount represents the element from which the error originates
  (e.g. 0.10 for Charge, 0.20 for Instrument, 0.30 for Payment, 0.40 for Refund, 0.50 for
  Reversal);
- Do not include the "." separators and the leading "0"s in this number.

#### Examples:

"amount": 6020000.20Results in an instrument error (0.20), error code 06.02.0000.

• "amount": 3030001.30

Results in a payment error (0.30), error code 03.03.0001.

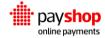

Let's use the first amount to exemplify the procedures involved in triggering an error.

"amount":

6010000.20

Results in an instrument error (0.20), error code 06.01.0000.

```
$ curl -vX POST https://switch-processing.teya.com/v2/charges -u accountld:privateKey -d '{
    "charge_type": "card_onetime",
    "amount": 6020000.20,
    "currency": "EUR",
    "events_url": "https://merchant.com/events",
    "channels": ["card_onetime_no_processor"]
}
```

"amount": 6020000.20

All transactions begin with a charge. When creating this charge, you should input the amount that corresponds to the error you intend to trigger.

Additionally, you should note that the amount that defines the error is always the charge amount, even if the current resource allows for a different amount to be set (e.g. payments, refunds).

"channels": ["card\_onetime\_no\_processor"]

You should use a no\_processor channel for error testing. Channels result from a concatenation of the charge\_type applied and the actual channel used for the transaction, hence the ["card\_onetime\_no\_processor"] in this case.

To gain access to this test channel and proceed with error testing you should contact our Support Department.

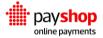

#### CREATE CHARGE: RESULT PARAMETERS

```
"id": "675d32208a91bd3ad70641ba7f810036c65f5bb75ea9897f",
"external_ids": null,
"charge_type": "card_onetime",
"charge_type_label": "Card One-Time",
"amount": 6020000.2,
"currency": "EUR",
"events_url": "https://merchant.com/events",
"redirect url": "",
"metadata": {},
"instrument_params": null,
"failure code": null,
"failure_description": null,
"channels": [
  {
    "id": "d33577bcdc1ed9e106c050ff02bcccc285d57c5c5ea98619",
    "label": "card onetime no processor",
    "processor": "no_processor"
  }
],
"confirmed": true,
"created at": "2020-04-29T14:04:47.145730+00:00",
"expires_at": null,
"updated at": "2020-04-29T14:04:47.145770+00:00",
"request_log": {
  "ip_address": "89.155.14.252",
  "country": "PT",
  "user_agent": "PostmanRuntime/7.24.1",
  "library version": null
},
"external": false
```

The error we are triggering is generated in an Instrument. Next, create an instrument deriving from the previous Charge, using the correspondent charge id.

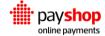

# CREATE CHARGE: REQUEST PARAMETERS { "charge": "675d32208a91bd3ad70641ba7f810036c65f5bb75ea9897f", "name": "John doe", "number": "411111111111111", "expiration\_month": 12, "expiration\_year": 2020, "cvc": "007" }

You should find the error in the response. In this case, we triggered a 06.02.0000: Unsafe Transaction. The respective Instrument generated is Invalid, as observable in the Switch Dashboard.

```
CREATE INSTRUMENT: REQUEST PARAMETERS

{
   "message": "Transaction Error",
   "metadata": {
      "failure_description": null
   },
   "failure_description": "Unsafe Transaction",
   "failure_code": "06.02.0000"
}
```

# 05\_Processing

# Every payment flow, one integration.

A key element of the Payshop Online Payments platform is its ability to process transactions and leverage the resulting data to feed the Reconciliation, Risk, and Analytics Applications.

Transactions represent a central role in the Payshop Online Payments platform, around which all its components have been devised. This led us to create an API solely dedicated to performing operations on transactions - the Processing API. These operations include the mechanisms mentioned below and can be applied to multiple types of elements. In the Processing API we highlight charge, instrument, payment, reversal and refund.

#### Create charge, instrument and payment

Multiple single events make up the different platform elements. Quickly understanding how to create them and the requirements needed to do so, can speed up your process. Explore how to create charges, instruments and payments.

#### Refund and reversal

O2 Sometimes transactions do not carry their natural course. When it comes to interacting with consumers about reversing a charge or setting up a refund, you can use our Processing API.

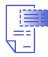

#### Charge

A charge represents the merchant request to either pull funds or push funds into a customer's account.

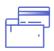

#### Instrument

The instrument encompasses the data used to authenticate the customer.

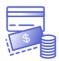

#### **Payment**

A payment is a transaction authorization from a provider.

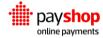

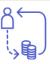

# **Reversal**Reverse a payment before it officially goes through.

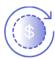

#### Refund

After the transaction has been completed and before the customer has filled an official dispute, refunds are the right method to reverse a payment.

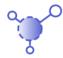

#### Channels

Combine payment methods and providers of choice. Each channel opens a world of opportunity for your payment operations.

# 05.1\_Charge

A charge represents the merchant request to either pull funds or push funds into a user's account. When dealing with charges, you should be mindful of the payment channel, also known as charge\_type, the amount, the currency and the necessary metadata for transaction reconciliation, such as user ID and order ID. The charge is the precursor to the instrument.

## **GET** /v2/charges/types

| Method | Path                                                              | Description                                                                                          |
|--------|-------------------------------------------------------------------|----------------------------------------------------------------------------------------------------|
| POST   | Sandbox<br>https://switch-processing.teya.com/v2/charges/types    | List the available charge<br>types, meaning payment<br>methods. This list<br>includes all the fields |
|        | Production<br>https://switch-processing.teya.com/v2/charges/types | that should be displayed on checkout and filled out by the customer.                                 |

#### **REQUEST**

\$ curl GET https://switch-processing.teya.com/v2/charges/types -u publicKey:

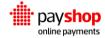

# **RESPONSE: HTTP 201** "collection": [ "...", { "id": "card\_onetime", "payout": false, "label": "Card One-Time", "capture\_on\_creation": true, "schema\_merchant": { "type": "object", "properties": { "enabled3ds": { "type": "boolean" }, "schema": { "title": "Credit/Debit Card", "type": "object", "required": ["name", "number", "expiration\_month", "expiration\_year", "cvv"], "properties": { "expiration\_month": { "minimum": 1, "type": "integer", "maximum": 12, "title": "Expiration Month" }, "cvc": { "minLength": 3, "maxLength": 4, "type": "string", "title": "CVV" "number": { "minLength": 14, "maxLength": 19, "type": "string", "title": "Card Number" "expiration\_year": { "type": "integer", "title": "Expiration Year" }, "name": { "minLength": 3,

```
"maxLength": 255,
    "type": "string",
    "title": "Cardholder Name"
}
}
},
"ui_schema": {
    "name": {
    "ui:placeholder": "Full Name"
},
    "number": {
    "ui:placeholder": "1111 2222 3333 4444"
},
    "cvc": {
    "ui:placeholder": "123",
    "ui:help": "Last 3 digits on the back of the card"
}
}
}
...."
]
```

#### **Response Parameters**

**collection** Array

An array of JSON objects that contains all the charge types currently active.

#### id String

This is an unique identifier for the charge type.

#### name String

Indicates whether the current charge type is designed to pay or receive funds.

- true: the charge type is a payout;
- false: the charge type is not a payout.

#### label String

User-friendly name that describes the charge type.

#### capture\_on\_creation string

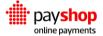

Indicates whether the current charge type is a capture on creation transaction flow. It defines whether or not a payment should be requested on a successful instrument creation.

- true: the charge type captures funds on creation;
- **false:** the charge type does not capture funds on creation.

#### schema\_merchant JSON Schema Object

This field specifies the parameters to be completed on the merchant side. These are the parameters that should be included in instrument\_params and cannot be overridden by the customer, such as enable3DS.

#### type String

The data type included in this property.

#### properties JSON Object

A JSON Object documenting each of the properties that should be collected from the user for the charge type in question.

#### schema JSON Schema Object

Documents the data that should be collected for this charge type. This data can vary between different payment methods. To better understand the different requirements for each provider check out Integration Resources.

#### title String

The user interface identifier for the charge type, meaning payment method.

#### type String

The data type included in this property.

#### required Array

List of mandatory fields the customer should fill out to proceed with the charge.

#### properties JSON Object

A JSON object documenting the available payment provider specific parameters and data types.

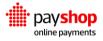

#### minimum Number

The minimum value supported for this property. It applies when the data type is a number.

#### maximum Number

The maximum value supported for this property. It applies when the data type is a number.

#### type String

The data type of the property being collected.

#### title String

The user interface identifier for the property being collected.

#### minLength Number

The minimum supported length for this property. It applies when the data type is a string.

#### maxLength Number

The maximum supported length for this property. It applies when the data type is a string.

#### ui\_schema JSON Schema Object

This JSON object contains the user interface information used to aid in rendering the required input collection forms. It is useful when using Dynamic Forms.

#### ui:placeholder String

Contains the placeholder text that should be added to the input of the property. This exemplifies to the user the required input.

#### ui:help Number

Contains helpful indications for the user regarding the property in question.

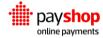

# POST/v2/charges

| Method | Path                                                     | Description                                   |
|--------|----------------------------------------------------------|-----------------------------------------------|
| POST   | Sandbox<br>https://switch-processing.teya.com/v2/charges | Creates a new charge for a given transaction. |
|        | Production https://switch-processing.teya.com/v2/charges |                                               |

# REQUEST

```
$ curl -vX POST https://switch-processing.teya.com/v2/charges -u accountId:privateKey -d '{
    "charge_type": "card_onetime",
    "amount": 42,
    "currency": "EUR",
    "metadata": {"orderId": "1337"},
    "events_url": "https://merchant.com/events",
    "redirect_url": "https://merchant.com/redirect",
    "instrument_params": {"descriptor": "D891220"},
    "channels": ["card_onetime_acapture"]
}'
```

#### **Request Parameters**

| charge_type           | String | Required                              |
|-----------------------|--------|---------------------------------------|
| <b>5</b> – <b>5</b> 1 | 9      | • • • • • • • • • • • • • • • • • • • |

Payment method selected by the customer.

amount Number Required

Amount of the transaction in question.

currency String Required

Currency used in this transaction.

metadata JSON Object

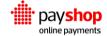

Any metadata that uniquely identifies this transaction in your system. This field is used to identify this transaction when handling events, searching for transactions on the Dashboard, dynamically routing transactions or managing Risk.

#### events\_url String

HTTPS merchant server-side webhook where events will be handled.

#### redirect\_url String

HTTPS URL, or URL schemas when considering mobile apps, to send users back to. This field applies to payment methods that require customer redirection, such as Paypal or 3DS enabled credit cards.

#### instrument\_params JSON Object

With this field the merchant can pass parameters which will be used when creating the instrument.

#### failure\_code String

For charge elements that failed to be created, this field will document the associated error code.

#### failure\_description String

Documents a user interface description of why this particular charge element failed to be created.

#### channels Array

Indicates which channels you use for the transaction. In case it is empty the default channel will be used.

#### **RESPONSE: HTTP 201**

```
{
  "id": "ceb69ab2eeb161ee6ed4906bff883dc1c82f3fb95f1859f1",
  "external_ids": null,
  "charge_type": "card_onetime",
  "charge_type_label": "Card One-Time",
  "amount": 42.0,
  "currency": "EUR",
```

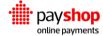

```
"events_url": "https://merchant.com/events",
  "redirect_url": "https://merchant.com/redirect",
 "metadata": {
    "orderId": "1337"
 },
  "instrument_params": {
    "descriptor": "D891220"
 },
  "failure_code": null,
  "failure_description": null,
  "channels": [
      "id": "704d26ef06980411b178d5436294b8d99e443abc5b1ead14",
      "label": "card_onetime_acapture",
      "processor": "acapture"
    }
 ],
  "confirmed": true,
  "created_at": "2020-07-22T15:23:29.253599+00:00",
 "expires_at": null,
  "updated_at": "2020-07-22T15:23:29.253650+00:00",
  "request_log": {
    "ip_address": "149.90.219.7",
    "country": "PT",
    "library_version": null
  "external": false
}
```

#### **Response Parameters**

**id** String

The charge ID that can be used once to create an instrument.

#### charge\_type String

Identifier of the charge type, or payment method.

#### charge\_type\_label String

User-friendly identifier of the charge type, or payment method.

#### amount Float

Amount set for the charge.

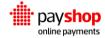

#### **Currency** String

The currency used in the charge.

#### schema\_merchant JSON Schema Object

This field specifies the parameters to be completed on the merchant side. These are the parameters that should be included in instrument\_params and cannot be overridden by the customer, such as enable3DS.

#### events\_url String

HTTPS merchant server-side webhook where events will be handled.

#### redirect\_url String

HTTPS URL, or URL schemas when considering mobile apps, to send users back to. This field applies to payment methods that require customer redirection, such as Paypal or 3DS enabled credit cards.

#### metadata JSON Schema Object

Any metadata that uniquely identifies this transaction in your system. This field is used to identify this transaction when handling events, searching for transactions on the Switch Dashboard, dynamically routing transactions or managing Risk.

#### instrument\_params JSON Object

With this field the merchant can pass parameters which will be used when creating the instrument.

#### channels Array

Indicates which channels you use for the transaction. In case it is empty the default channel will be used.

#### confirmed Boolean

Indicates if the created charge was confirmed by the merchant using their private key.

- true: the charge was confirmed by the merchant using their private key;
- false: the charge was not confirmed by the merchant using their private key.

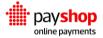

#### events\_url String

The instrument parameters used to create the charge

#### created\_at String

The date when the charge was created.

#### expires\_at Date

The date when the charge was last updated

#### request\_log JSON Object

Contains information on the origin of the request, such as country, ip\_address, user\_agent and the library\_version.

#### title String

The user interface identifier for the property being collected.

#### external Boolean

This boolean flag indicates if the current charge has been created in the Payshop Online Payments platform or if it was incorporated via external sources.

- true: the charge has been created by the platform;
- false: the charge was created outside of the platform.

#### > Check out the following use cases

It is not possible to create a charge without registering all the required fields. Tending to this error case, a list with all the invalid fields and the respective errors is returned.

#### **REQUEST**

```
$ curl -vX POST https://switch-processing.teya.com/v2/charges -u accountId:privateKey -d '{
   "charge_type": "card_onetime",
   "amount": 42
}'
```

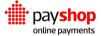

#### **Response Parameters**

#### message String

String with the error details. In this case: "Invalid parameters".

#### parameters JSON Object

A list with all the invalid fields and the respective errors.

```
RESPONSE: HTTP 400

{
    "message": "Invalid parameters",
    "parameters": {
        "currency": [
            "This field is required."
        ],
        "events_url": [
            "This field is required."
        ]
    }
}
```

It is possible to pass instrument parameters when creating a charge. For example, we can use the instrument\_params in the charge to enable 3DS, as follows.

```
$ curl -vX POST https://switch-processing.teya.com/v2/charges -u accountld:privateKey -d '{
    "charge_type": "card_onetime",
    "currency": "EUR",
    "amount": 10,
    "metadata": {"orderId":"837232"},
    "events_url": "https://merchant.com/events",
    "instrument_params": {"enable3ds": true}
}'
```

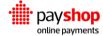

```
RESPONSE: HTTP 200
 "id": "35ed95bfb772b94c4e59f91fcbef0f5618d46e3d5b2b7da5",
 "charge type": "card onetime",
  "amount": 10,
 "currency": "EUR",
 "confirmed": true,
 "instrument_params": {
   "enable3ds": true
 "events_url": "https://merchant.com/events",
  "expires_at": "2018-06-21T10:32:49.241268+00:00",
  "channels": null,
 "charge_type_label": "Card One-Time",
  "redirect_url": "",
  "metadata": {
  "orderId": "837232"
 },
  "external ids": null,
 "request_log": {
  "country": null,
   "ip_address": "100.10.10.10",
  "user_agent": "curl/7.54.0",
  "library version": null
 },
  "created at": "2018-06-21T10:27:49.241769+00:00",
 "updated_at": "2018-06-21T10:27:49.241800+00:00"
```

It is also possible to choose what channel you want to use for the transaction by making changes to the channels field in the charge.

```
REQUEST

$ curl -vX POST https://switch-processing.teya.com/v2/charges -u accountId:privateKey -d '{
    "charge_type": "card_onetime",
    "currency": "EUR",
    "amount": 10,
    "metadata": {"orderId":"837232"},
    "events_url": "https://merchant.com/events",
    "channels": ["card_onetime_checkout"]
```

# 05.2\_Instrument

The instrument is the object used to initiate the transfer of funds. Instruments come in many shapes and sizes, they are collections of the authentication parameters for any given payment method. You should watch out for fingerprints and status when evaluating instruments. Authentication fields for a card can include parameters like cardholder\_name, PAN, CVV and expiry\_date, whereas payment methods like PayPal would only require a redirection\_url. Each instrument generates one or more payment objects.

The following request examples describe a card\_onetime instrument. Each charge type has its own required fields which you should be mindful of when setting up your requests. For more information on this topic, access Integration Resources.

#### **POST** /v2/instruments

| Method | Path                                                         | Description                                       |
|--------|--------------------------------------------------------------|---------------------------------------------------|
| POST   | Sandbox<br>https://switch-processing.teya.com/v2/instruments | Creates a new instrument for a given transaction. |
|        | Production https://switch-processing.teya.com/v2/instruments |                                                   |

```
$ curl -vX POST https://switch-processing.teya.com/v2/charges -u publicKey -d '{
    "charge": "a325e88948799260d9d8319a3ddb79ff2f74bbf35f198b30",
    "name": "John Doe",
    "number": "411111111111111",
    "expiration_month": 12,
    "expiration_year": 2030,
    "cvc": "007"
}'
```

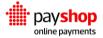

#### **Request Parameters**

#### charge String Required

The identifier of the charge associated with this payment that was previously created.

#### name String Required

The cardholder name.

#### number Number Required

The credit card number.

#### expiration\_month Number Required

Expiration month for the card being used.

#### expiration\_year Number Required

Expiration year for the card being used. Mind this value in your tests, dates in the past can generate errors.

#### cvc Integer Required

**RESPONSE: HTTP 201** 

"descriptor": "D891220", "card bin": "411111",

The card verification code.

```
{
"id": "e866b0f517e92bd392183e53450dd6bd87e8cdc35f199c3c",

"external_ids": {

"processor": "8ac7a49f737620a201737c0a4bfb669c",

"descriptor": "3750.0784.9102 Switch CC"
},

"success": true,

"status": "authorized",

"failure_code": null,

"failure_description": null,

"params": {

"name": "John doe",

"expiration_month": 12,

"expiration_year": 2030,
```

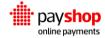

```
"card last 4 digits": "1111",
     "bin": "411111",
     "last 4 digits": "1111",
     "card bank": "JPMORGAN CHASE BANK, N.A.",
     "card brand": "VISA",
     "card country": "US",
     "card_account_type": "CREDIT",
     "bank": "JPMORGAN CHASE BANK, N.A.",
     "bank_phone": "1-212-270-6000",
     "brand": "VISA",
     "country": "UNITED STATES",
     "country_isoa2": "US",
     "country_isoa3": "USA",
     "country_isonumber": "840",
     "type": "CREDIT"
  },
   "fingerprint":
"947cc6e0e908f1e7c2670a4e44a8194397966738d0fae5640f9889f2f1fbc16eef7dd19dc4603a5632d69087e6969ea
5de876bca6db687b922ac999a6fddfb56",
   "reference": null,
   "response": null,
   "redirect": null,
   "created at": "2020-07-23T14:18:36.596701+00:00",
   "updated_at": "2020-07-23T14:18:36.596722+00:00",
   "request_log": {
     "ip_address": "149.90.219.7",
     "country": "PT",
     "user agent": "PostmanRuntime/7.26.2",
     "library_version": null
  },
   "external": false,
   "recurring": false,
   "capture on creation": true,
   "channel": {
     "id": "704d26ef06980411b178d5436294b8d99e443abc5b1ead14",
     "label": "card_onetime_acapture",
     "processor": "acapture"
  },
   "used": true,
   "last payment": {
     "id": "2dfba90fcc304376701a2691677d1e68713bb8075f199c3c",
     "success": true,
     "status": "success"
  },
```

```
"charge": {
    "id": "a325e88948799260d9d8319a3ddb79ff2f74bbf35f198b30",
    "charge_type": "card_onetime",
    "charge_type_label": "Card One-Time",
    "amount": 42.0,
    "currency": "EUR",
    "created_at": "2020-07-23T13:05:52.777328+00:00"
    }
}
```

#### **Response Parameters**

#### id String

The ID that uniquely identifies the instrument element for this transaction.

#### external\_ids String

A JSON Object documenting any external ID that the payment provider has related to the current instrument, if applicable.

#### success String

This boolean flag indicates whether the current Instrument has been successfully created.

- true: the instrument has been successfully created;
- **false:** the instrument has failed to be created.

#### **status** String

Documents the execution status for the instrument.

- authorized: the instrument was successfully authorized by the provider;
- **invalid:** the instrument was considered invalid by the Payshop Online Payments platform or the Provider;
- pending: indicates that additional information is still necessary to proceed forward.

#### failure\_code Number

For instrument elements that failed to be created, this field will document the associated error code.

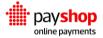

#### failure\_description String

Documents a user interface description of why this particular instrument element failed to be created.

#### parameters JSON Object

Contains the parameters that identify the customer and/or the payment instrument.

#### **fingerprint** String

A unique, one-way hash fingerprint of the Instrument, which can be leveraged for risk prevention purposes.

#### reference String

Only applicable to payment methods that require the customer to complete the transaction asynchronously outside of the Payshop Online Payments platform. Documents the information required to the customer. The specific schema of this object will depend on the payment method being used.

#### response JSON Object

Contains the technical information returned by the provider when processing the current instrument, such as the card ECI code.

#### redirect JSON Object

Used for payment methods that require redirection, documents the information required to direct the user to the page where the transaction can be completed.

- url: the URL to where the user should be redirected;
- method: the HTTP method that should be used when performing the URL call;
- params: the parameters that should be passed along with the URL call.

#### created\_at Date

Contains the date and time when the instrument element was originally created.

#### updated\_at Date

Stores the date and time when the instrument element was last updated.

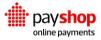

#### request\_log JSON Object

Stores information about the location and browser used to create the instrument element, such as the country of the IP address or the user agent.

#### external Boolean

This boolean flag indicates if the current instrument has been created in the Payshop Online Payments platform or if it was injected via external sources.

- true: the instrument has been created by the platform;
- false: the instrument was created outside of the platform.

#### recurring Boolean

This boolean flag indicates if the current instrument is classified as recurring.

- **true:** it is a recurring instrument;
- false: it is not a recurring instrument.

#### capture\_on\_creation Boolean

This boolean flag indicates if the current instrument is classified as captured on creation.

- **true:** capture on creation instrument, the payment is automatically captured on the instrument authorization;
- **false:** not a capture on creation instrument.

#### channel JSON Object

Documents the properties of the channel that was used to process this given instrument element.

- id: identification of the channel being used;
- label: user-friendly designation of the channel being used;
- **processor:** provider associated with the transactions in this channel.

#### used Boolean

Indicates whether a successful payment was already completed with the instrument in question.

- true: this instrument was already used in a successful payment;
- false: this instrument was not previously applied to a successful payment.

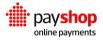

#### last\_payment JSON Object

Contains details on the last payment performed with the instrument in question.

#### charge JSON Object

Describes the charge element that was used to create this instrument.

#### > Check out the following use case

For Payment Methods that require a reference JSON Object, such as Multibanco, the field will contain the structure below. Please note that this information should be shown to the customer.

## **GET** /v2/instruments/{id}

Merchants are able to make GET /v2/instruments requests with both private and public credentials. The response is different for either case, as shown in the following examples.

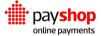

| Method | Path                                                              | Description                                             |
|--------|-------------------------------------------------------------------|---------------------------------------------------------|
| GET    | Sandbox<br>https://switch-processing.teya.com/v2/instruments/{id} | Gets the details of an instrument element using its ID. |
|        | Production https://switch-processing.teya.com/v2/instruments/{id} |                                                         |

#### REQUEST ACCOUNTID: PRIVATEKEY

\$ curl -vX GET https://switch-processing.teya.com/v2/instruments/{id} -u accountId:privateKey

```
RESPONSE: HTTP 200
    "id": "ca4cb4177f8f9b18726f3605f25c3fa5412a8f2e5f157233",
    "external_ids": {
      "processor": "8ac7a4a0736acff601736bc61b003fbf",
      "descriptor": "4645.9162.8814 Switch CC"
   },
    "success": true,
    "status": "authorized",
    "failure code": null,
    "failure_description": null,
    "params": {
      "name": "John Doe",
      "expiration_month": 12,
      "expiration_year": 2020,
      "card_bin": "411111",
      "card_last_4_digits": "1111",
      "bin": "411111",
      "last_4_digits": "1111",
      "card_bank": "JPMORGAN CHASE BANK, N.A.",
      "card_brand": "VISA",
      "card_country": "US",
      "card_account_type": "CREDIT",
      "bank": "JPMORGAN CHASE BANK, N.A.",
      "bank_phone": "1-212-270-6000",
      "brand": "VISA",
      "country": "UNITED STATES",
      "country_isoa2": "US",
```

```
"country isoa3": "USA",
     "country_isonumber": "840",
     "type": "CREDIT"
   },
   "fingerprint":
5de876bca6db687b922ac999a6fddfb56",
   "reference": null,
   "response": null,
   "redirect": null,
   "created_at": "2020-07-20T10:30:12.132238+00:00",
   "updated_at": "2020-07-20T10:30:12.132259+00:00",
   "request_log": {
     "country": "PT",
     "ip_address": "149.90.219.7",
     "user_agent": "PostmanRuntime/7.26.1",
     "library_version": null
   },
   "external": false,
   "recurring": false,
   "capture on creation": true,
   "channel": {
     "id": "9a48d37466f9323dc8c305fbf082fe5b80ca75b95af9ba98",
     "label": "wirecard",
     "processor": "acapture"
   },
   "used": true,
   "last payment": {
     "id": "d1d44207a96f9c10c6ab7a6e43309937045453c65f157234",
     "success": true,
     "status": "success"
   },
   "charge": {
     "id": "3307721a72908e1a7a68d81ea9e08b758b63a87c5f157224",
     "charge_type": "card_onetime",
     "charge_type_label": "Card One-Time",
     "amount": 100.0,
     "currency": "EUR",
     "created_at": "2020-07-20T10:29:56.768942+00:00",
     "metadata": {
       "name": "Maria"
     }
   }
 }
```

#### **Response Parameters**

#### id String

The ID that uniquely identifies the instrument element for this transaction.

#### external\_ids String

A JSON Object documenting any external ID that the payment provider has related to the current instrument, if applicable.

#### success String

This boolean flag indicates whether the current Instrument has been successfully created.

- true: the instrument has been successfully created;
- false: the instrument has failed to be created.

#### status String

Documents the execution status for the instrument.

- authorized: the instrument was successfully authorized by the provider;
- **invalid:** the instrument was considered invalid by the Payshop Online Payments platform or the provider;
- pending: indicates that additional information is still necessary to proceed forward.

#### failure\_code String

For instrument elements that failed to be created, this field will document the associated error code.

#### failure\_description String

Documents a user interface description of why this particular instrument element failed to be created.

#### parameters JSON Object

Contains the parameters that identify the customer and/or the payment instrument.

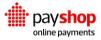

#### fingerprint String

A unique, one-way hash fingerprint of the Instrument, which can be leveraged for risk prevention purposes.

#### reference String

Only applicable to payment methods that require the customer to complete the transaction asynchronously outside of the Payshop Online Payments platform. Documents the information required to the customer. The specific schema of this object will depend on the payment method being used.

#### response JSON Object

Contains the technical information returned by the provider when processing the current instrument, such as the card ECI code.

#### redirect JSON Object

Used for payment methods that require redirection, documents the information required to direct the user to the page where the transaction can be completed.

- **url:** the URL to where the user should be redirected;
- method: the HTTP method that should be used when performing the URL call;
- params: the parameters that should be passed along with the URL call.

#### created\_at Date

Contains the date and time when the instrument element was originally created.

#### updated\_at Date

Stores the date and time when the instrument element was last updated.

#### request\_log JSON Object

Stores information about the location and browser used to create the instrument element, such as the country of the IP address or the user agent.

#### external Boolean

This boolean flag indicates if the current instrument has been created in the Payshop Online Payments platform or if it was injected via external sources.

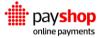

- true: the instrument has been created by the platform;
- **false:** the instrument was created outside of the platform.

#### recurring Boolean

This boolean flag indicates if the current instrument is classified as recurring.

- true: it is a recurring instrument;
- false: it is not a recurring instrument.

#### capture\_on\_creation Boolean

This boolean flag indicates if the current instrument is classified as captured on creation.

- **true:** capture on creation instrument, the payment is automatically captured on the instrument authorization;
- false: not a capture on creation instrument.

#### channel JSON Object

Documents the properties of the Channel that was used to process this given instrument element.

- id: identification of the channel being used;
- label: user-friendly designation of the channel being used;
- **processor:** provider associated with the transactions in this channel.

#### used Boolean

Indicates whether a successful payment was already completed with the instrument in question.

- true: this instrument was already used in a successful payment;
- false: this instrument was not previously applied to a successful payment.

#### last\_payment JSON Object

Contains details on the last payment performed with the instrument in question.

#### charge JSON Object

Describes the charge element that was used to create this instrument.

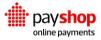

#### **REQUEST PUBLICKEY**

\$ curl -vX GET https://switch-processing.teya.com/v2/instruments/{id} -u publicKey

```
RESPONSE: HTTP 200

{
    "id": "ca4cb4177f8f9b18726f3605f25c3fa5412a8f2e5f157233",
    "success": true,
    "status": "authorized",
    "used": true,
    "last_payment": {
        "id": "d1d44207a96f9c10c6ab7a6e43309937045453c65f157234",
        "success": true,
        "status": "success"
    },
    "created_at": "2020-07-20T10:30:12.132238+00:00",
    "updated_at": "2020-07-20T10:30:12.132259+00:00"
}
```

#### **Response Parameters**

#### id String

The ID that uniquely identifies the instrument element for this transaction.

#### success String

This boolean flag indicates whether the current Instrument has been successfully created. true: the instrument has been successfully created. false: the instrument has failed to be created.

#### **status** String

Documents the execution status for the instrument.

- authorized: the instrument was successfully authorized by the provider;
- **invalid:** the instrument was considered invalid by the Payshop Online Payments platform or the provider;

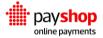

• **pending:** indicates that additional information is still necessary to proceed forward.

#### used Boolean

Indicates whether a successful payment was already completed with the instrument in question.

- true: this instrument was already used in a successful payment;
- false: this instrument was not previously applied to a successful payment.

#### last\_payment JSON Object

Contains the technical information returned by the provider when processing the current instrument, such as the card ECI code.

#### created\_at Date

Contains the date and time when the instrument element was originally created.

#### updated\_at Date

Stores the date and time when the instrument element was last updated.

#### > Check out the following use case

For Payment Methods that require a reference JSON Object, such as Multibanco, the field will contain the structure below. Please note that this information should be shown to the customer.

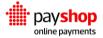

# 05.3\_Payment

Verifying the status of payments is essential to any business. A payment is a transaction authorization from a provider. Payments can be synchronous or asynchronous, pay-ins or payouts, redirection-based, pre-payments or post-payments, one-time or recurring. The payment object contains the technical information returned by the provider when processing your payments. Every payment comes with a charge\_id and instrument\_id, completing the transaction cycle.

#### **POST** /v2/instruments

| Method | Path                                                      | Description                                    |
|--------|-----------------------------------------------------------|------------------------------------------------|
| POST   | Sandbox<br>https://switch-processing.teya.com/v2/payments | Creates a new payment for a given transaction. |
|        | Production https://switch-processing.teya.com/v2/payments |                                                |

```
REQUEST

$ curl -vX POST https://switch-processing.teya.com/v2/payments -u accountId:privateKey -d '{
    "instrument": "e866b0f517e92bd392183e53450dd6bd87e8cdc35f199c3c",
    "currency": "EUR",
    "amount": 42
}'
```

#### **Request Parameters**

#### instrument String Required

The unique identifier for the instrument element that was previously created for this transaction.

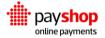

#### currency String Required

ISO 4217 code that indicates the currency that will be used in the transaction.

#### amount Number Required

The amount that should be captured from the customer.

#### description String

An optional textual description of the payment to provide further context.

#### metadata JSON Object

This object allows you to pass any transaction related data points that may be useful to be displayed in the Dashboard for analysis purposes. This field will be used to identify this transaction when handling events, searching for transactions on the Dashboard, dynamically routing transactions or managing Risk.

#### **RESPONSE: HTTP 201**

```
"id": "ed9fdf723c40fada03b6ce783beb182376a85c735b3e2f27",
"amount": 42,
"currency": "EUR",
"description": "",
"external": false,
"metadata": {},
"success": true,
"response": {
"eci code": "05"
},
"params": null,
"refundable": true,
"failure_description": null,
"refunds": [],
"instrument": {
"id": "0d0e51462ef62787dcb711f3c7ec42d086a172f85b2b8ddc",
"channel": {
  "processor": "checkout",
 "id": "85a557e4fdb6c8806f413bc75fabab162828e4f95b8e6390",
  "label": "card_onetime_checkout"
 }
},
```

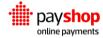

```
"charge": {
 "charge_type": "card_onetime",
 "charge type label": "Card One-Time",
 "id": "ceb69ab2eeb161ee6ed4906bff883dc1c82f3fb95f1859f1",
 "metadata": {
  "orderId": "837232"
}
},
"external_ids": {
"transaction_id_trunc": "918dd9382a17be5d060f9a8dd15674",
 "processor": "8a8294496421b8d30164222227f17687",
 "transaction_id": "918dd9382a17be5d060f9a8dd15674b047b7f5d15b3e2f27"
},
"request_log": {
"country": "PT",
"ip_address": "100.10.10.10",
"user_agent": "curl/7.54.0",
"library version": null
},
"created at": "2018-07-05T14:46:00.040018+00:00",
"updated at": "2018-07-05T14:46:00.040037+00:00"
```

#### **Response Parameters**

#### instrument String Required

The unique identifier for the instrument element that was previously created for this transaction.

#### currency String Required

ISO 4217 code that indicates the currency that will be used in the transaction.

#### amount Number Required

The amount that should be captured from the customer.

#### description String

An optional textual description of the payment to provide further context.

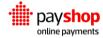

#### external Boolean

Indicates whether the current payment element was not created or not by the platform. true: the payment has not been processed by the platform. false: the payment has been created using the platform.

#### metadata String

An optional textual description of the payment to provide further context.

#### success Boolean

This boolean flag indicates if the current payment has been successfully executed.

- true: the payment has been successfully executed;
- false: the payment has failed to be executed.

#### response JSON Object

Contains the technical information returned by the provider when processing the current payment, such as the card ECI code.

#### refundable Boolean

Indicates whether the current payment can be refunded back to the customer, as some payment methods do not support this operation.

- true: the payment can be refunded back to the customer;
- false: the payment cannot be refunded back to the customer.

#### failure\_description String

Used for scenarios where the payment fails to be created, this parameter will contain a textual description of the error.

#### **refunds** Array

Stores the properties of the refund elements related to this payment.

#### instrument JSON Object

This JSON Object stores the properties of the instrument element related to this payment, as described in the previous sections

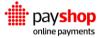

#### charge JSON Object

This JSON Object stores the properties of the charge element related to this payment, as described in the previous sections.

#### external\_ids JSON Object

Documents the provider ID for the current payment, if available.

#### request\_log JSON Object

Stores information about the device that was used to create the current payment element, such as country, ip\_address, user\_agent, and library\_version.

#### created\_at Date

Indicates the date and time when the current payment element was created.

#### updated\_at Date

Documents the date and time when the last update was performed to the current payment.

# 05.4\_Reversal

A reversal is a transaction cancellation previous to clearing. The reversal object translates both reversal and void processes. A void refers to a pre-authorization cancellation.

Reversals stop the payment process in an earlier stage, before refunds or disputes become necessary. This translates into less hassle for your customer and smaller fees for your business. Reversals can be applied to instruments, payments, or refunds.

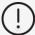

#### Keep in mind!

The correct way of performing this operation is by creating a reversal and not by deleting a payment, instrument, or refund.

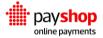

# **POST** /v2/reversals

| Method | Path                                                       | Description                                                                                      |
|--------|------------------------------------------------------------|--------------------------------------------------------------------------------------------------|
| POST   | Sandbox<br>https://switch-processing.teya.com/v2/reversals | Applies a reversal on the instrument, payment, or refund element, thus canceling the transaction |
|        | Production https://switch-processing.teya.com/v2/reversals | authorization. Used in auth-capture or recurring transaction flows.                              |

# REQUEST

```
$ curl -vX POST https://switch-processing.teya.com/v2/reversals -u accountld:privateKey -d '{
    "object_type": "instrument",
    "object_id": "ed9fdf723c40fada03b6ce783beb182376a85c735b3e2f27"
}'
```

# **Request Parameters**

# object\_type String Required

Indicates the object type intended for reversal. Currently you are able to apply reversal to instrument, payments, and refunds.

# object\_id String Required

The ID that uniquely identifies the element to participate in the reversal.

| RESPONSE |  |  |  |
|----------|--|--|--|
| {        |  |  |  |

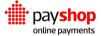

```
"reversal": {
   "id": "3f21bd06113cc34a27c50633491886091da99ea45cf7ca1a",
   "external ids": {
     "processor": "8ac7a4a16b277c82016b27ed781065ed"
   "object id": "846ed631e9ebb72b867d38bd6d3f39a5bc9cd2025cf7c9fb",
   "object_type": "instrument",
   "amount": 10,
   "initiated_by": "merchant",
   "status": "success",
   "success": true,
   "failure_code": null,
   "failure_description": null,
   "request_log": {
     "country": null,
     "ip_address": "172.22.0.1",
     "user_agent": "PostmanRuntime/7.11.0",
     "library version": null
   "external": false,
   "created at": "2019-06-05T13:56:43.586212+00:00"
 }
}
```

# **Response Parameters**

# reversal JSON Object

A JSON object containing the details of the reversal element that was created as a result of the object being voided.

# id String

The ID that uniquely identifies the reversal element that was created to void the instrument.

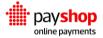

# external\_ids JSON Object

A JSON Object documenting any external ID that the payment provider has related to the current reversal, if applicable.

# object\_id String

The unique ID of the object to which the void pertains to, in this case the instrument element.

# object\_type String

The type of object to which the void pertains to, in this case the instrument element.

#### amount Number

The amount that was voided.

# initiated\_by String

Indicates the transaction entity that requested the reversal. Required since a reversal may be requested by the merchant or the provider.

# **status** String

Documents the execution status for the void action.

- success: the instrument was successfully voided;
- **error:** the instrument could not be voided;
- pending: the instrument is in the process of being voided, used for providers that have an asynchronous process.

#### success Boolean

This boolean flag documents if the void operation has been completed successfully.

• **true:** the instrument was successfully voided;

false: the instrument has not yet been voided.

# failure\_code Number

For reversal elements that failed to be created, this field will document the associated error code.

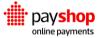

# request\_log JSON Object

Stores information about the location and browser used to create the reversal element, such as the country of the IP address or the user agent.

# external JSON Object

This boolean flag indicates if the current reversal element has been created in the Payshop Online Payments Platform or was later injected via external sources.

- true: the reversal has been created by the Platform;
- **false:** the reversal was created outside of the Platform.

#### created\_at JSON Object

Contains the date and time when the reversal element was originally created.

# 05.5\_Refund

In a refund the payment has already been settled, but you need to return the money to the customer, this means that with a refund you complete the transaction in reverse. When handling refunds, you should be aware of which payment needs to be refunded, the amount of said refund and the appropriate justification for it.

# POST /v2/refunds

| Method | Path                                                        | Description                               |
|--------|-------------------------------------------------------------|-------------------------------------------|
| POST   | Sandbox<br>https://switch-processing.teya.com/v2/refunds    | Creates a new refund for a given payment. |
|        | Production<br>https://switch-processing.teya.com/v2/refunds |                                           |

# **REQUEST**

\$ curl -vX POST https://switch-processing.teya.com/v2/refunds -u accountId:privateKey -d '{

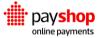

```
"payment": "ed9fdf723c40fada03b6ce783beb182376a85c735b3e2f27",
"amount": 42,
"description": "Refund description"
}'
```

# **Request Parameters**

# payment String Required

The identifier of the payment previously created.

# amount Number Required

The ID that uniquely identifies the element to participate in the reversal.

# RESPONSE: HTTP 201

```
"id": "d243e39cdf7f55f6a185235ac8ae8d67d469b29c5b44a1f0",
"success": true,
"status": "success",
"amount": 42,
"created_at": "2018-07-10T12:09:21.227579+00:00",
"description": "Refund description",
"external": false,
"external_ids": {
"descriptor": "0957.6372.2914 Switch CC",
 "processor": "8a829449646618a10164841895d1506c",
 "transaction_id": "7b6dfed71377d4065d873342422362121600fcef5b2bb2e9",
 "transaction_id_trunc": "7b6dfed71377d4065d873342422362"
},
"failure code": null,
"failure_description": null,
"payment": {
 "id": "ed9fdf723c40fada03b6ce783beb182376a85c735b3e2f27"
"request log": {
 "country": "PT",
 "ip_address": "11.123.1.23",
 "library_version": null,
```

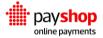

```
"user agent": "Mozilla/5.0 (Macintosh; Intel Mac OS X 10 12 6) AppleWebKit/537.36 (KHTML, like Gecko)
Chrome/67.0.3396.87 Safari/537.36"
     },
   "instrument": {
     "id": "0370cf3fa5f2d8b541d18bc6e39e28b01ae7aa0f5f2291f0",
     "channel": {
       "id": "9c62fb17a095f6dc32f3f36ea289f8a9473afcb95b1ead14",
       "label": "card_onetime_acapture",
       "processor": "acapture"
     }
   },
   "charge": {
     "id": "8f3e835780450782d228f395a12624f2fe819ed55f2291ec",
     "charge_type": "card_onetime",
     "charge_type_label": "Card One-Time",
     "metadata": {
       "order_id": "1235f4e5456d4e56f3",
     }
   }
 }
```

# **Response Parameters**

### id String

Unique identifier for the refund.

# success Boolean

Flag indicating whether the refund was successfully created or not.

- true: the refund was successfully created;
- false: the refund was not created.

#### amount Number

The refund amount. It can correspond to a partial refund or the total amount set in the payment.

#### created\_at Date

The date and time when the refund was created.

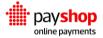

# description String

Description of the transaction in question.

#### external Boolean

This boolean flag indicates if the current charge has been created in the Payshop Online Payments platform or if it was incorporated via external sources.

- **true:** the charge has been created by the platform;
- false: the charge was created outside of the platform.

#### failure code Number

If the refund was not successful, this field contains the respective failure code.

# failure\_description String

If the refund was not successful, this field contains details about the failure.

#### payment JSON Object

Contains a summary of the payment object related to this refund.

#### request\_log JSON Object

Contains information on the origin of the request, such as country, ip\_address, user\_agent and the library\_version.

# instrument JSON Object

This JSON Object stores the properties of the instrument element related to this payment, as described in the previous sections.

# charge JSON Object

This JSON Object stores the properties of the charge element related to this payment, as described in the previous sections.

# **Next Steps**

Understand how you can use settlements and sources to watch over your transactions and how to access agreements and disputes. Learn more about Reconciliation.

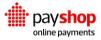

# **06\_Dynamic Routing**

# Optimize your payments' performance.

Dynamic Routing provides real-time switching capabilities that allow you to select the best provider for a given transaction.

Through our Dynamic Routing components, you can add routing rules which guide transactions around a wide network of payment channels in real-time to maximize payment performance.

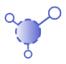

# Get a better understanding of our Channels feature.

The combination of a payment method and a provider represents a channel in the Payshop Online Payments Platform. Understand how you can make the most of channels.

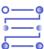

#### **Routing Rules**

Learn how to create and manage the routing rules that feeds Dynamic Routing.

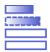

# Conditions and Priority

Set your conditions for Dynamic Routing. Work around the amount and processing currency towards the optimization of your transactions

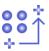

### Strategy

Choose the course of your transactions towards a more effective and cost-efficient payment operation.

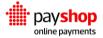

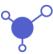

#### Channels

The combination of a payment method and a provider, including the integration of choice, represents a channel in the Payshop Online Payments Platform.

# **06.1\_Routing Rules**

In case you are using the Dashboard, you can set up routing rules by accessing the specific channel on which you want to implement Dynamic Routing.

- 1. On the main navigation menu, select channels.
- 2. From your list of available channels, select the payment method you would like to apply Dynamic Routing to.
- 3. Add routing rules or edit the existing ones according to your strategy.
- 4. Drag and drop routing rules in the list to make changes to their priority levels.

# Want to know more about the Dashboard?

By enabling the Dashboard you get access to a user-friendly management tool to oversee your transactions. Head over to Dashboard and learn more about it.

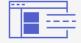

# Dynamic Routing is established when an instrument is created.

If you are looking to understand when Dynamic Routing enters the lifecycle of your transaction, know that routing rules are triggered upon the creation of an instrument, after a charge has already been created and before it evolves into a payment.

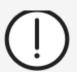

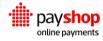

# **POST**/v1/router/rules

| Method | Path                                                       | Description                           |
|--------|------------------------------------------------------------|---------------------------------------|
| POST   | Sandbox<br>https://switch-gateway.teya.com/v1/router/rules | Create a new Dynamic<br>Routing rule. |
|        | Production https://switch-gateway.teya.com/v1/router/rules |                                       |

# **REQUEST**

```
$ curl -vX POST https://switch-gateway.teya.com/v1/router/rules?merchant_id={accountId} -u
accountId:merchantApiKey -d '{
 "charge_type": "card_onetime",
 "conditions": {
  "amount__gt": 50,
  "processing_currency__in": [
   "DOP"
  ]
 },
 "created_at": "2019-09-10T12:09:47.583718+00:00",
 "enabled": true,
 "priority": 2,
 "params": [
    "channel": {
    "label": "card_onetime_cardnet",
     "processor": "cardnet",
    "id": "7581c500240442c1ec8b2f755583cdd4d488708f5ccb1ba5"
   },
    "value": 1
  }
 ],
 "type": "percentage",
 "id": "7d50afab5076d99ffcf84ce3abe7b056ab8844c45cd0190b"
```

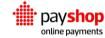

#### **Request Parameters**

# charge\_type String

Identifier of the charge type (e.g. card\_onetime, card\_recurring, paypal).

# conditions JSON Object

The routing conditions.

# created\_at String

The date when the rule was created.

# updated\_at String

The date when the rule was last updated.

#### enabled Boolean

Whether the rule is currently enabled or not.

# priority Integer

The rule's priority. 0 being the top priority.

#### params Array

Required configurations to calculate the rule's output.

# **type** String

Type of algorithm that will be used to select the provider.

# **id** String

The rule's ID.

```
RESPONSE: HTTP 201

{
    "charge_type": "card_onetime",
    "conditions": {
        "amount__gt": 50,
        "processing_currency__in": [
```

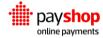

```
"DOP"
]
},s
"created_at": "2019-09-10T12:09:47.583718+00:00",
"enabled": true,
"priority": 2,
"params": [
  "channel": {
  "label": "card_onetime_cardnet",
  "processor": "cardnet",
  "id": "7581c500240442c1ec8b2f755583cdd4d488708f5ccb1ba5"
 },
  "value": 1
}
"type": "percentage",
"id": "7d50afab5076d99ffcf84ce3abe7b056ab8844c45cd0190b"
```

#### **Result Parameters**

# charge\_type String

Identifier of the charge type (e.g. card\_onetime, card\_recurring, paypal).

# conditions JSON Object

The routing conditions.

# created\_at String

The date when the rule was created.

# updated\_at String

The date when the rule was last updated.

# enabled Boolean

Whether the rule is currently enabled or not.

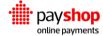

# priority Integer

The rule's priority. 0 being the top priority.

# params Array

Required configurations to calculate the rule's output.

# **type** String

Type of algorithm that will be used to select the provider.

# id String

The rule's ID.

# **GET**/v1/router/rules

| Method | Path                                                       | Description                                  |
|--------|------------------------------------------------------------|----------------------------------------------|
| POST   | Sandbox<br>https://switch-gateway.teya.com/v1/router/rules | List the available<br>Dynamic Routing rules. |
|        | Production https://switch-gateway.teya.com/v1/router/rules |                                              |

# **REQUEST**

\$ curl GET https://switch-

 $gateway.teya.com/v1/router/rules?charge\_type=\{chargeType\}\&merchant\_id=\{accountId\}-uaccountId:merchantApiKey$ 

```
RESPONSE: HTTP 200

{
    "card_onetime": [
    {
        "charge_type": "card_onetime",
```

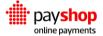

```
"conditions": {
   "amount__gt": 50,
   "processing_currency__in": [
    "DOP"
   ]
  },
  "created_at": "2019-09-10T12:09:47.583718+00:00",
  "enabled": true,
  "priority": 2,
  "params": [
    "channel": {
     "label": "card_onetime_cardnet",
     "processor": "cardnet",
     "id": "7581c500240442c1ec8b2f755583cdd4d488708f5ccb1ba5"
    },
    "value": 1
   }
  ],
  "type": "percentage",
  "id": "7d50afab5076d99ffcf84ce3abe7b056ab8844c45cd0190b"
 },
  "charge_type": "card_onetime",
  "conditions": null,
  "created at": null,
  "enabled": true,
  "updated_at": null,
  "priority": null,
  "params": [
   {
    "channel": {
     "label": "card_onetime_acapture",
     "processor": "acapture",
     "id": "9c62fb17a095f6dc32f3f36ea289f8a9473afcb95b1ead14"
    },
    "value": 1
   }
  "type": "percentage",
  "id": null
 }
]
```

#### **Result Parameters**

# charge\_type String

Identifier of the charge type (e.g. card\_onetime, card\_recurring, paypal). If the request does not include charge\_type, all charge types will be returned.

# conditions JSON Object

The routing conditions.

# created\_at String

The date when the rule was created.

# updated\_at String

The date when the rule was last updated.

#### enabled Boolean

Whether the rule is enabled or not.

# **priority** Integer

The rule's priority. 0 being the top priority.

# params Array

Necessary configurations to calculate the rule's output.

#### type String

Type of algorithm that will be used to select the processor.

# id String

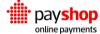

The rule's ID.

# Check out the following use case

It is not possible to create a routing rule without registering all the required fields. Tending to this error case, a list with all the invalid fields and the respective errors is returned.

```
$ curl -vX POST https://switch-gateway.teya.com/v1/router/rules?merchant_id={accountId} -u accountId:merchantApiKey -d '{
    "charge_type": "card_onetime",
    "type": "percentage"
}'
```

#### **Result Parameters**

# message String

String with the error details, in this case: "Invalid parameters".

# parameters JSON Object

A list with all the invalid fields and the respective errors.

```
RESPONSE: HTTP 400

{
"message": "Invalid parameters",
"parameters": {
    "params": [
        "This field is required."
    ]
}
```

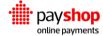

# **GET**/v1/router/rules/{id}

| Method | Path                                                                   | Description                                       |
|--------|------------------------------------------------------------------------|---------------------------------------------------|
| POST   | Sandbox<br>https://switch-gateway.teya.com/v1/router/rules/%7Bid%7D    | Search for a specific routing rules using its ID. |
|        | Production<br>https://switch-gateway.teya.com/v1/router/rules/%7Bid%7D |                                                   |

# **REQUEST**

\$ curl -vX GET https://switch-gateway.teya.com/v1/router/rules/{id}?merchant\_id={accountId} -u accountId:merchantApiKey

# **RESPONSE: HTTP 200**

```
"charge_type": "card_onetime",
"conditions": {
 "amount__gt": 50,
 "processing_currency__in": [
 "DOP"
]
"created_at": "2019-09-10T12:09:47.583718+00:00",
"enabled": true,
"priority": 2,
"params": [
 {
  "channel": {
   "label": "card_onetime_cardnet",
   "processor": "cardnet",
   "id": "7581c500240442c1ec8b2f755583cdd4d488708f5ccb1ba5"
  },
  "value": 1
 }
],
```

```
"type": "percentage",
"id": "7d50afab5076d99ffcf84ce3abe7b056ab8844c45cd0190b"
}
```

#### **Result Parameter**

# charge\_type String

Identifier of the charge type (e.g. card\_onetime, card\_recurring, paypal).

# conditions JSON Object

The routing conditions.

# created\_at String

The date when the rule was created.

# updated\_at String

The date when the rule was last updated.

# enabled Boolean

Whether the rule is currently enabled or not.

# **priority** Integer

The rule's priority. 0 being the top priority.

# params Array

Required configurations to calculate the rule's output.

# **type** String

Type of algorithm that will be used to select the provider.

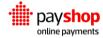

# id String

The rule's ID.

# **PUT**/v1/router/rules/{id}

| Method | Path                                                                | Description                             |
|--------|---------------------------------------------------------------------|-----------------------------------------|
| POST   | Sandbox<br>https://switch-gateway.teya.com/v1/router/rules/%7Bid%7D | Substitute routing rule through its ID. |
|        | Production https://switch-gateway.teya.com/v1/router/rules/%7Bid%7D |                                         |

# **REQUEST**

```
$ curl -vX PUT https://switch-gateway.teya.com/v1/router/rules/{id}?merchant_id={accountId} -u
accountId:merchantApiKey -d '{
  "charge_type": "card_onetime",
  "conditions": \{\\
  "amount__gt": 50,
  "processing_currency__in": [
   "DOP"
  ]
  "created_at": "2019-09-10T12:09:47.583718+00:00",
  "enabled": true,
  "priority": 2,
  "params": [
    "channel": {
     "label": "card_onetime_cardnet",
     "processor": "cardnet",
     "id": "7581c500240442c1ec8b2f755583cdd4d488708f5ccb1ba5"
   },
    "value": 1
   }
 ],
  "type": "percentage",
  "id": "7d50afab5076d99ffcf84ce3abe7b056ab8844c45cd0190b"
```

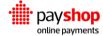

}

# **Request Parameters**

# charge\_type String

Identifier of the charge type (e.g. card\_onetime, card\_recurring, paypal).

# conditions JSON Object

The routing conditions.

# created\_at String

The date when the rule was created.

# updated\_at String

The date when the rule was last updated.

# enabled Boolean

Whether the rule is currently enabled or not.

# **priority** Integer

The rule's priority. 0 being the top priority.

# params Array

Necessary configurations to calculate the rule's output.

# **type** String

Type of algorithm that will be used to select the provider.

# id String

The rule's ID.

**RESPONSE: HTTP 200** 

{

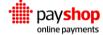

```
"charge_type": "card_onetime",
"conditions": {
  "amount__gt": 50,
  "processing_currency__in": [
    "DOP"
  ]
},
"created_at": "2019-09-10T12:09:47.583718+00:00",
"enabled": true,
"priority": 2,
"params": [
 {
  "channel": {
   "label": "card_onetime_cardnet",
   "processor": "cardnet",
   "id": "7581c500240442c1ec8b2f755583cdd4d488708f5ccb1ba5"
  },
  "value": 1
 }
],
"type": "percentage",
"id": "7d50afab5076d99ffcf84ce3abe7b056ab8844c45cd0190b"
```

#### **Result Parameter**

# charge\_type String

Identifier of the charge type (e.g. card\_onetime, card\_recurring, paypal).

# conditions JSON Object

The routing conditions.

# created\_at String

The date when the rule was created.

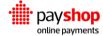

# updated\_at String

The date when the rule was last updated.

#### enabled Boolean

Whether the rule is currently enabled or not.

# **priority** Integer

The rule's priority. 0 being the top priority.

# params Array

Required configurations to calculate the rule's output.

# **type** String

Type of algorithm that will be used to select the provider.

# **id** String

The rule's ID.

# **DELETE**/v1/router/rules/{id}

Conditions set in routing rules can be related to five different variables: amount, processing currency, card BIN, card brand, and issuer country.

| Condition Type | Condition    | Example        |
|----------------|--------------|----------------|
| Amount         | greater than | amount_gt: 100 |

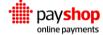

|                        | greater than or equals | {amountgte: 101}                         |
|------------------------|------------------------|------------------------------------------|
|                        | less than              | {amountlt: 103}                          |
|                        | less than or equals    | {amountlte: 102}                         |
| Processing<br>Currency | in                     | processing_currencyin: ["EUR"]           |
|                        | not in                 | processing_currencynot_in: ["USD"]       |
| Card BIN               | in                     | {card_binin: ["377750", "377753"]}       |
| Card Brand             | in                     | {card_brandin: ["AMERICAN EXPRESS"]}     |
|                        | not in                 | {card_brandnot_in: ["AMERICAN EXPRESS"]} |
| Issuer Country         | in                     | {issuer_countryin: ["US"]}               |
|                        | not in                 | {issuer_countrynot_in: ["US"]}           |

**POST**/v1/router/rules/priority

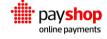

# \$ curl -vX POST https://switch-gateway.teya.com/v1/router/rules/priority?merchant\_id={accountId} -u accountId:merchantApiKey -d '{ "charge\_type": "card\_onetime", "priority": 2 }

# **Request Parameter**

# charge\_type String

Identifier of the charge type (card\_onetime, card\_recurring, paypal...)

# **priority** Integer

The rule's priority (the lower, the more priority it has)

```
RESPONSE: HTTP 200
 "card_onetime": [
   "charge_type": "card_onetime",
   "conditions": {
    "amount__gt": 50,
     "processing_currency__in": [
     "DOP"
    ]
   "created_at": "2019-09-10T12:09:47.583718+00:00",
   "enabled": true,
   "priority": 2,
    "params": [
      "channel": {
       "label": "card_onetime_cardnet",
       "processor": "cardnet",
      "id": "7581c500240442c1ec8b2f755583cdd4d488708f5ccb1ba5"
     },
      "value": 1
     }
```

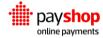

```
"type": "percentage",
  "id": "7d50afab5076d99ffcf84ce3abe7b056ab8844c45cd0190b"
 },
 {
   "charge type": "card onetime",
   "conditions": null,
   "created_at": null,
   "enabled": true,
   "updated_at": null,
   "priority": null,
   "params": [
     "channel": {
      "label": "card_onetime_acapture",
      "processor": "acapture",
      "id": "9c62fb17a095f6dc32f3f36ea289f8a9473afcb95b1ead14"
     "value": 1
    }
   "type": "percentage",
   "id": null
}
]
```

# **Result Parameter**

# charge\_type String

Identifier of the charge type (card\_onetime, card\_recurring, paypal...). If the request does not include charge\_type, all charge types will be returned.

# charge\_type String

Identifier of the charge type (card\_onetime, card\_recurring, paypal...).

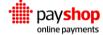

| conditions JSON Object                                       |
|--------------------------------------------------------------|
| The routing conditions.                                      |
| created_at String                                            |
| The date when the rule was created.                          |
| updated_at String                                            |
| The date when the rule was last updated.                     |
| enabled Boolean                                              |
| Whether the rule is enabled or not.                          |
| priority Integer                                             |
| The rule's priority (the lower, the more priority it has).   |
| params Array                                                 |
| Necessary configurations to calculate the rule's output.     |
| type String                                                  |
| Type of algorithm that will be used to select the processor. |
| id String                                                    |
| The rule's ID.                                               |

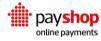

# 06.2\_Strategy

When considering the course of action to take with your Routing Rules there are two strategies to keep in mind: Percentage and Fallback.

# Tackle acceptance rates and recover lost revenue.

Declined transactions cost you money and potential customers. When planning a future-proof payment structure, the acceptance rate is seen as the critical metric to account for. Dynamic Routing can help with that. Learn more about acceptance rates.

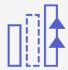

#### type: "percentage"

With percentage, you can distribute your transactions across any number of channels available to you. Under params you should list the channel\_id of the channels you want to pick and in value the respective percentages of transactions intended for routing.

The probability of a given transaction landing on a specific channel is defined by an algorithm. With this in mind, the resulting distribution will not match precisely the one configured, but the bigger the number of transactions, the closer it will get to the set percentage goals. In the following example, we select two channels for routing, each of them holding 50% of the transactions.

```
STRATEGY PERCENTAGE EXAMPLE

{
    "charge_type": "card_onetime",
    "conditions": [
        { amount__gt: 10000},
        ],
        "params": [
            {"channel_id": "1a2b3c4d5e", "value": 0.5},
            {"channel_id": "2a3b4c5d6e", "value": 0.5}
        ],
        "type": "percentage"
}
```

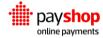

#### type: "fallback"

With the fallback strategy, you are able to define which channels become the default for handling your transactions when a certain condition is verified. As you can observe in the request example that follows, the structure of the request is similar, minus the value attributed to the different percentages and changing the type of strategy. You are free to select multiple channels for this routing strategy.

```
STRATEGY FALLBACK EXAMPLE

{
    "charge_type": "card_onetime",
    "conditions": [
        { amount__gt: 10000},
        ],
        "params": [
        {"channel_id": "1a2b3c4d5e"},
        ],
        "type": "fallback"
    }
}
```

# 07\_Analytics

# Turn big data into valuable insights.

Managing millions of transactions makes it harder to control unit costs and spot commission inconsistencies. Getting onboard with Analytics will transform your payment setup, promote efficiency, and push for bigger profits.

Our system aggregates all data and makes it searchable. We track commission variations across providers, markets, payment methods and fees. This way you can follow your payments lifecycle and find areas for improvement. Analytics is here to help you gain insight into your business and make the most of your payment operation.

# 1. Sum Up

Look back on your year, month, or week. Find all your results in one place with ease of access and user-friendly interpretations. With Analytics you can tap into the sum of your transaction information, weed out the unnecessary, and focus on what needs work.

#### 2. Filter

Find the specifics. Filter Analytics by categories like device, country, or payment method. Quickly call out results for your payment strategies.

# 3. Gain Insight

We show you the money. Analyze rates, balances, and refunds. Figure out how to convert your efforts into bolder profits.

With Analytics you can gain insight into multiple variables essential to your payment operation. Here are some of them.

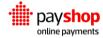

# Have we mentioned the Dashboard?

The Dashboard offers a comprehensive and user-friendly interface to support your payment strategy.

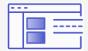

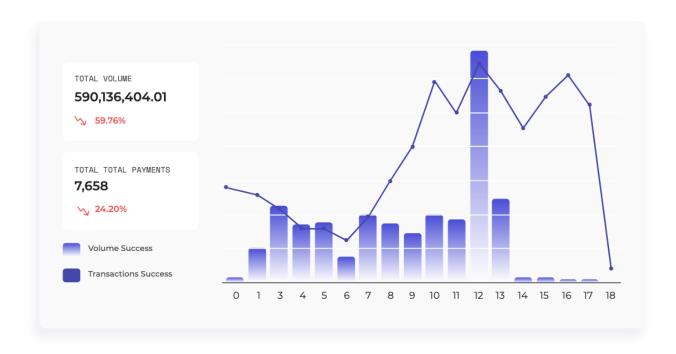

Analytics section for totals.

#### Balance

Balance is the total Payment amount deducted from refunds, fees, and disputes. It represents the amount outstanding on all providers' merchant accounts, which is set to be transferred to the merchant's bank accounts in the future. Compare different time periods and find out if your income is going up or down.

# **Dates and Date Granularity**

Filter your Analytics by time period, understand the efficiency of your last seasonal campaign, explore your customers' habits. Sum up data by year, month, week, or day, zoom into the details, and display the big picture to your team and associates.

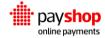

#### **Failures**

Filter failures, find out if mistakes are being repeated and fix them.

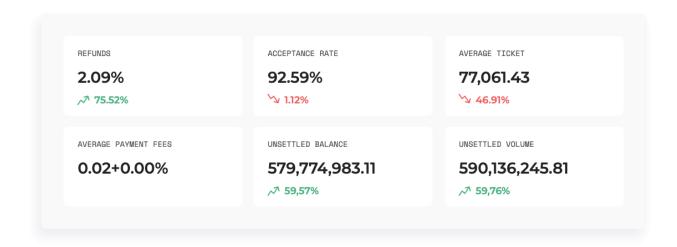

Analytics section for payment operations.

#### Refunds

Refund percentage calculated based on transaction volume. Notice your refunds and tap into customer satisfaction.

# **Average Payment Fees**

Processing fees based on past settlements. See where your money goes, figure out if your partnerships carry on being beneficial, watch out for agreements.

# **Acceptance Rate**

Consumers will not settle for anything less than perfection and uninterrupted functionality in the payment processing department. Understand their journey through Acceptance Rate, which mirrors the volume of successful transactions by the total volume of transactions.

# **Unsettled Balance**

Processing fees based on past settlements. See where your money goes, figure out if your partnerships carry on being beneficial, watch out for agreements.

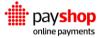

# **Average Ticket**

The average of all successful payment amounts. Find the middle ground in purchases, be aware of what to expect from checkout.

# **Unsettled Volume**

Payment volume, still outstanding in all providers' merchant accounts.

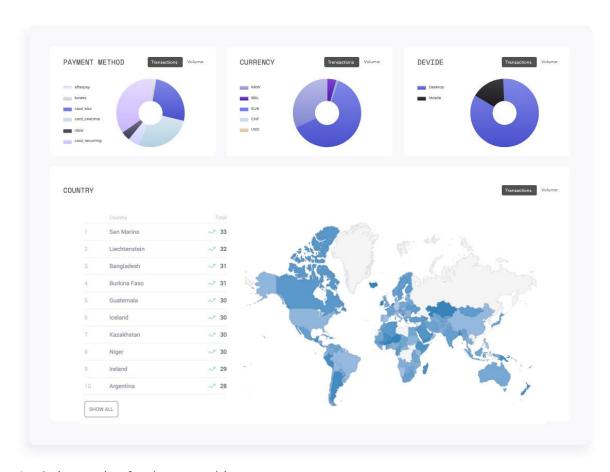

Analytics section for demographics.

# **Payment Method**

The payment methods used by your customers. Identify the most popular payment options, understand if your customers might be missing something, pick the best options for your strategy.

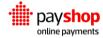

# **Currency**

Currencies used by your customers. Paint a clearer picture of your exchanges, see your strongest currencies.

# **Device**

The device used by your customer during the purchase. Keep track of your customer journey, improve navigation, and user experience.

# Country

The location of your customers. Understand where to place your international efforts, look for areas of improvement.

# **GET** /v1/analytics

| Method | Path                                                                                                    | Description         |
|--------|----------------------------------------------------------------------------------------------------|---------------------|
| POST   | Sandbox<br>https://switch-gateway.teya.com/v1/analytics<br>Production<br>https://switch-gateway.teya.com/v1/analytics | Get analytics data. |

```
$\text{surl-vX GET https://switch-gateway.teya.com/v1/analytics?merchant_id=accountld-u} accountld:MerchantAPIKey
{
    "start_date": 2020-05-26T23:00:00,
    "end_date":2020-05-27T10:00:00,
}
```

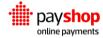

#### **Request Body Parameters**

# start\_date Date Required

The start date for the results.

# end\_date Date Required

End date for the results.

```
RESPONSE: HTTP 200
   "filters": {
      "end_date": "2020-05-27T10:00:00",
      "merchant id": "Lq9aVoz7eI852ID7ffNgGD9rr9Grv3ZQeE9dtfF0KvE6QxGQLwmjCPFkqmpP6td",
      "start_date": "2020-05-26T23:00:00",
      "success": "true"
   },
   "metrics": [
        "data": [
         {
            "commissions": {
              "avg estimated payments fixed commissions": 2.2457779374775423e-05,
              "avg_estimated_payments_variable_commissions": 4.7295130244395855e-05,
              "avg_estimated_refunds_fixed_commissions": 0.0,
              "avg_estimated_refunds_variable_commissions": 0.0,
              "total_payments_fixed_commissions": 0,
              "total_payments_variable_commissions": 0,
              "total_refunds_fixed_commissions": 0,
              "total_refunds_variable_commissions": 0
            },
            "dimension": "payment_method",
            "label": "card onetime",
            "payments_count": 22264,
            "payments_count_unsettled": 22264,
            "payments_volume": 634315.2,
            "payments_volume_unsettled": 634315.2,
```

# **Response Parameters**

# filters Array

Analytics filters.

# end\_date Date

End date for the results.

# merchant\_id JSON Object

ID of the Merchant account the Analytics data belongs to.

# start\_date Date

The start date for the results.

# success Boolean

Status attributed to the transactions.

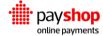

#### metrics Array

Metrics considered in the requested Analytics information.

# **Next Steps**

Take a dive into our Reporting for more information on how to monitor your transactions.

# 08\_Reporting

All of your transactions, summed up. When it comes to monitoring your transactions, organizing your archives, and following regulations, financial reporting is essential to your business. With the Payshop Online Payments Platform, you can do it all in one place by using our Reporting Application.

#### **1.** Create and Customize

Generate new reports and tap into the specifics of your transaction landscape. With the Reporting templates you are able to segment your transactional data, tap into new opportunities and push problematic areas to stand out.

#### 2. Search and Filter

Find answers to all your stakeholders' questions in a report. Looking for specifics?

Trying to sum up a month's worth of work? Reporting on your strongest currency?

You can find it all with the Reporting application.

# 3. Share and Archive

Manage your archives and share files with the people that matter. Set up billing schedules customized to fit your clients. Handle all the paperwork from one single source.

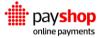

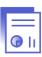

#### Reports

Learn how to generate comprehensive reports from your transactions.

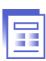

#### **Reporting Templates**

Understand what conditions are relevant to your analysis and how to set up the ideal report.

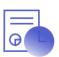

#### **Reporting Schedules**

Decide on periodicity and frequency in the creation of your reports.

## 08.1\_Reports

Generating reports of your transactions should be a straightforward process that aids the management and upkeep of your company and accounts. Through Reporting you can get a quick overview of the transactions processed through the Payshop Online Payments platform. Reports are .CVS files generated from your list of transactions. You can filter reports following multiple headers related to charge, instrument, payment, refund, dispute, reversal and settlement events. Before being able to proceed with the creation of a report, you need to set up a Reporting template which defines the structure and conditions of your report. You can find more information on how to create Reporting templates in the next chapter.

Existing reports can be revisited by searching for specific designations, namely by the description given to the report, by date and by details like currency.

## **POST** /v1/reporting/reports{id}

| Method | Path                                                            | Description            |
|--------|-----------------------------------------------------------------|------------------------|
| POST   | Sandbox<br>https://switch-gateway.teya.com/v1/reporting/reports | Generate a new report. |
|        | Production https://switch-gateway.teya.com/v1/reporting/reports |                        |

**REQUEST** 

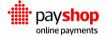

```
$ curl -vX POST https://switch-gateway.teya.com/v1/reporting/reports?merchant_id=accountld -u
accountld:APIKey
{
   "description": "Example",
   "template": "862d7a6939de9eda2ce47af9cc2c848211ab5f0a5e7cc539"
}
```

#### **Request Body Parameters**

#### description String Required

Description of the new report being generated.

#### template String Required

Reporting template ID applied to the report being generated.

```
RESPONSE: HTTP 201 CREATED
   "id": "0e22990c2a581f3257394771cb52b85821a7b6da5f3be6a9",
   "type": "default",
   "status": "pending",
   "currency": "EUR",
   "description": "Example",
   "transactions_query": null,
   "transactions_file_type": null,
   "transactions_file_headers": null,
   "failure_description": null,
   "metadata": null,
   "merchant_id": "Lq9aVoz7eI852ID7ffNgGD9rr9Grv3ZQeE9dtfF0KvE6QxGQLwmjCPFkqmpP6td",
   "template": {
     "items": [
         "label": "Example Item",
          "quantity_type": "fixed",
          "quantity_config": {
            "value": 2.0
          "value_type": "tiered",
          "value_config": {
            "tiers": [
```

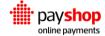

#### **Response Parameters**

#### id String

Identifier for the generated report.

#### **type** String

Type of report generated. It can either be default or billing.

#### **currency** String

Currency present in the report.

#### description String

Description attributed to the report.

#### metadata String

Metadata associated with the report.

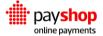

#### merchant\_id String

Identifier of the merchant to whom the report belongs to.

#### template JSON Object

Details and conditions defined by the report template.

#### created\_at Date

Date when the report was created.

#### created\_at Date

Date when the report was last updated.

## **DELETE** /v1/reporting/reports{id}

| Method | Path                                                                | Description      |
|--------|---------------------------------------------------------------------|------------------|
| POST   | Sandbox<br>https://switch-gateway.teya.com/v1/reporting/reports{id} | Delete a report. |
|        | Production https://switch-gateway.teya.com/v1/reporting/reports{id} |                  |

#### **REQUEST**

 $\label{lem:com_v1_report} $$ \operatorname{curl-vX} DELETE \ https://switch-gateway.teya.com/v1/reporting/reports/{id}?merchant_id=accountId-u-accountId:APIKey} $$$ 

#### **RESPONSE: HTTP 204 NO CONTENT**

The server successfully processed the request and it is not returning any content.

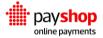

## **GET** /v1/reporting reports

| Method | Path                                                            | Description                       |
|--------|-----------------------------------------------------------------|-----------------------------------|
| POST   | Sandbox<br>https://switch-gateway.teya.com/v1/reporting/reports | Get the list of existing reports. |
|        | Production https://switch-gateway.teya.com/v1/reporting/reports |                                   |

```
$ curl -vX GET https://switch-gateway.teya.com/v1/reporting/reports?merchant_id=accountld -u accountld:APIKey

{
    "created_at__gte": "2020-07-31T23:00:00",
    "created_at__lte": "2020-08-04T22:59:59",
    "type": "default",
    "currency":"EUR",
    "description": "example"
}
```

#### **Request Body Parameters**

#### created\_at\_\_gte Date

When filtering the results by date, this is the start date.

#### created\_at\_\_lte Date

When filtering the results by date, this is the end date.

#### type String

You can filter reports by type. Billing reports are set to billing, all other reports fit the default type.

#### **currency** String

Currency applied in the report.

#### description String

Designation attributed to the report.

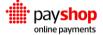

#### **RESPONSE: HTTP 200 CREATED**

```
{
{
"collection": [
  {
    "id": "bce180137bfd5393633b18dd4748390b46fe6c565f299085",
    "type": "default",
    "status": "finished",
    "currency": "EUR",
    "description": "example",
    "transactions_query": {
      "type": [
        "charge",
        "payment"
      ],
      "currency": [
        "TRY",
        "USD"
      "created_at__gte": "2020-08-03T23:00:00",
      "created_at__lte": "2020-08-05T10:47:00"
    },
    "transactions_file_type": "csv",
    "transactions_file_headers": [
         "name": "Merchant ID",
        "field": "merchant_id"
      }
    ],
    "failure_description": null,
    "metadata": {
      "cenas": "cenas"
    },
    "merchant id": "Lq9aVoz7eI852ID7ffNgGD9rr9Grv3ZQeE9dtfF0KvE6Q",
    "template": {
      "items": [
           "label": "asd",
           "value_type": "tiered",
           "value_config": {
             "tiers": [
               {
                 "value": 2,
```

```
"minimum_quantity": 0
  },
  "maximum_total": null,
  "minimum_total": null,
  "quantity_type": "count",
  "quantity_config": {
    "filters": [
      {
        "charge_type__in": [
          "card_onetime"
        "transaction_type__in": [
           "charge"
    ]
  },
  "maximum_quantity": null,
  "minimum_quantity": null
},
  "label": "poknj",
  "value_type": "tiered",
  "value_config": {
    "tiers": [
      {
        "value": 20,
        "minimum_quantity": 0
      },
        "value": 10,
        "minimum_quantity": 100
    ]
  },
  "maximum_total": null,
  "minimum_total": null,
  "quantity_type": "count",
  "quantity_config": {
    "filters": [
      {
        "charge_type__in": [
```

```
"card onetime"
            ],
             "transaction_type__in": [
               "payment"
            ]
      },
      "maximum_quantity": null,
      "minimum_quantity": null
    }
 ]
},
"created_at": "2020-08-04T16:44:53.466096+00:00",
"updated_at": "2020-08-04T16:44:54.882597+00:00",
"items": [
 {
    "label": "asd",
    "quantity": 4.0,
    "original_quantity": 4,
    "value": 2.0,
    "total": 8.0,
    "original_total": 8.0,
    "template_item_details": {
      "quantity_type": "count",
      "quantity_config": {
        "filters": [
          {
             "charge_type__in": [
               "card_onetime"
            ],
             "transaction_type__in": [
               "charge"
             ]
          }
        ]
      },
      "value_type": "tiered",
      "value_config": {
        "tiers": [
             "value": 2,
             "minimum_quantity": 0
          }
```

```
]
    },
    "minimum_quantity": null,
    "minimum_total": null,
    "maximum_quantity": null,
    "maximum_total": null
},
  "label": "poknj",
  "quantity": 1.0,
  "original_quantity": 1,
  "value": 20.0,
  "total": 20.0,
  "original_total": 20.0,
  "template_item_details": {
    "quantity_type": "count",
    "quantity_config": {
      "filters": [
        {
           "charge_type__in": [
             "card_onetime"
           "transaction_type__in": [
             "payment"
          ]
    },
    "value_type": "tiered",
    "value_config": {
      "tiers": [
        {
           "value": 20,
          "minimum_quantity": 0
        },
           "value": 10,
           "minimum_quantity": 100
    },
    "minimum_quantity": null,
    "minimum_total": null,
```

```
"maximum quantity": null,
             "maximum total": null
      ],
      "total": 28.0
   }
  "filters": {
    "created_at__gte": "2020-07-31T23:00:00",
    "created_at__lte": "2020-08-04T22:59:59",
    "type": "default"
  },
  "pagination": {
    "page": 1,
    "per_page": 30,
    "total_pages": 1,
    "total items": 1
}
```

# 08.2\_Templates

Reports are automatically generated from your transaction data. You can schedule reports and also define different types of reports. This is where templates come in. When setting up your Reporting system, you should consider the information you want to collect from your reports, beyond getting the full list of transactions for a given time period, you can monitor specific information that is relevant to the course of your business.

#### 1. See the big picture.

For instance, get the gross amount of payments made in the last month. Label: Gross Amount, Quantity: Sum, Sum Field: Amount, Charge type: Check all, Transaction type: Payment, Value: Fixed.

#### 2. Zoom into the details.

For instance, get the sum of exchange rate expenditures in all my payments. Label: MSC Fixed, Quantity: Sum, Fixed: 0.19, Charge type: Check All, Transaction Type: Payment, Value: Fixed.

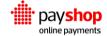

| Report Feature               | Conditions                                                                                                    |
|------------------------------|----------------------------------------------------------------------------------------------------|
| Description                  | Descriptions are strings set by the user. You can label the Reporting template according to your needs.                                                                                    |
| Currency                     | You can select multiple currencies from the available list.                                                                                                    |
| Label                        | Templates can have multiple items which represent conditions present in that template. The label is the name you attribute to these conditions.                                            |
| Quantity  Fixed  Count  Sum  | You can analyze transactions in reports by counting the absolute number of transactions that fit your conditions and also by generating a sum of the values present in those transactions. |
| Value<br>Fixed<br>Tiered     | You can segment the values present in your reports either by a fixed interval or multiple intervals or tiers.                                                                              |
| Minimum/Caps  Quantity Total | It is possible to cap the transactions present in your reports at a minimum or maximum quantity and value of transactions.                                                                 |

## **POST** /v1/reporting/templates

| Method | Path                                                              | Description                      |
|--------|-------------------------------------------------------------------|----------------------------------|
| POST   | Sandbox<br>https://switch-gateway.teya.com/v1/reporting/templates | Create a new Reporting template. |
|        | Production https://switch-gateway.teya.com/v1/reporting/templates |                                  |

# REQUEST

```
$ curl -vX POST https://switch-gateway.teya.com/v1/reporting/templates?merchant_id=accountld -u accountld:APIKey

{
    "currency": "EUR",
    "description": "Example01"
}
```

#### **Request Body Parameters**

#### currency String Required

Currency applied to the reports following this template.

#### description String Required

Designation for the template being created.

#### label String Required

Designation for each item of the template being created.

#### quantity String Required

Operation to be performed on the transactions included in this report. It can be fixed, sum or count.

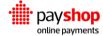

#### value String Required

How the results should be presented in the reports following this template, either fixed or tiered.

```
RESPONSE: HTTP 200 CREATED

{
    "id": "1da379eaa030cede73d8e425968ecdcff51418285f3bec60",
    "description": "Example01",
    "currency": "EUR",
    "items": [],
    "created_at": "2020-08-18T14:57:36.382929+00:00",
    "updated_at": "2020-08-18T14:57:36.383009+00:00"
}
```

#### **Response Parameters**

#### id String

Identification of the report template.

#### description String

Designation for this template.

#### **currency** String

Currency applied to the reports generated through this template.

#### created\_at String

Date and time in which the report template was created.

#### updated\_at String

Date and time in which the report template was last updated.

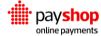

## **PATCH** /v1/reporting/templates/{id}

| Method | Path                                                                   | Description                                     |
|--------|------------------------------------------------------------------------|-------------------------------------------------|
| POST   | Sandbox<br>https://switch-gateway.teya.com/v1/reporting/templates/{id} | Make changes to an existing Reporting template. |
|        | Production https://switch-gateway.teya.com/v1/reporting/templates/{id} |                                                 |

```
$ curl -vX POST https://switch-
gateway.teya.com/v1/reporting/templates/{id}?merchant_id=accountId -u accountId:APIKey
{
    "currency": "USD"
}
```

#### **Request Body Parameters**

#### **currency** String

In this example, we are making changes to the currency applied to the reports under this template. You can make changes to any of the parameters available in the creation of a Reporting template.

```
RESPONSE: HTTP 201 OK

{
    "id": "1da379eaa030cede73d8e425968ecdcff51418285f3bec60",
    "description": "Example01",
    "currency": "USD",
    "items": [],
    "created_at": "2020-08-18T14:57:36.382929+00:00",
    "updated_at": "2020-08-18T14:57:36.383009+00:00"
}
```

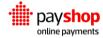

#### **Response Parameters**

#### id String

Identification of the report template.

#### description String

Designation for this template.

#### **currency** String

Currency applied to the reports generated through this template.

#### created\_at String

Date and time in which the report template was created.

#### updated\_at String

Date and time in which the report template was last updated.

## **DELETE** /v1/reporting/templates/{id}

| Method | Path                                                                   | Description               |
|--------|------------------------------------------------------------------------|---------------------------|
| POST   | Sandbox<br>https://switch-gateway.teya.com/v1/reporting/templates/{id} | Delete a report template. |
|        | Production https://switch-gateway.teya.com/v1/reporting/templates/{id} |                           |

#### **REQUEST**

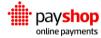

**RESPONSE: HTTP 201 OK** 

The server successfully processed the request and it is not returning any content.

# 08.3\_Reporting Schedules

You can schedule your reports to be generated automatically on a particular date and with specific frequency to better match your monitoring needs. This can be accomplished by setting up a reporting schedule. You can create as many reporting schedules as you would like and associate them to previously set Reporting templates.

When creating a new Reporting schedule, you should keep in mind what Reporting template you intend to associate to this schedule, the frequency to which it should be set and also the date of the first occurrence for the data included and the timezone it should guide itself by.

### **POST** /v1/reporting/schedules

| Method | Path                                                              | Description                      |
|--------|-------------------------------------------------------------------|----------------------------------|
| POST   | Sandbox<br>https://switch-gateway.teya.com/v1/reporting/schedules | Create a new Reporting schedule. |
|        | Production https://switch-gateway.teya.com/v1/reporting/schedules |                                  |

```
$ curl -vX GET https://switch-gateway.teya.com/v1/reporting/schedules?merchant_id=accountId -u accountId:APIKey
{
    "base_report_description": "Repo"
    "execution_timezone": "Europe/Lisbon"
    "first_execution": "2020-05-05T18:00:00.000000+00:00"
    "frequency": "monthly"
    "report_type": "default"
    "template": "862d7a6939de9eda2ce47af9cc2c848211ab5f0a5e7cc539"
}
```

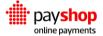

#### **Request Body Parameters**

#### base\_report\_description String

Title attributed to the Reporting schedule.

### execution\_timezone String

Timezone applied to the Reporting schedule.

#### first\_execution Date

Starting date for the report information.

#### frequency String

Frequency in which the reports should be generated. It can be monthly, weekly, or daily.

#### report\_type String

Reports should have the report\_type set to default. Billing specific reports are set to billing.

#### template String

Template applied to the reports in this Reporting schedule.

```
RESPONSE: HTTP 201 CREATED

{
    base_report_description: "Repo"
    created_at: "2020-05-05T13:35:23.192929+00:00"
    execution_timezone: "Europe/Lisbon"
    first_execution: "2020-05-05T18:00:00.000000+00:00"
    frequency: "monthly"
    id: "c5190ed3006fa0797a64074ef5f619319fb342fc5eb16b9b"
    report_metadata: null
    report_type: "default"
    template: "862d7a6939de9eda2ce47af9cc2c848211ab5f0a5e7cc539"
    updated_at: "2020-05-05T18:00:00.336279+00:00"
}
```

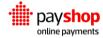

#### **Response Parameters**

#### base\_report\_description String

Title attributed to the Reporting schedule.

#### created\_at Date

Date in which this schedule was created.

#### execution\_timezone String

Timezone applied to the Reporting schedule.

#### first\_execution Date

Starting date for the report information.

#### **frequency** String

Frequency in which the reports should be generated. It can be monthly, weekly, or daily.

#### id String

Identifier for the reporting schedule.

#### report\_metadata Array

Additional information included when creating the Reporting schedule.

#### report\_type String

Reports should have the report\_type set to default. Billing specific reports are set to billing.

#### template String

Template applied to the reports in this Reporting schedule.

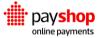

## updated\_at Date

Date on which this schedule was last updated.

# **Next Steps**

Jump into the interfaces, learn more about the capabilities of the Dashboard and how it can simplify your payments operations.

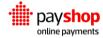

# 09\_Dashboard

Centralized overview and full control of your payment operation.

The Dashboard offers a comprehensive and user-friendly interface to support your payment strategy. By allowing Merchants to quickly interact with Transactions, study Analytics, and tap into Settlements and Reports, the Dashboard makes setting up and managing your payment operation much simpler, quicker, and straightforward.

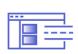

#### **Dashboard Features**

The Payshop Online
Payments platform
Components are just one
click away in the
Dashboard.

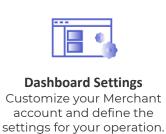

# **Analytics**

The insights provided by the Analytics' tab allow Merchants to verify the status of Transactions and spot opportunities for transaction optimization. At the same time, this part of the Dashboard offers an in-depth look at the landscape of Merchants' Transactions, be it by location, time, or device.

This overview can show results from a specific date or summarize the data acquired over the week, month, or year.

Filters can aid navigation in the Analytics tab. These filters refer to Payment Methods employed, currency, and country, and device used for Payment. It is also possible to filter by the success or failure of the Transactions and by date.

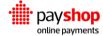

| Filter                     | Description                                                                                                    |
|----------------------------|----------------------------------------------------------------------------------------------------|
| Payment<br>Method          | The Payment method dropdown mirrors the chosen channels. The user is able to compare Transactions between channels and understand the status of each Payment Method in regards to its Merchant. (e.g. Alipay, Paypal, Sofort). |
| Currency                   | The currency applied to Transactions can also filter the results presented in the Analytics tab.                                                                                                    |
| Country                    | Understanding the landscape of Transactions for particular countries or groups of countries may prove very useful for Merchants.                                                                                               |
| Device                     | Consumers' choice of device for payments allows merchants to understand which platforms bring in more or less Payments. (Desktop, Tablet, Mobile).                                                                             |
| Success/Error              | Analytics on successful Transactions and failed Transactions are available to the user through filtering.                                                                                                    |
| Dates<br>Granularity       | Users can compare the Payment's flow between different hours, days, months or years.                                                                                                    |
| Start Date and<br>End Date | Users can also tap into the Payments' flow over a specific period of time by setting up a start and an end date to their Analytics results.                                                                                    |
| Compare                    | Users can compare all the Analytics results from two instance perspectives. This means it is possible to compare the Transactions between two different payment methods, currencies, countries, devices or periods of time.    |

The first data display shown in Analytics is balance. Here users can check the total volume of transactions and the total number of payments over a day, week, month, or year.

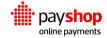

In the Dashboard, users can tap into all sorts of additional information. This includes the percentage of refunds, the acceptance rate, and the average Transaction amount, and the average Payment fees. The unsettled balance is also on display so Merchants can check the amount of funds still outstanding throughout their Providers' base.

Details on Transactions range from the split of Payment Methods used, the currency applied and the device used for payment credential collection in the transaction. Information like this is useful to the user as it provides insight into customers' payment environment.

It is also possible to understand the geographical source of Payments by paying attention to the mapped distribution per country. Customers' locations appear listed on this interactive display.

### **Transactions**

When it is time to dive deep into the Transactions going through your Payment Channels, everything is laid out for you on the Transactions tab. This includes Payment Methods, Providers involved, and the status of Transactions. Merchants can generate reports with the data they see fit and export particular transactions.

Whilst generating a Report, it is possible to select the metadata and parameters you are looking for, be it for Charges, Instruments or Payments. After filtering transaction data, it's possible to export both in a CSV or Excel file. You can observe transactions through a simple Charge-Instrument-Payment logic or pinpointing all Lifecycle Events.

When watching out for transactions, quickly understanding the status of each one is very important. There are five possible statutes for transactions in the Dashboard. Invalid instruments are highlighted by default.

| Status    | Description         |
|-----------|---------------------|
| Confirmed | Charge confirmed.   |
| Success   | Payment successful. |

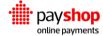

| Authorized | Instrument authorized. |
|------------|------------------------|
| Pending    | Instrument pending.    |
| Invalid    | Instrument invalid.    |

When consulting a Charge, you can find its id, amount, currency and status in the header. The Channel through which it was processed and the details from the request log which include the consumer's IP address and country. The Risk Rules and how the Charge abides by them or not can also be found in the Charge details.

Going into the details of each registered Instrument, you can observe its respective Charge, as well as the amount, currency and id. Besides the details already granted by the Charge, you will get access to the Instrument parameters, which describe the authentication parameters provided by your Customer, as long as they do not fall under the scope of sensitive data according to the relevant Payment Scheme, in which case we will not expose them for security reasons.

Following the Instrument comes the Payment, which is also registered with every Transaction and includes the results of the Payment process. Through the Payment page, you can also generate Refunds, be it full Refunds or partial Refunds.

## Reporting

Under Reporting, you can set report templates for your Transactions. Through these report templates, you can download transaction data that is recurrently necessary to your operations or make a note of a specific sales strategy or Payment's time frame. Reports allow you to map out total Transactions for a specific date, understand the average amount per transaction, and the total profit. You can limit reports to a specific currency, charge\_type, and transaction\_type.

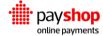

## 09.1\_Dashboard Settings

## **Account Details**

Under the User's Account option, it is possible to find account details, like name and email, and then set up two-factor authentication. One important detail to consider under Account is the personalization board. Here the user can select the language of the Dashboard, the time zone, the date format, and the state of the Merchant API (Live, Staging, Custom).

#### **Account Details**

In Account Details you can register the User-specific fields and personalize the User profile, Name, Email, Password.

#### **Two Factor Authentication**

The Dashboard offers Two Factor Authentication. It is under Account that you can generate the respective codes and register trusted devices.

Codes, Trusted Devices.

#### Personalization

You can change the language, time zone, and date format using your Account settings. Language, Timezone, Date Format, Merchant API.

## **Merchants**

You can search for existing Merchants by name under your Dashboard's logotype. To get access to the full list of merchants and respective account names and account id access the Merchants tab.

Merchant information is condensed in the Merchants tab. Here you can find the main merchant, its account id, and environment. You can also find the list of Sub-merchant Accounts, in case they exist, and search and manage said sub-merchant Accounts.

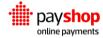

#### **Merchant Details**

You can come back to Merchant details to check your Environment, TEST/LIVE and your account id.

Environment, Account id, Approval.

#### **Billing**

Billing settings can be found under Merchant. In this section you can go over your billing history and set up a billing schedule.

History, Schedule, Frequency.

#### **Sub-merchants**

In the Merchants tab you can get an overview of your sub-merchant Accounts and access each of them for further details or to proceed with changes, namely to billing.

Account Name, Account id.

## **Settings**

In Settings, you can create Processing API Keys and Merchant API Keys and manage the ones already in use. Settings also include permissions and authorization groups for users. This is the part of the Dashboard where you can hand out different permissions to different members of your organization so that they can access all the different Dashboard tools.

#### **Processing API Keys**

The Processing API Key set includes the Public Key and Private Key used during Authentication.

Description, Status.

#### **Merchant API Keys**

Merchant API Keys can be set per Authorization Group. These are necessary to manage different accounts and Users inside your operation.

Description, Status.

#### Users

In the Merchants tab you can get an overview of your sub-merchant Accounts and access each of them for further details or to proceed with changes, namely to billing.

Account Name, Email Address, Account id.

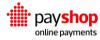

# 10\_Annex

# 10.1\_Payshop Channels

# 10.1.1\_Card

| Fields                | Description                                                             |
|-----------------------|-------------------------------------------------------------------------|
| Channel ID            | Unique Switch ID identifying the channel.                               |
| Charge Type           | Charge type name.                                                       |
| Provider              | Charge type provider.                                                   |
| Integration           | Type of integration made between Switch and the Provider.               |
| Client ID             | The Client ID/Access Key ID to request access token.                    |
| Client Secret         | The Client Secret/Access Key Secret to request access token.            |
| Processing Channel ID | ID from the Checkout processing channel to be used.                     |
| Sub Entity ID         | ID of the Sub Entity on behalf of which the payments will be processed. |
| Webhook Key           | The Key used to sign/verify the webhooks.                               |

| Transactions Type   | Transaction type to be used on 3DS transactions. By default it is assumed "Goods / Service Purchase". |
|---------------------|----------------------------------------------------------------------------------------------------|
| Channel Label       | Label identifying the channel (the default should be card_checkout_payfac).                           |
| Channel for sharing | Whether this channel will be used for sharing with sub-<br>merchants, or for payment processing.      |
| Enable              | Whether the channel is active (ready to be used) or not.                                              |

# 10.1.2\_MBWay

| Fields      | Description                                               |
|-------------|-----------------------------------------------------------|
| Channel ID  | Unique Switch ID identifying the channel.                 |
| Charge Type | Charge type name.                                         |
| Provider    | Charge type provider.                                     |
| Integration | Type of integration made between Switch and the Provider. |
| Entity ID   | Entity ID to use.                                         |
| Client ID   | Client ID provided by SIBS.                               |

| Terminal ID                   | Terminal ID provided by SIBS.                                                                    |
|-------------------------------|--------------------------------------------------------------------------------------------------|
| API Token                     | API Token provided by SIBS.                                                                      |
| Webhook Secret for Encryption | The secret key to decrypt webhooks.                                                              |
| Channel Label                 | Label identifying the channel (the default should be mbway_sibs).                                |
| Channel for sharing           | Whether this channel will be used for sharing with sub-<br>merchants, or for payment processing. |
| Enable                        | Whether the channel is active (ready to be used) or not.                                         |

# 10.1.3\_Multibanco

| Fields      | Description                                               |
|-------------|-----------------------------------------------------------|
| Channel ID  | Unique Switch ID identifying the channel.                 |
| Charge Type | Charge type name.                                         |
| Provider    | Charge type provider.                                     |
| Integration | Type of integration made between Switch and the Provider. |

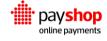

| Entity ID                     | Entity ID to use.                                                                                |
|-------------------------------|--------------------------------------------------------------------------------------------------|
| Client ID                     | Client ID provided by SIBS.                                                                      |
| Terminal ID                   | Terminal ID provided by SIBS.                                                                    |
| API Token                     | API Token provided by SIBS.                                                                      |
| Webhook Secret for Encryption | The secret key to decrypt webhooks.                                                              |
| Channel Label                 | Label identifying the channel (the default should be multibanco_sibs).                           |
| Channel for sharing           | Whether this channel will be used for sharing with sub-<br>merchants, or for payment processing. |
| Enable                        | Whether the channel is active (ready to be used) or not.                                         |

# 10.1.4\_Payshop Reference

| Fields      | Description                               |
|-------------|-------------------------------------------|
| Channel ID  | Unique Switch ID identifying the channel. |
| Charge Type | Charge type name.                         |
| Provider    | Charge type provider.                     |

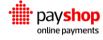

| Integration         | Type of integration made between Switch and the Provider.                                        |
|---------------------|--------------------------------------------------------------------------------------------------|
| IBM Client ID       | Client ID of Payshop app.                                                                        |
| IBM Client Secret   | Client Secret of Payshop app.                                                                    |
| Payshop Client ID   | Payshop Client ID.                                                                               |
| Payshop Entity ID   | Payshop Entity ID.                                                                               |
| Channel Label       | Label identifying the channel (the default should be payshop_reference).                         |
| Channel for sharing | Whether this channel will be used for sharing with sub-<br>merchants, or for payment processing. |
| Enable              | Whether the channel is active (ready to be used) or not.                                         |

# 10.2\_Asynchronous payments

All channels used in the Payshop Online Payments platform, with the sole exception of Cards, are asynchronous payment methods: this means that, after the successful creation of an element "charge", the element "instrument" will be also generated but its status shall remain as "Pending" until callback information form the channel's transaction provider entity is received. This information is sent via webhook to the Merchant account where the charge was made.